$(1, 1)$ 

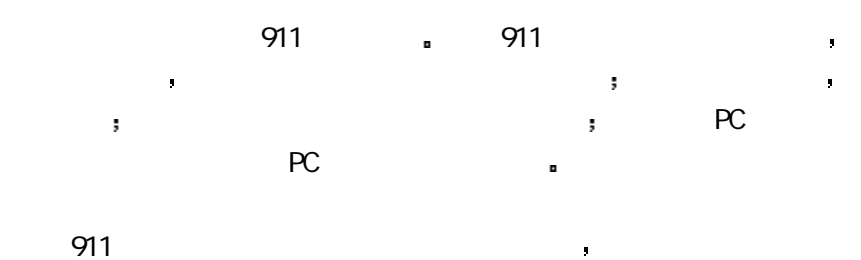

 $\frac{1}{2}$ 本手册为您系统地介绍了如何使用 使用技巧以及注意事项 请在使

用前 仔细阅读本手册 以便您快速掌握使用方法

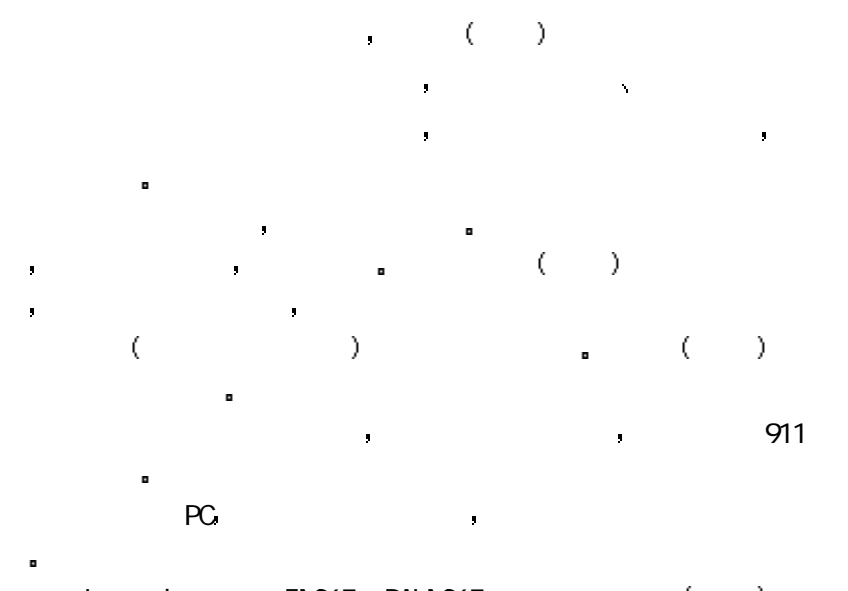

Regend FM365 PALM365 ()

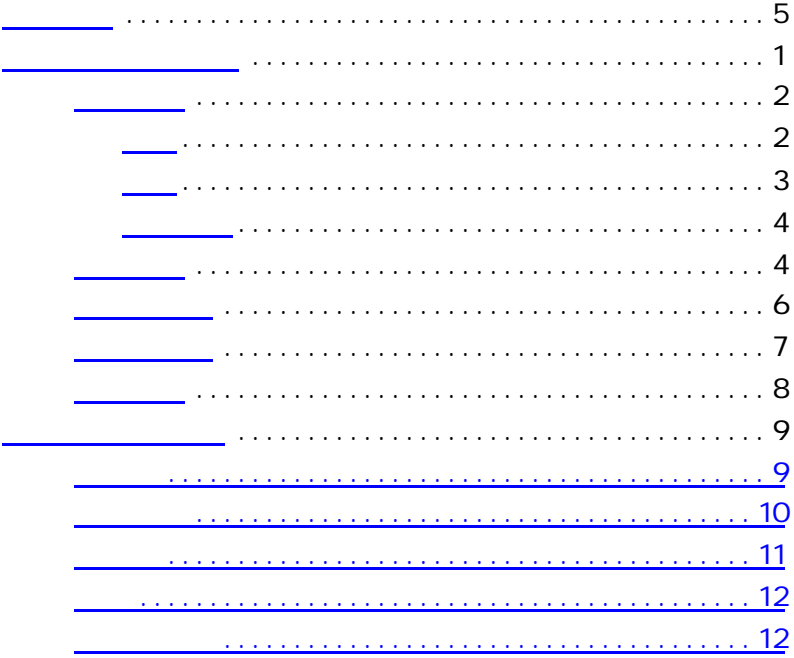

为了更好地使用和维护联想掌上电脑 请在使用前仔细阅读下面的注

## $3 \times 40^{\circ}C$  ( $40^{\circ}C$  ),  $(0^{\circ}C)$   $(0^{\circ}C)$  $\mathbf{v} = \mathbf{v} - \mathbf{v}$

ä, 请不要将本机置于产生电磁波干扰的电器设备旁 以免影响显示

请勿使用具有腐蚀性或挥发性的液体擦拭本机和屏幕 当您擦洗 屏幕时 请用软布擦拭 清洁屏幕时 请一定先关闭机器

请勿用一般笔类或尖锐物体按压屏幕 以免造成损坏或划伤 请不要将本机暴露在直射阳光或紫外线灯光下 以延长使用寿  $\blacksquare$ 

请仔细阅读使用手册 如因操作不当造成数据遗失 本公司不承担责

如果机器出现故障 请联系客户支持部门 切勿自行拆卸

 $\blacksquare$ 

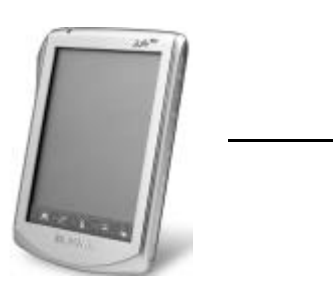

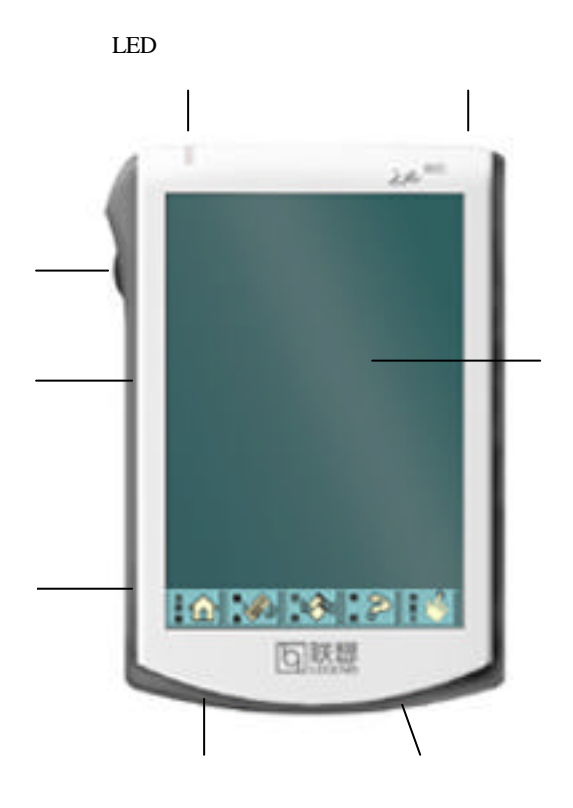

## $\left( \begin{array}{cc} 0 & 0 \\ 0 & 0 \end{array} \right)$

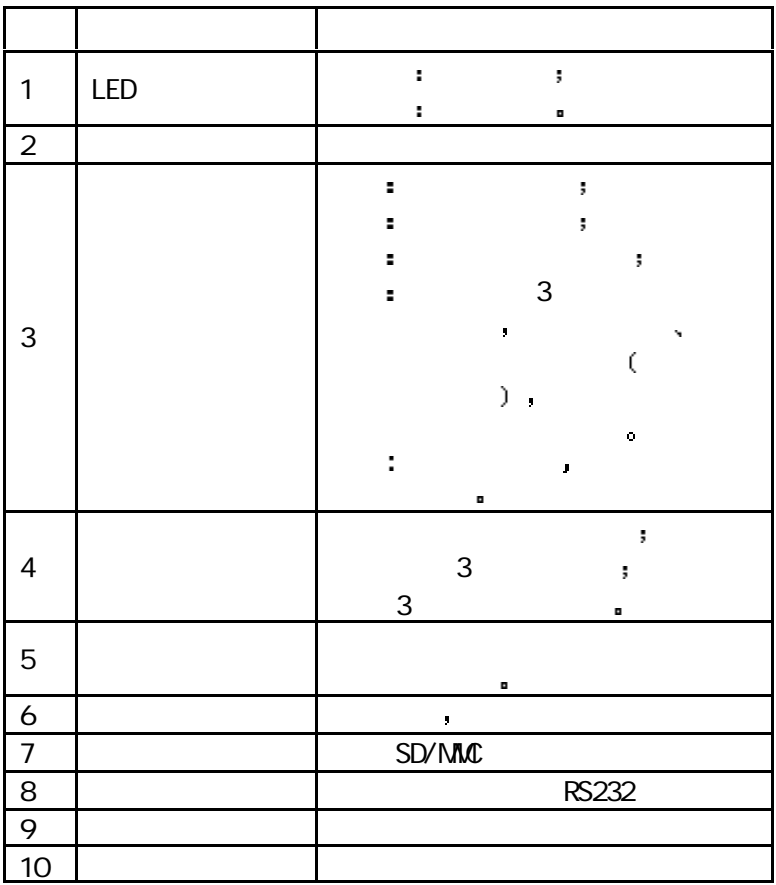

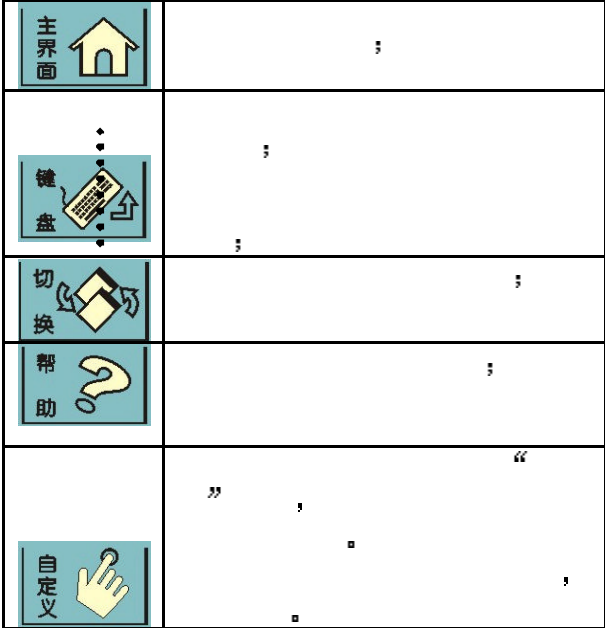

联想掌上电脑专用适配器 仅适用于本型号产品 并限于在中国

触笔用来在触摸屏上操作和输入资料 您从联想掌上电脑的背面

如果您不使用电源适配器时 请切断电源

向上推触笔可以取出 放回时顺着笔槽插入推到定位

大陆地区使用 电源适配器可以同时给机器供电和给机内电池充

连接方法 配图

ä,

第一章 产品概览 4

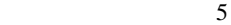

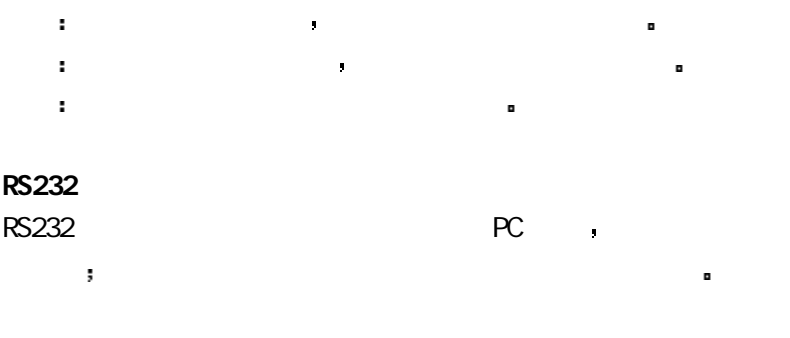

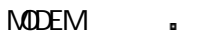

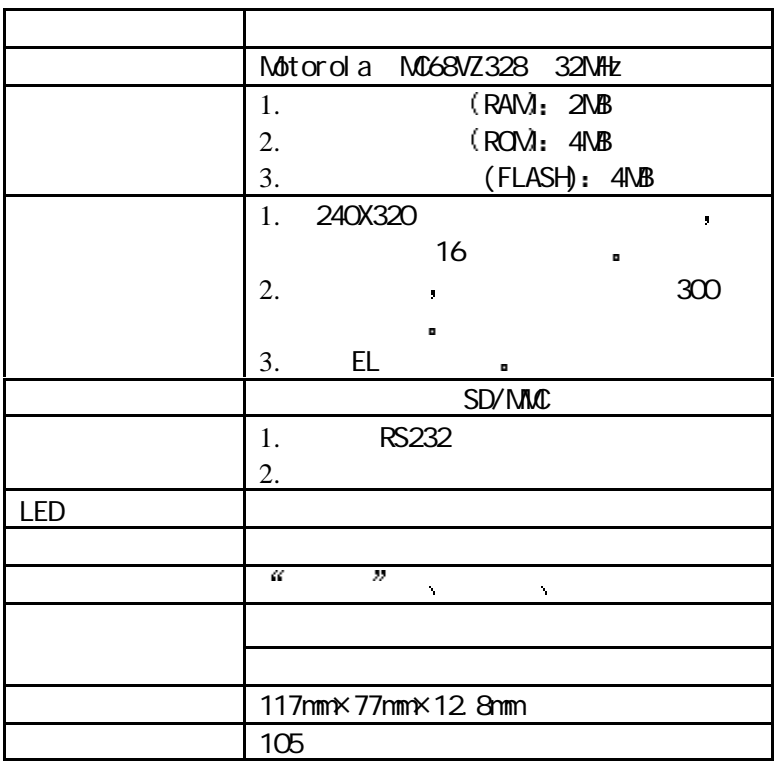

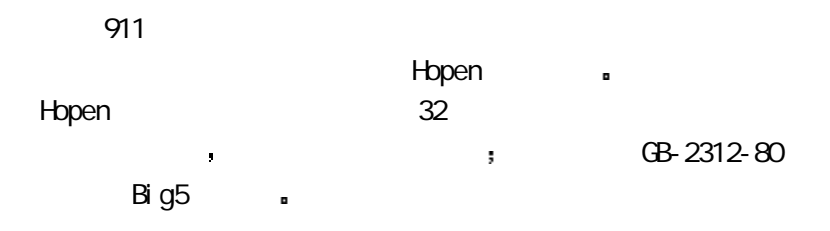

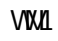

在我们的人的人员,我们通过使用手机在某些事件的人员。 n 随机帮助  $\alpha$ 您在使用过程中遇到任何疑问 用触笔点击屏幕下方的  $\bar{\bar{z}}$ 按钮 就能打开当前窗口的帮助信息 n 网站 如果您想了解联想集团的最新产品 或需要查询产品信息  $\mathbf{r}$ http://www.legend.com

如果您想了解联想集团的移动产品信息 可以访问联想移动

网站 http://www.palm365.com

 $\blacksquare$ 

800-810-8888

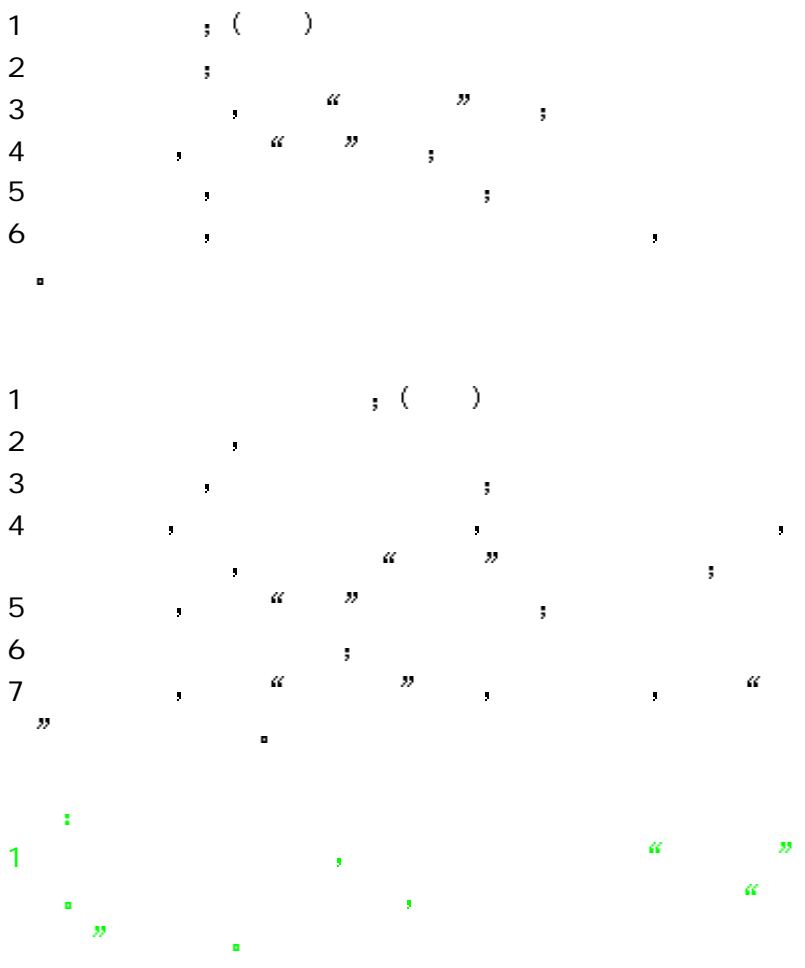

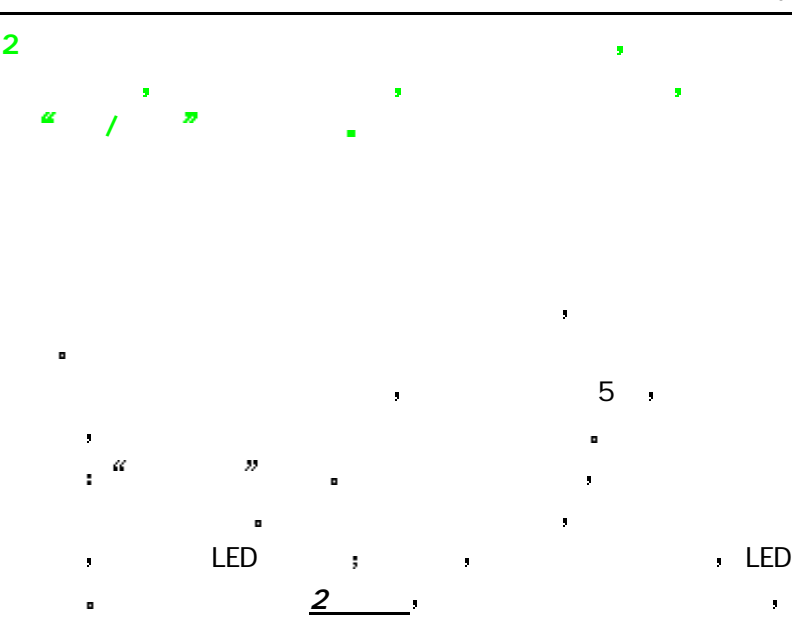

 $20$ \*

 $\overline{\phantom{a}}$ 

请不要把机器和电源适配器连接超过一星期 这样可能会缩短电

 $\frac{3}{2}$  or  $\frac{3}{2}$  or  $\frac{3}{2}$  or

 $\star$ 会增大耗电量 缩短使用时间

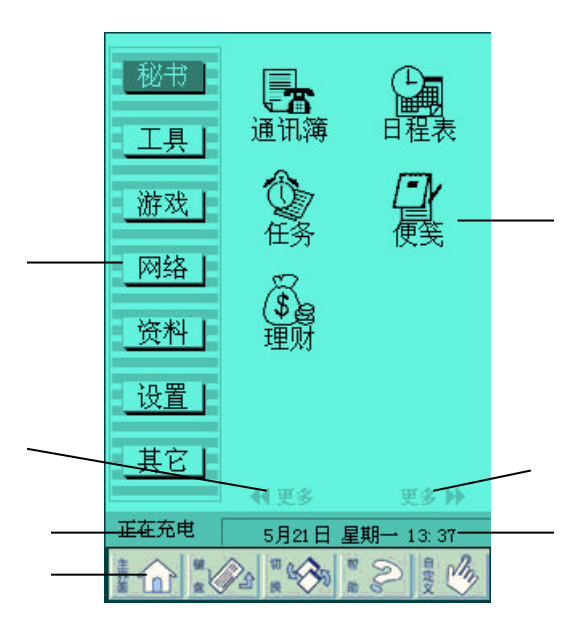

联想掌上电脑提供了灵活地程序分组功能 您可以按照使用习惯

用触笔拖曳应用程序图标到程序类别名称上 抬起触笔后完成设

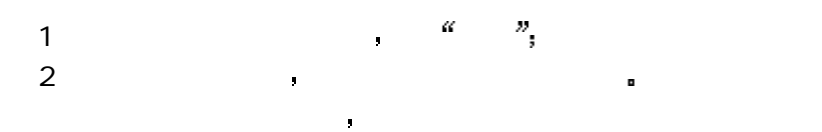

 $\blacksquare$ 

 $\blacksquare$ 

## $11\,$

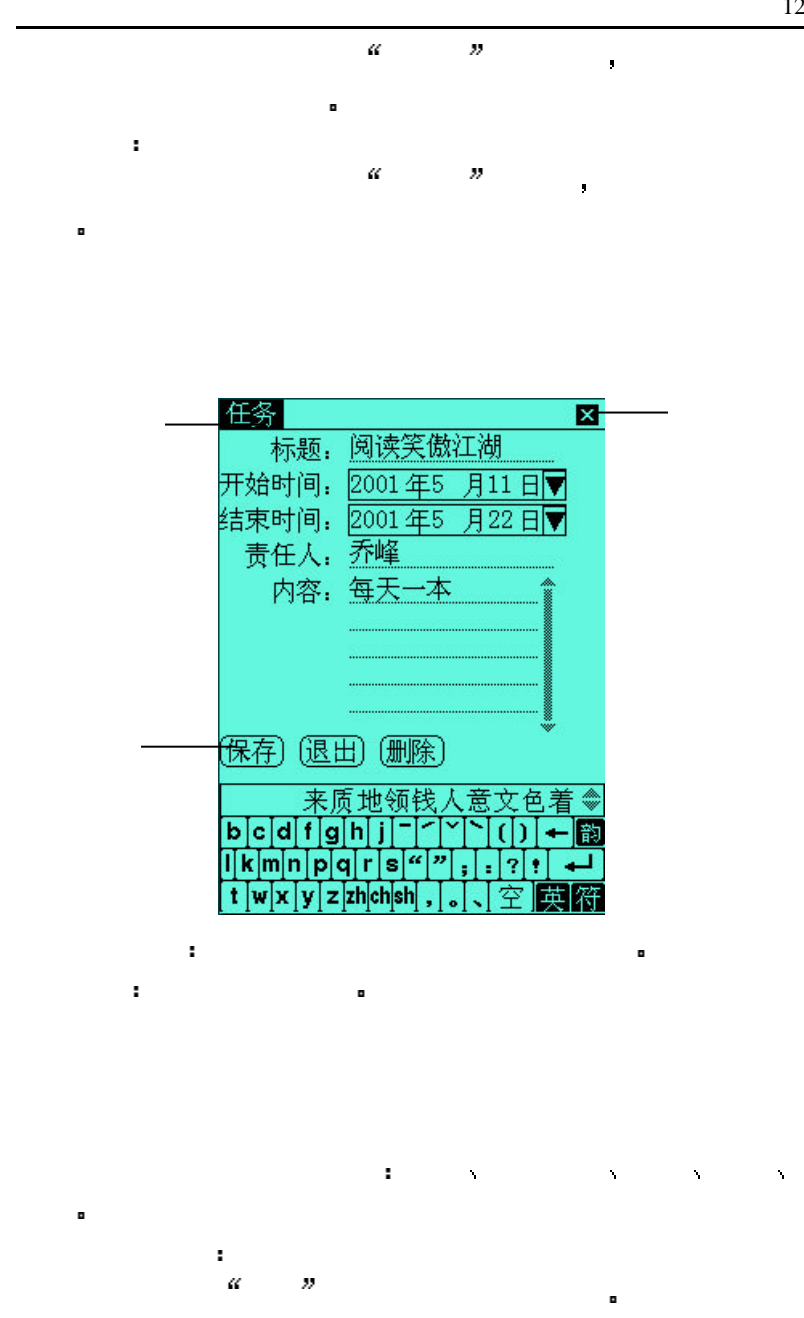

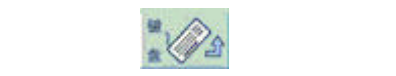

英文 琯 全屏 手写 拼音  $\frac{1}{2}$  and  $\frac{1}{2}$  and  $\frac{1}{2}$  a

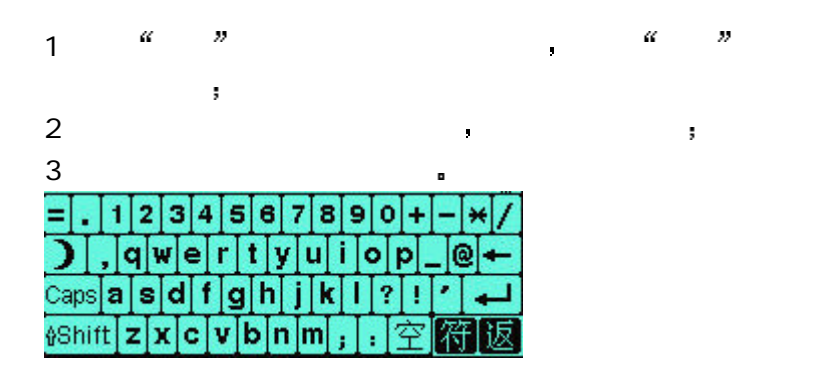

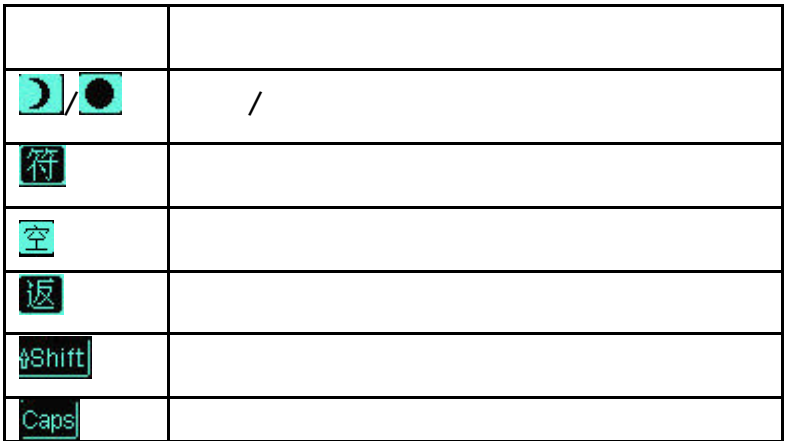

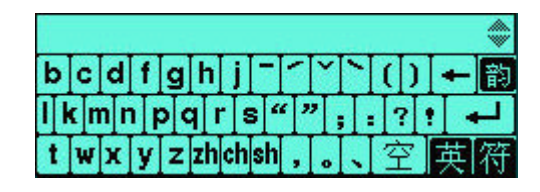

拼音输入法是采用声母 韵母的组合方式进行拼写输入

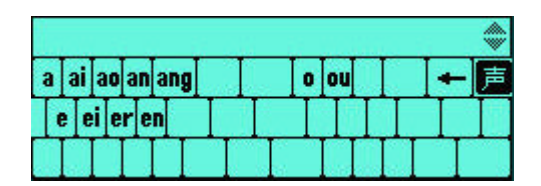

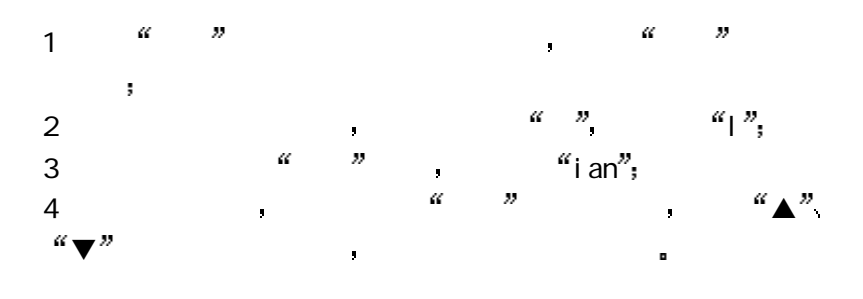

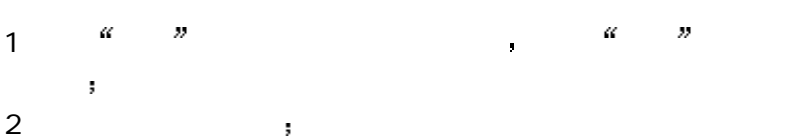

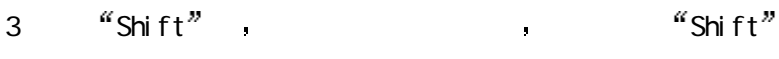

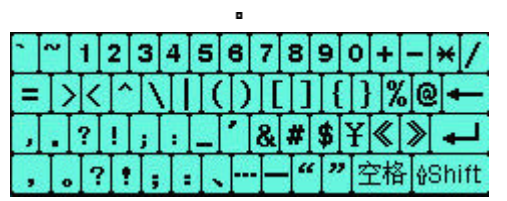

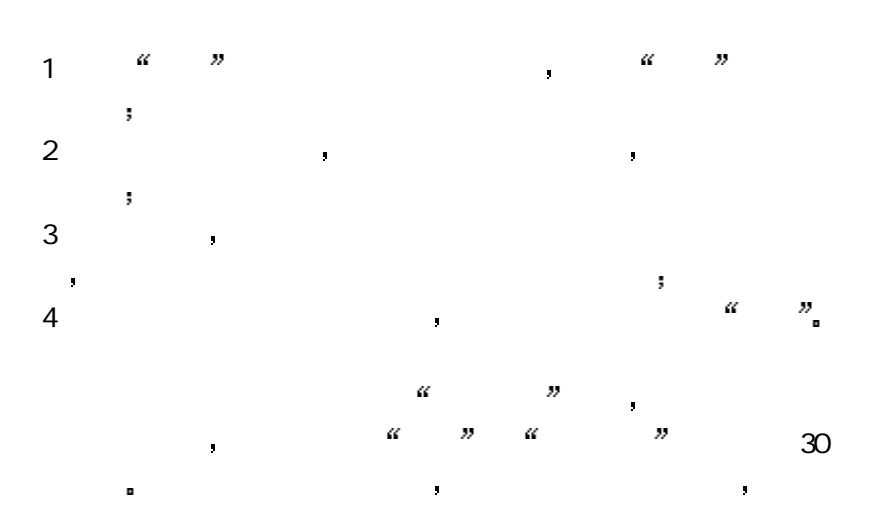

全屏手写输入没有输入框限制 书写方式自由 您可以在整个屏

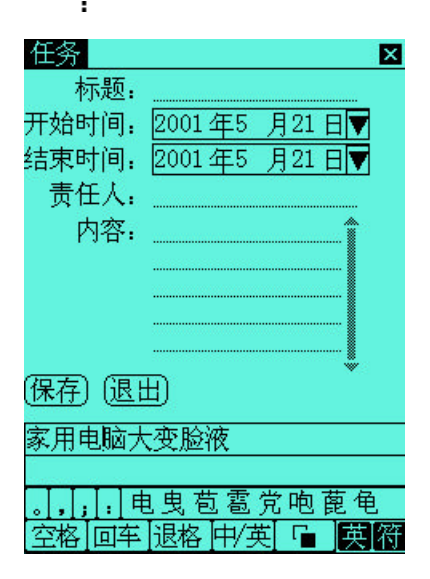

 $\Box$ 

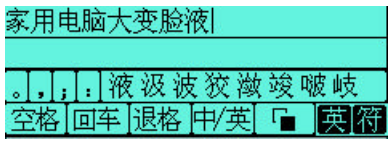

状态切换为窗口控制状态 再次点击切换为手写状态

 $\overline{a}$  ,  $\overline{a}$  ,  $\overline{a}$  , and  $\overline{a}$  , and  $\overline{a}$  , and  $\overline{a}$  , and  $\overline{a}$ 

通讯簿可以分类保存保存朋友和商业伙伴的联系信息 并可以使

第一章 产品概览 16

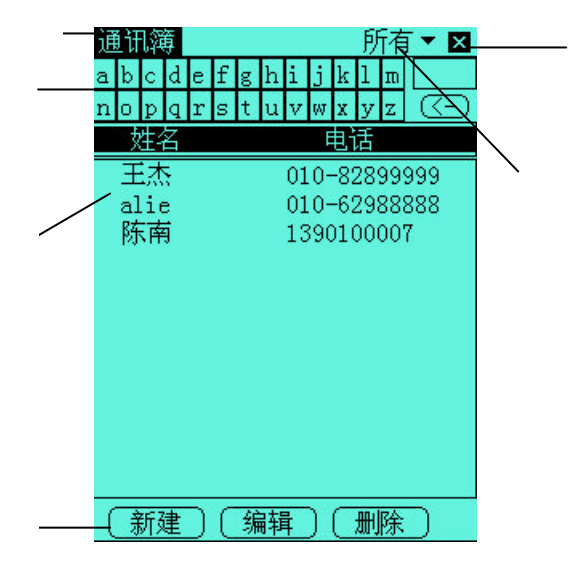

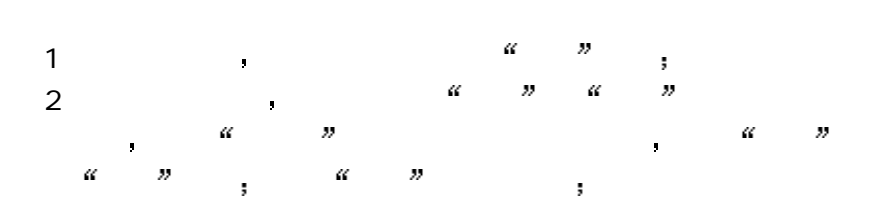

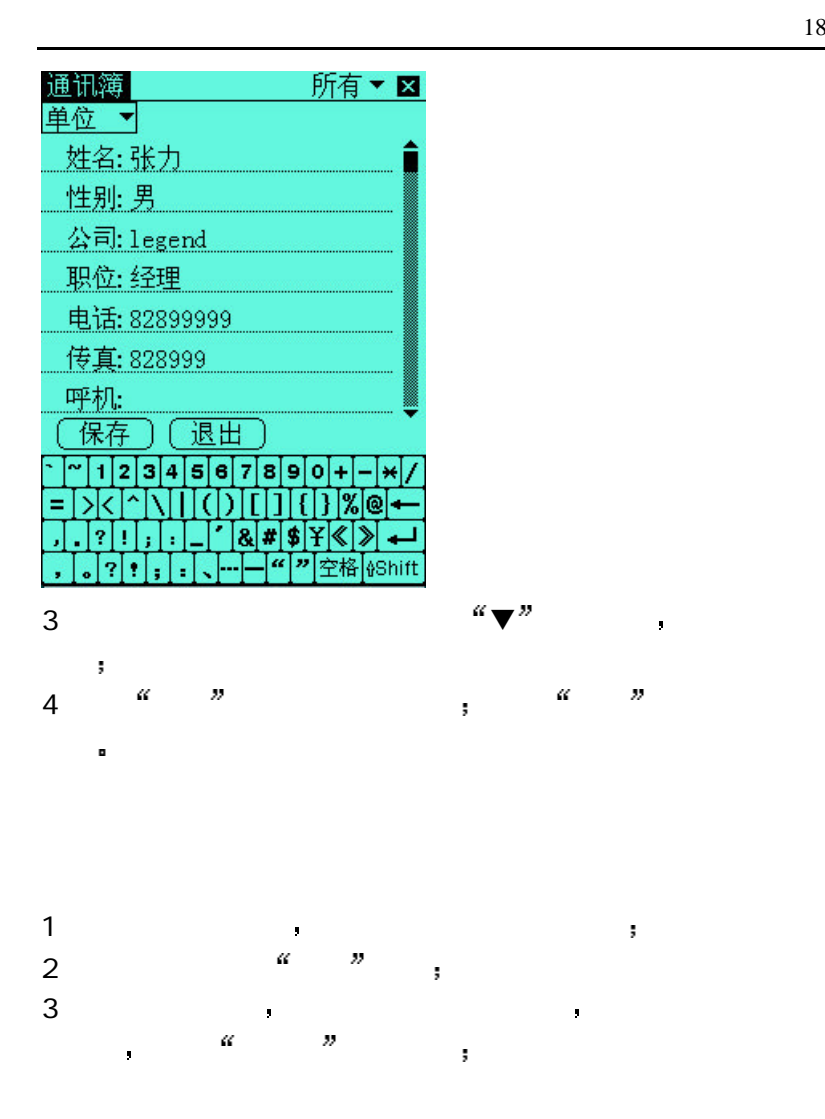

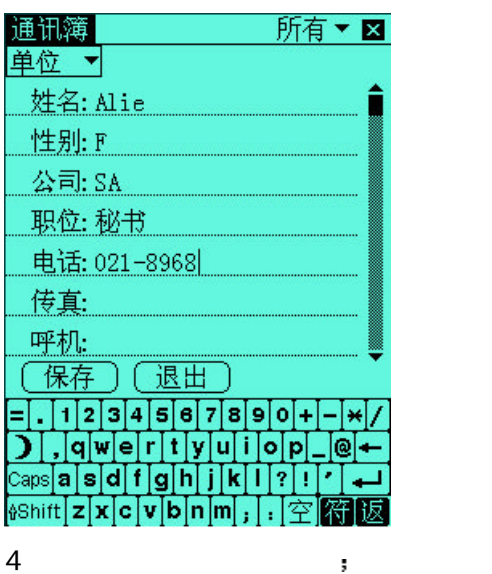

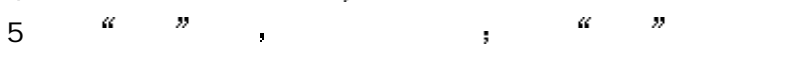

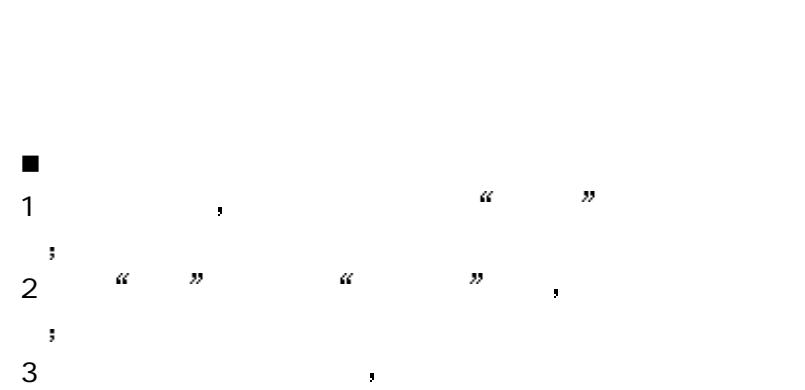

 $\overline{\phantom{a}}$  $\alpha$  where  $\alpha$ z" "M "L"

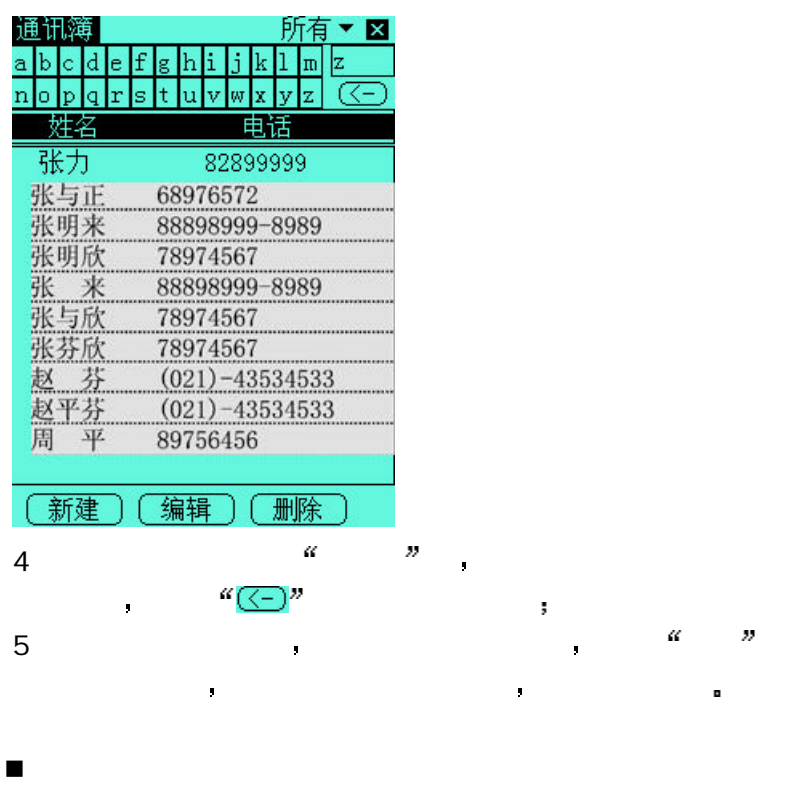

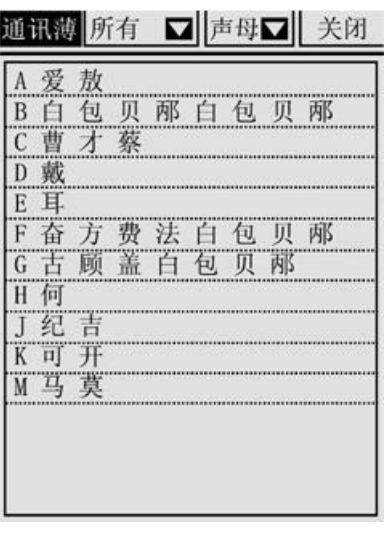

2 the set of  $\alpha$  at  $\alpha$ 

或再次单击联系人信息 打开查看窗口

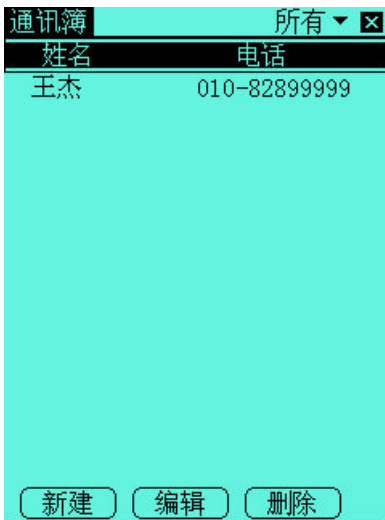

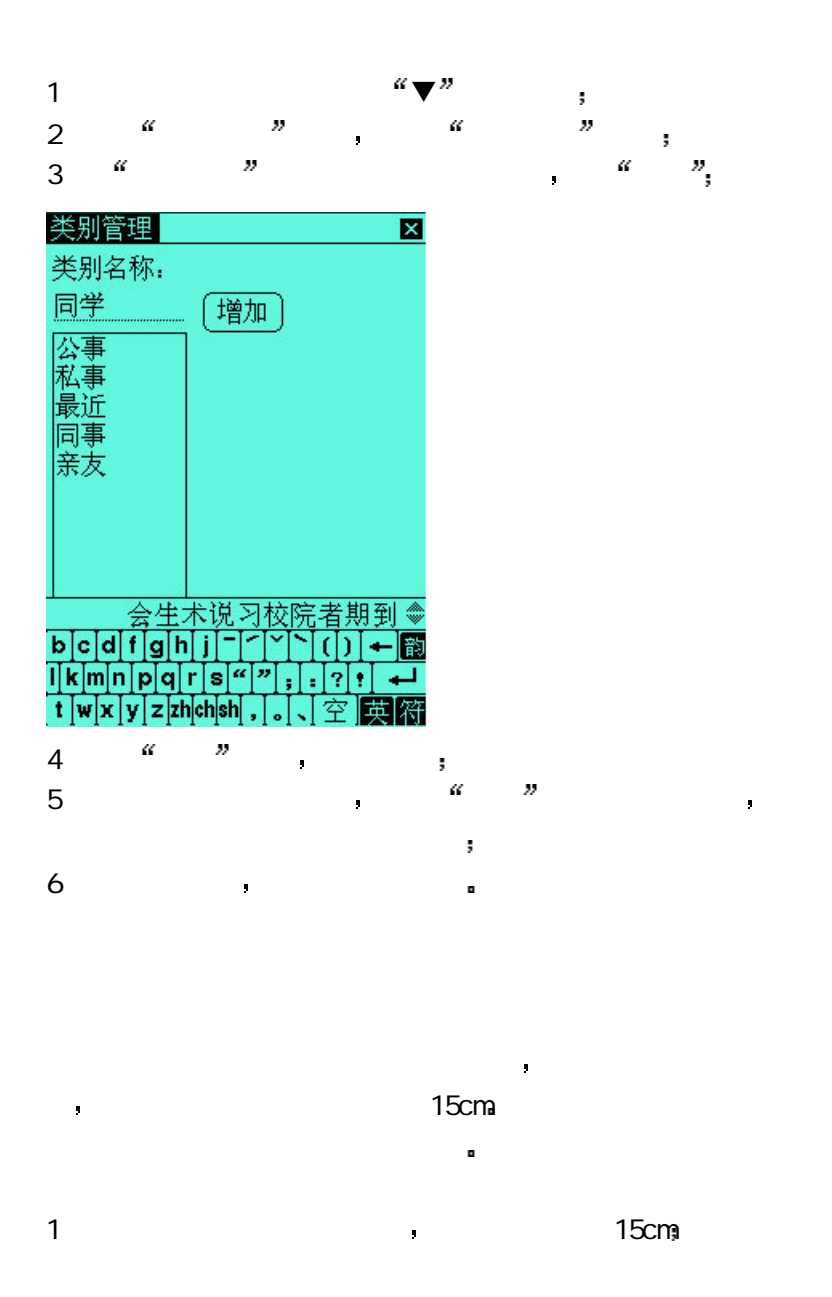

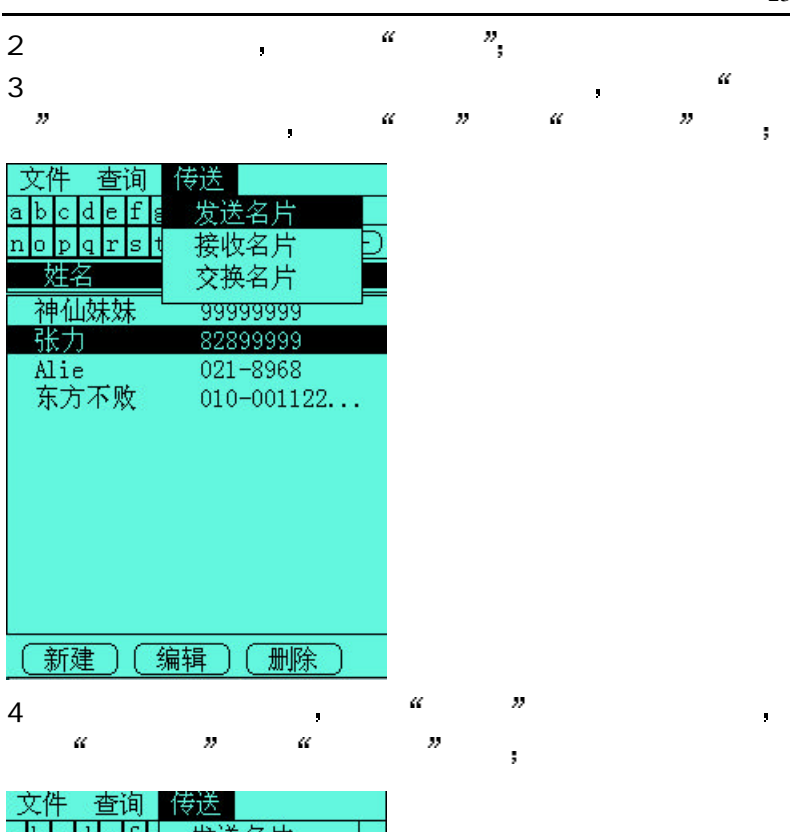

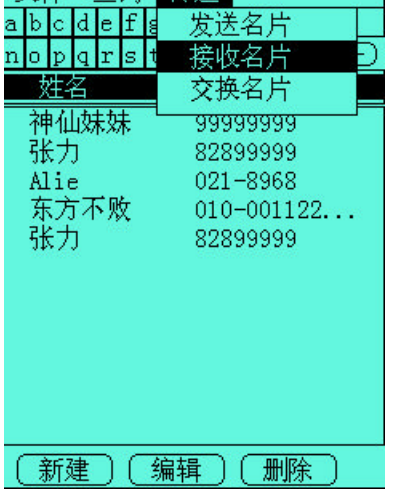

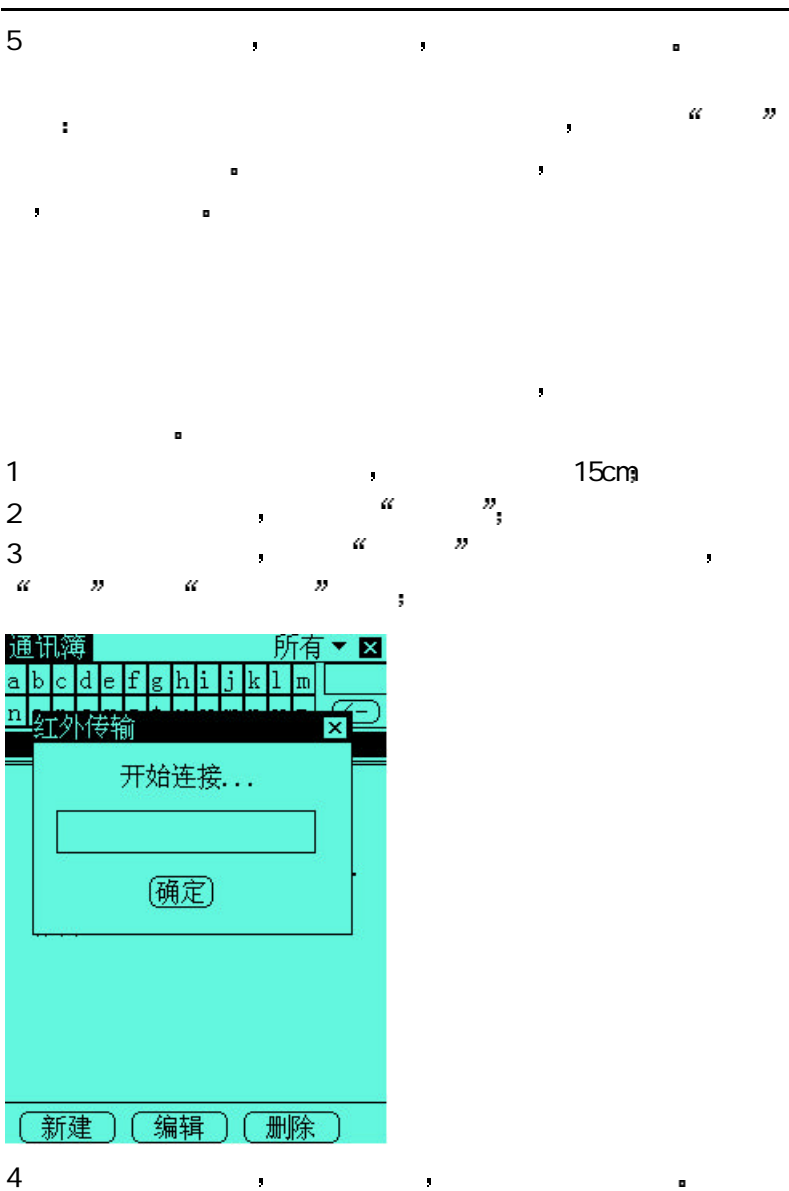

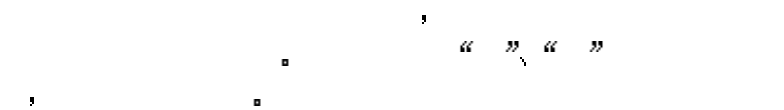

 $\bar{\mathbf{r}}$  $\blacksquare$ 

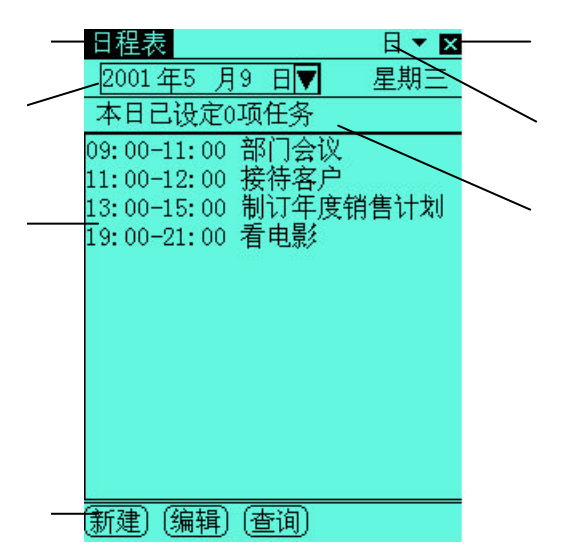

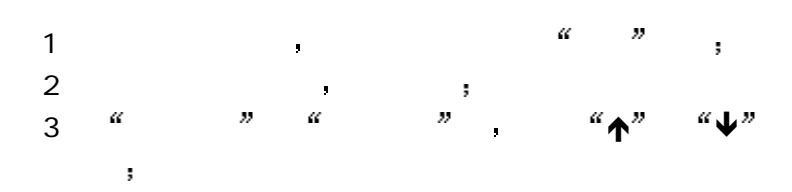

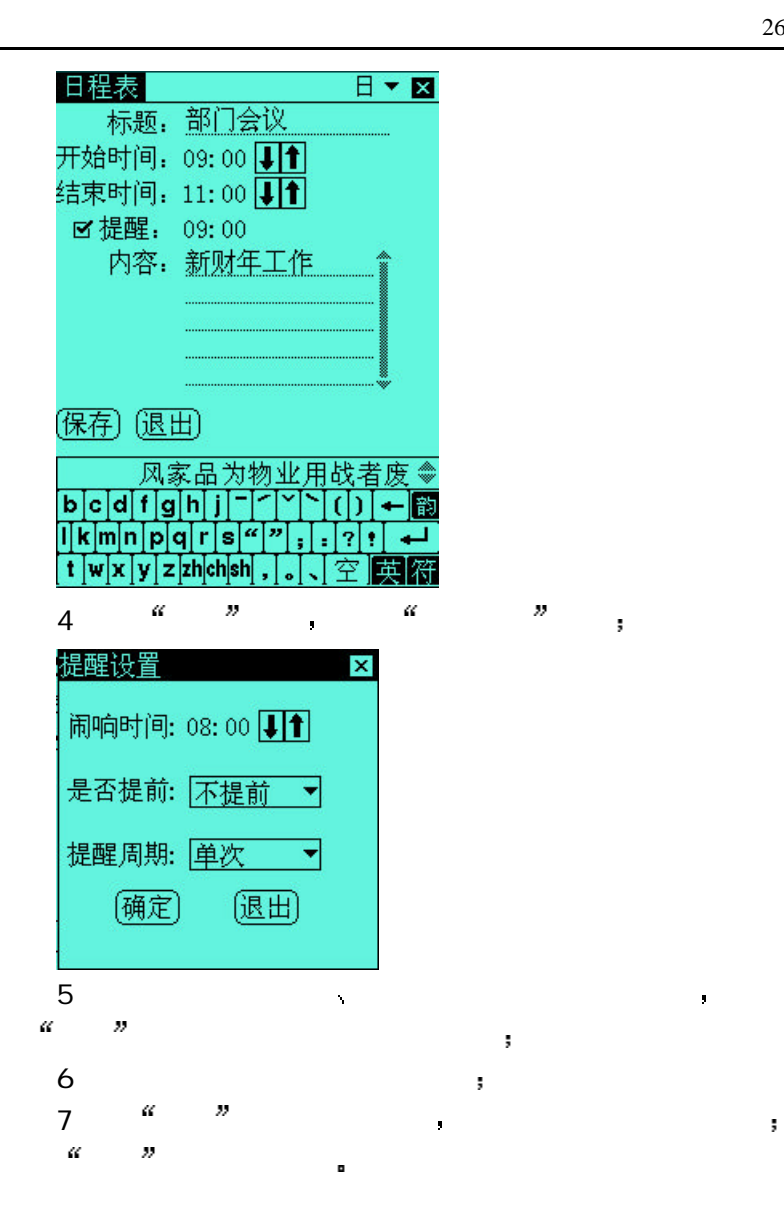

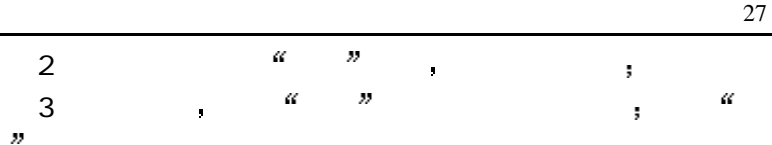

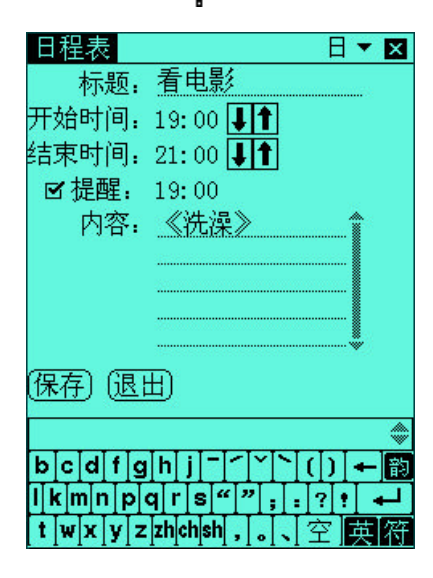

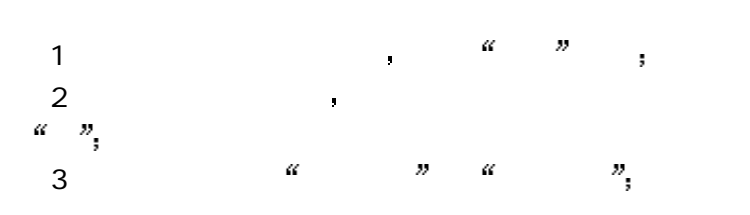

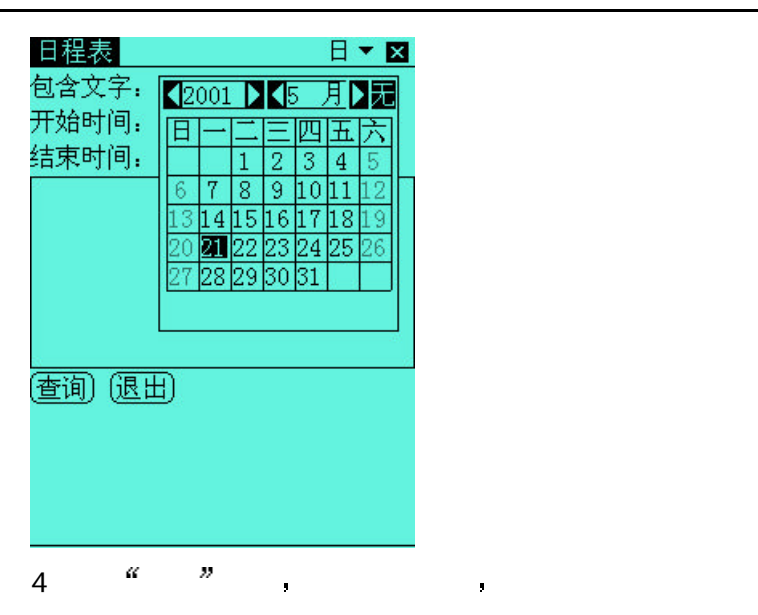

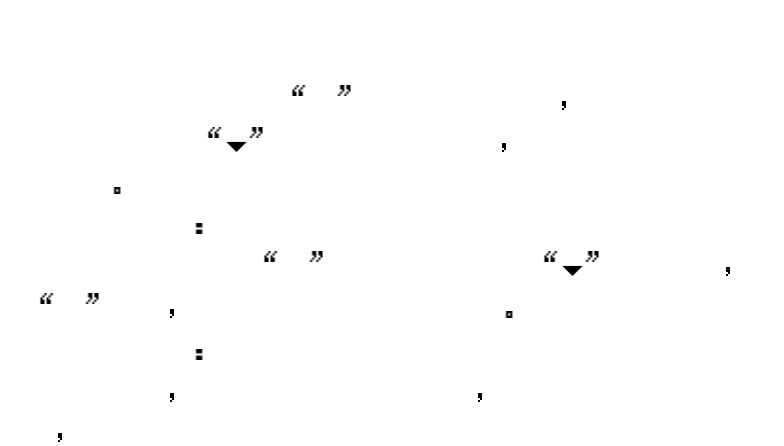

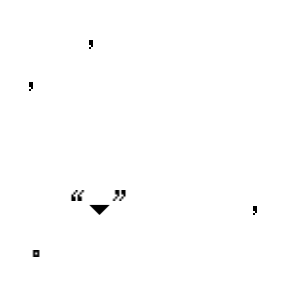

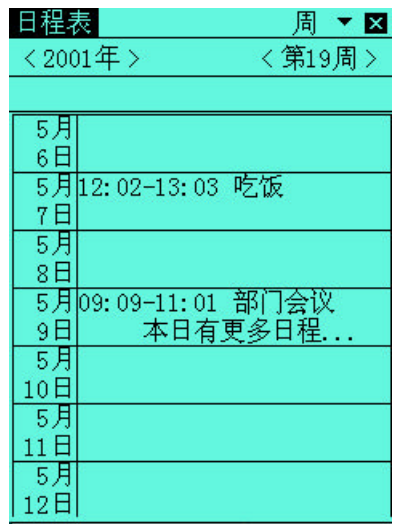

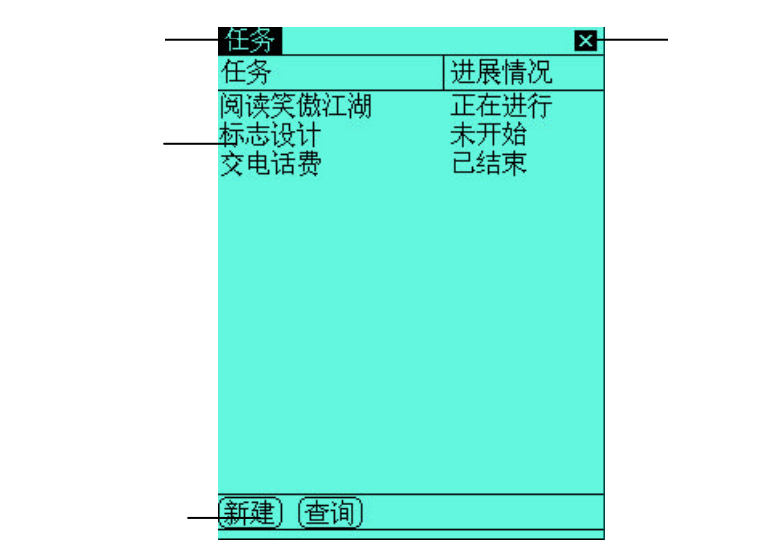

任务可以记录您的工作计划 您可以随时了解任务的进展情况

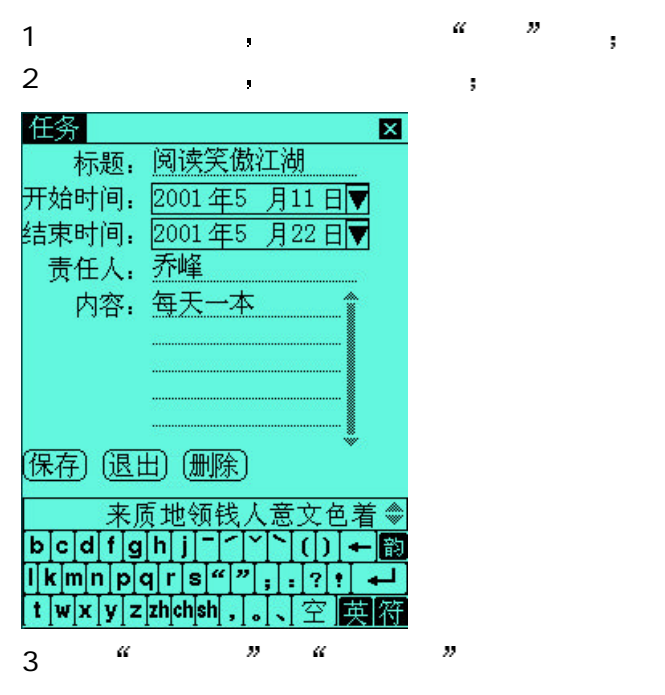

 $\alpha \downarrow n$ 

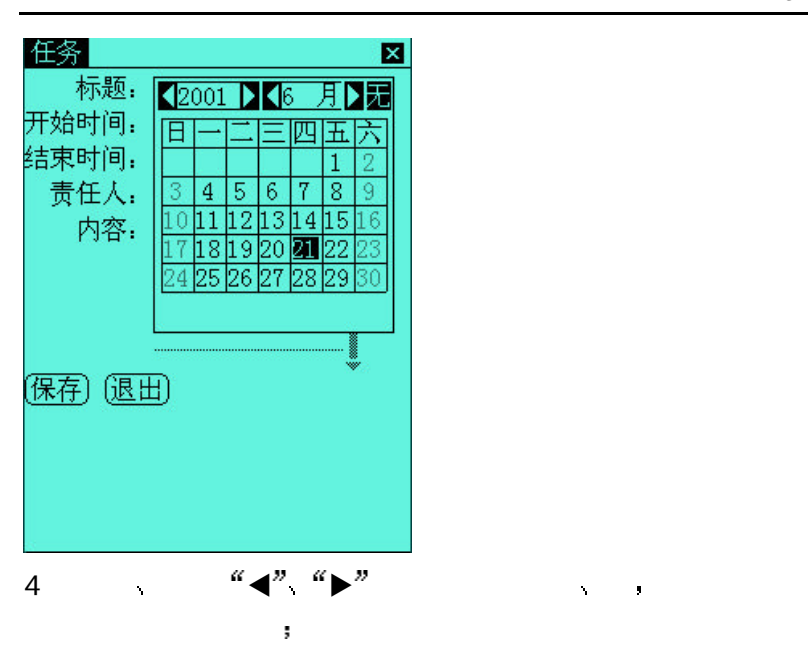

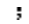

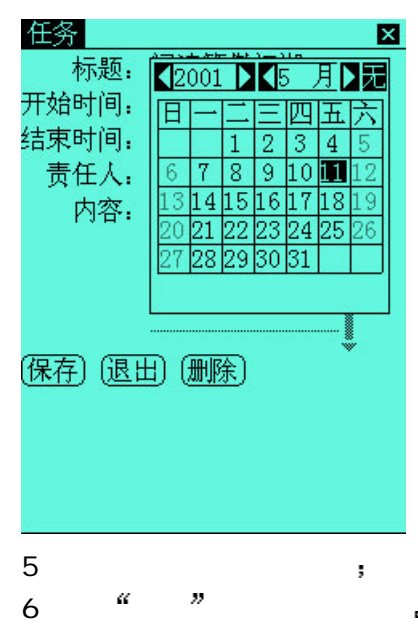
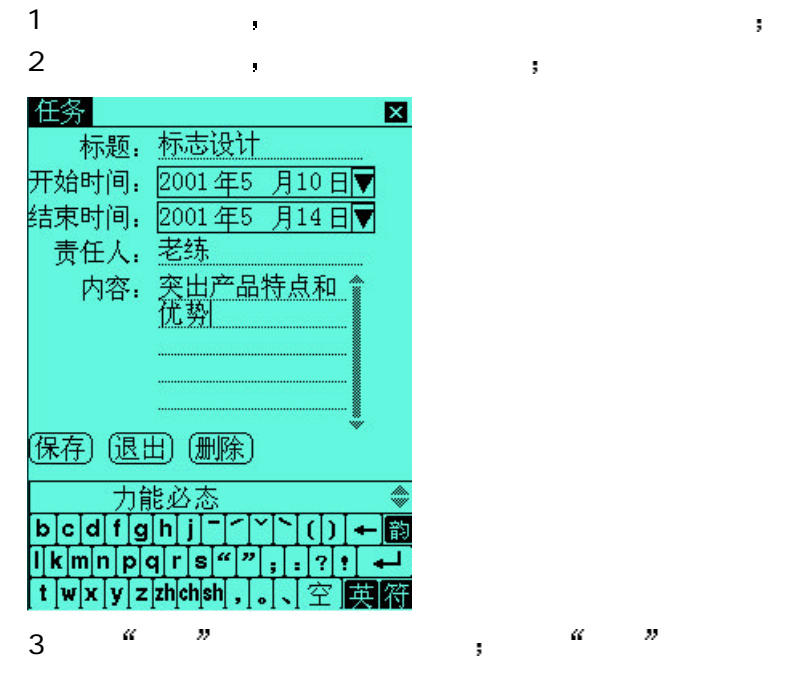

1 a  $\cdots$   $\cdots$   $\cdots$   $\cdots$   $\cdots$   $\cdots$ 2 在打开的查询窗口 包含文字后输入任务主题包含的关键字

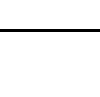

33

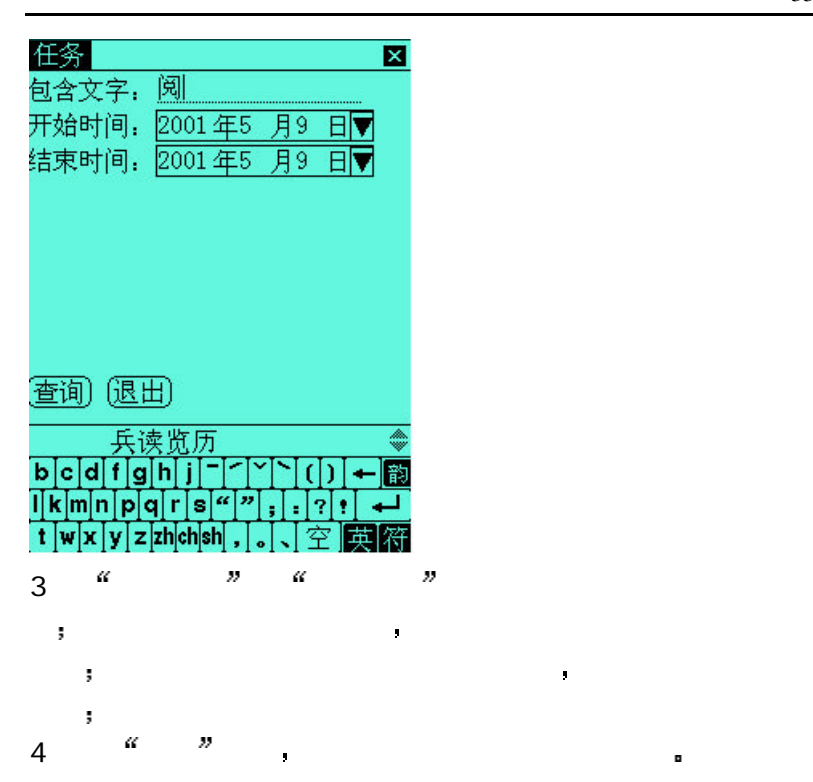

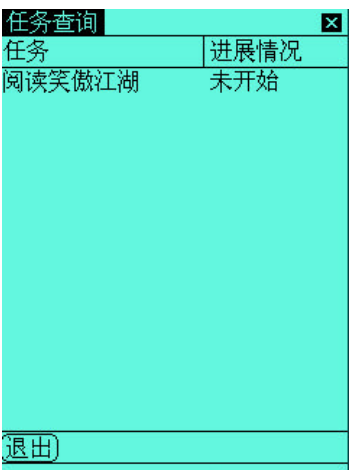

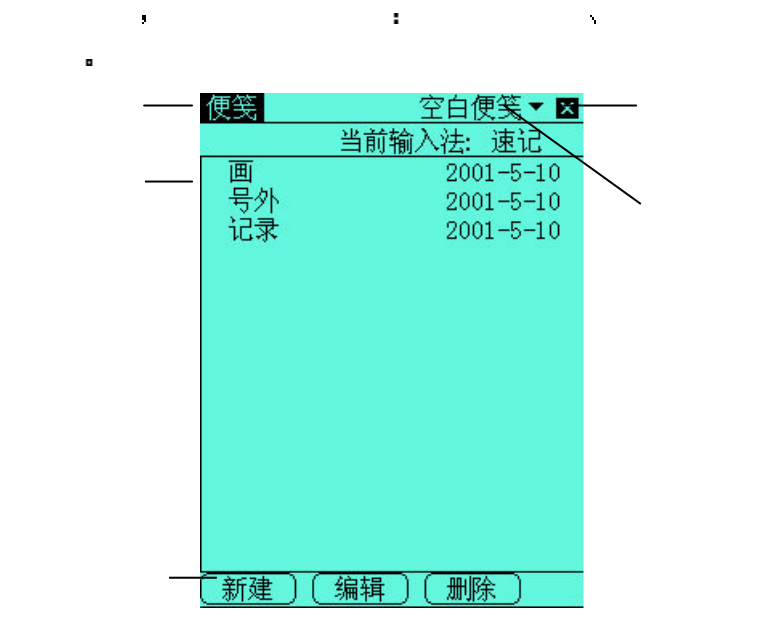

便笺是非常方便的手画板 您可以利用便笺快速记下电话 路线 和会议记录等信息 它带有原笔迹输入 绘画 速记和键盘输入

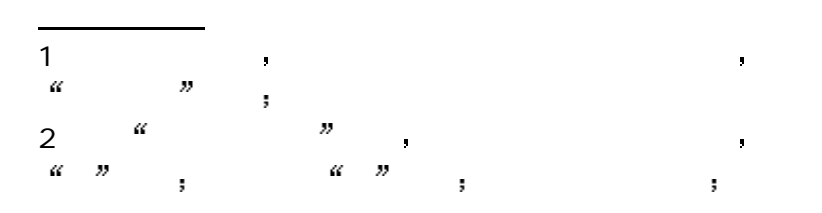

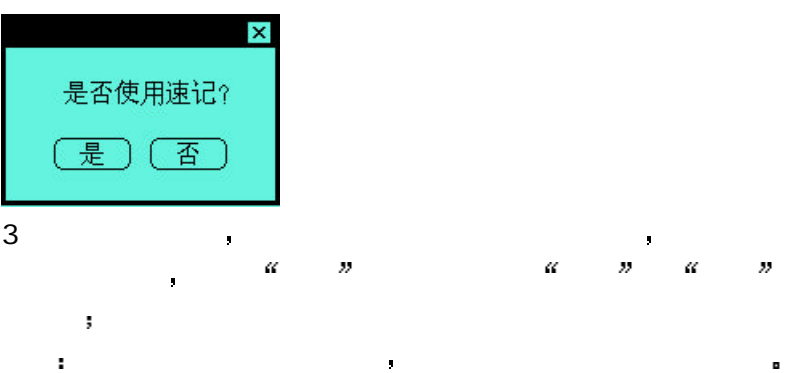

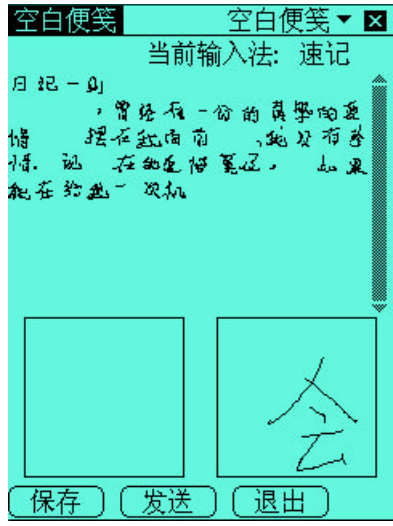

笔迹 使用笔迹输入法 如同在纸上直接书写一样自如

 $35\,$ 

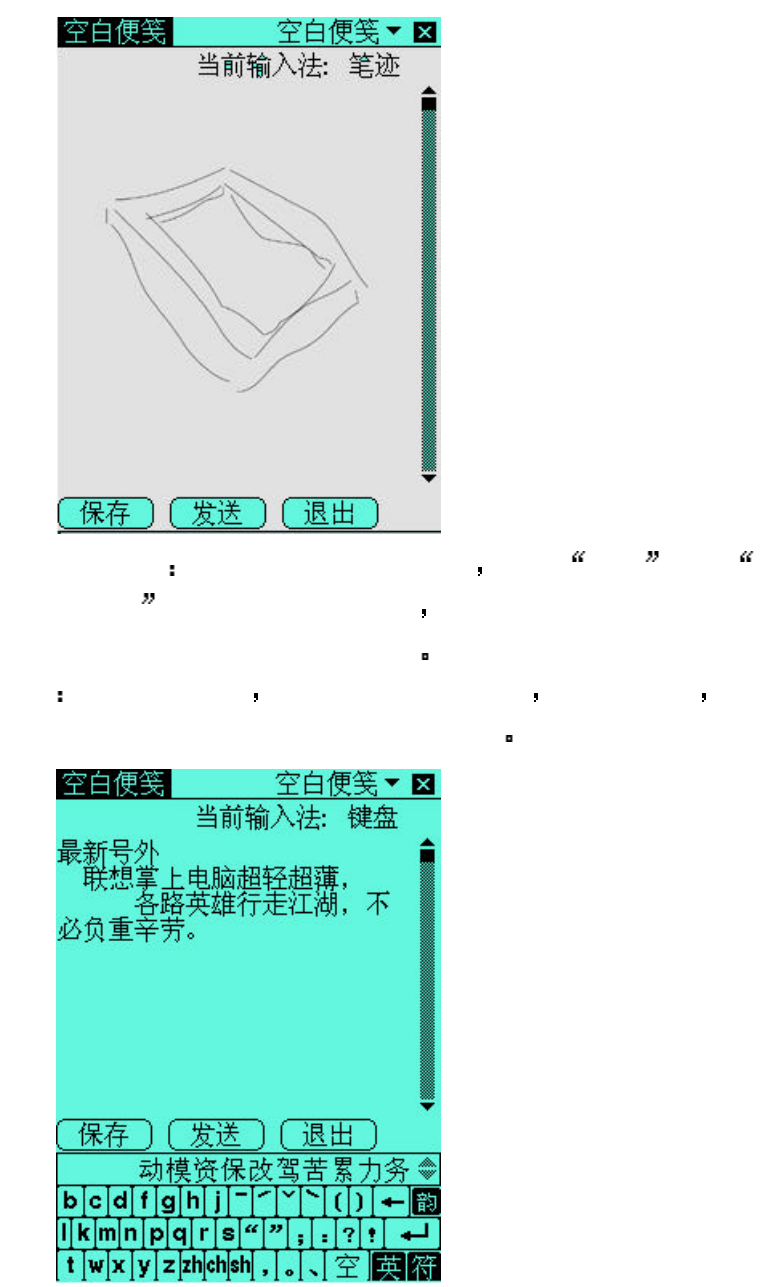

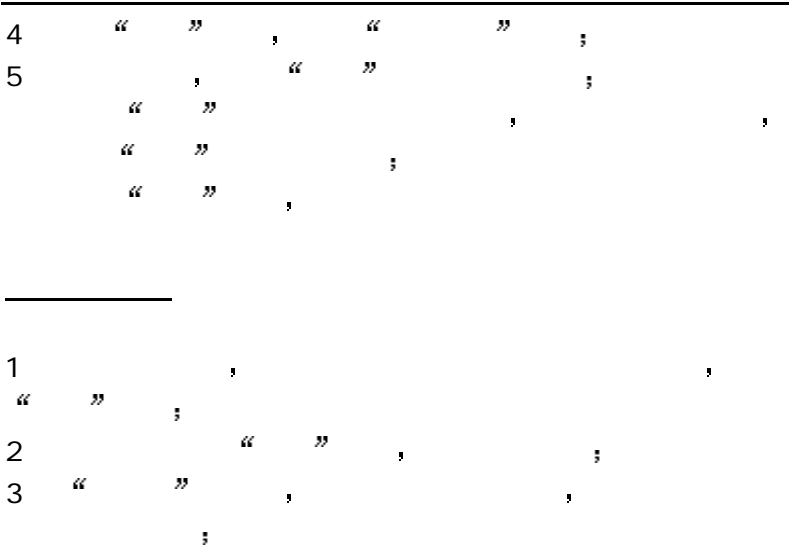

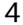

 $\blacksquare$ 

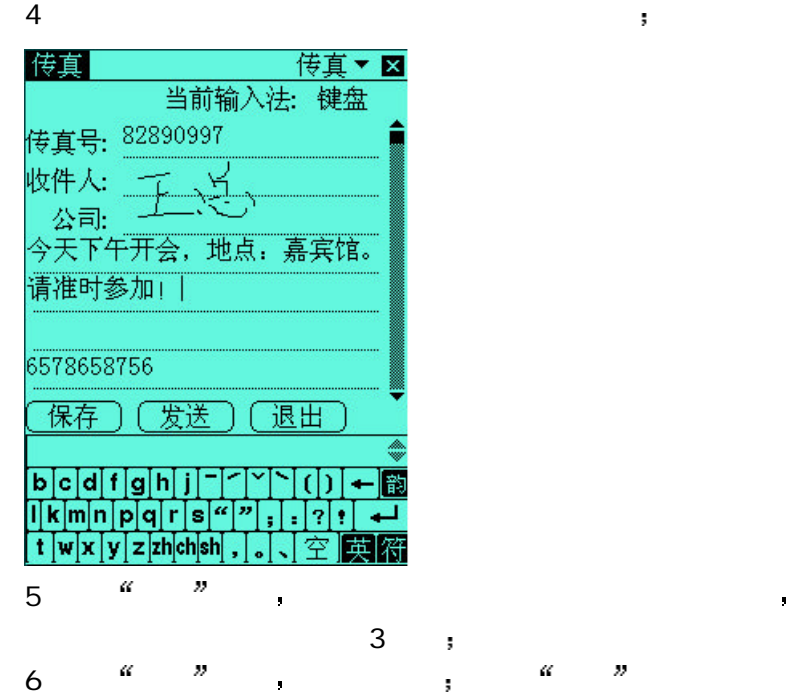

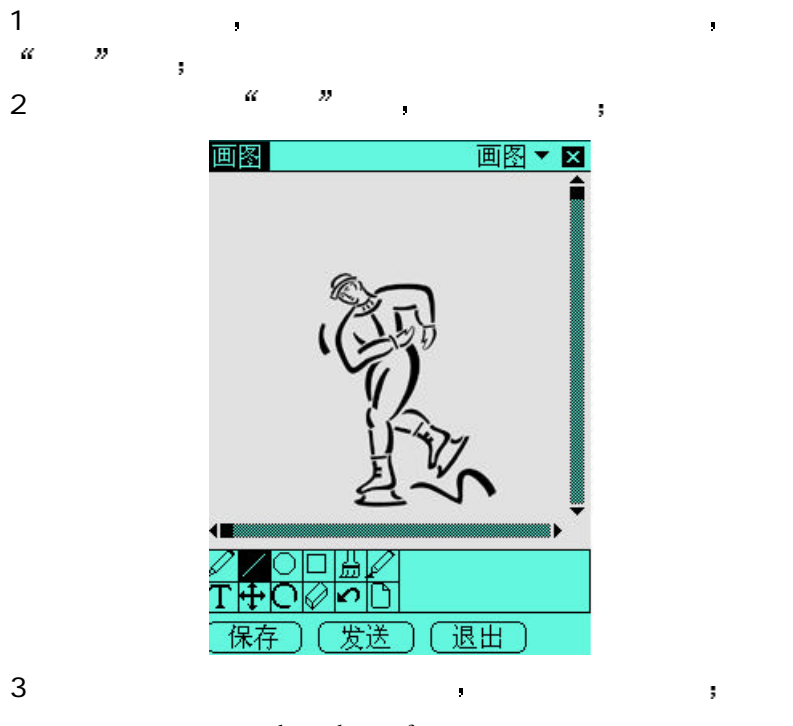

新建画图便笺

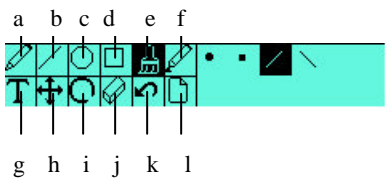

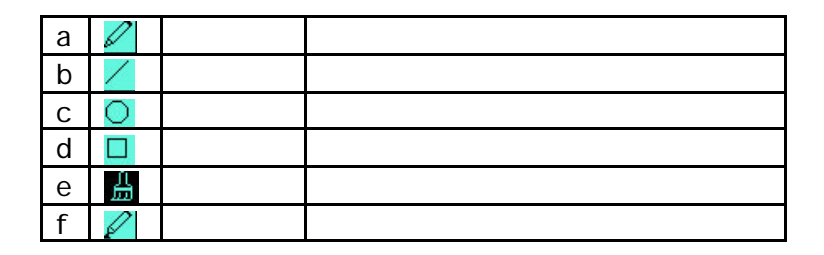

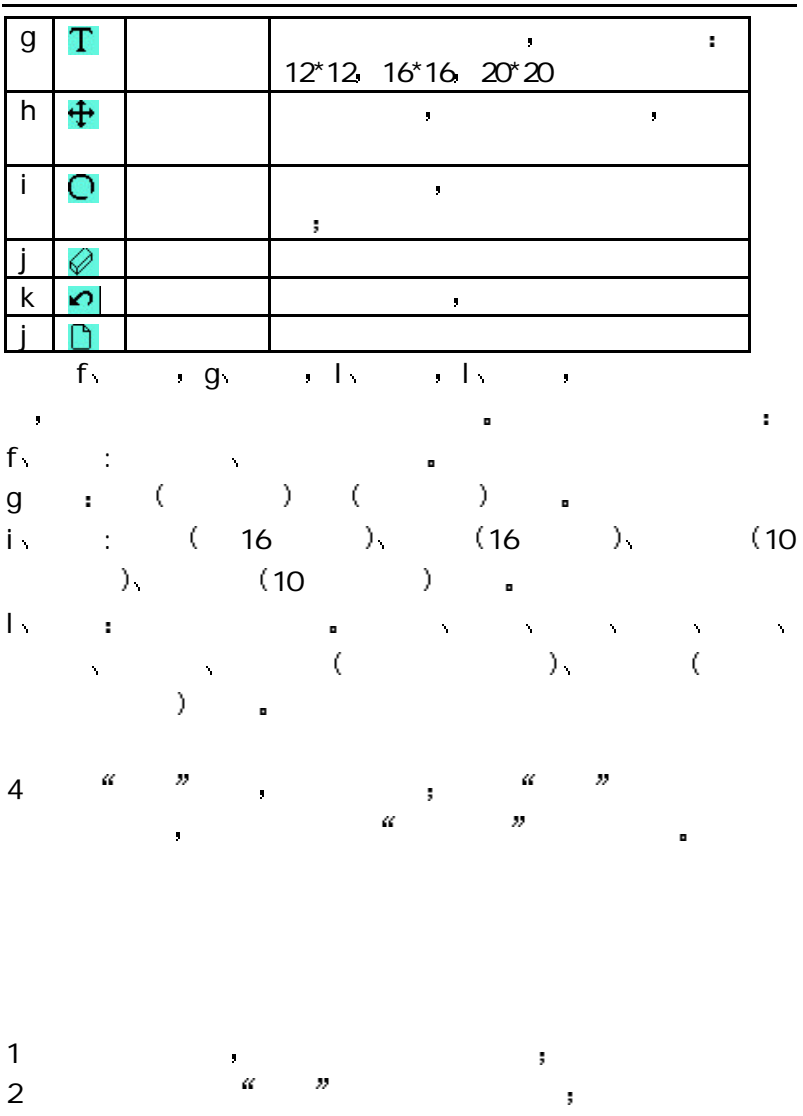

3 (a)  $\frac{a}{b}$  x (b) (b) (c) x (c) x (c) x (c) x (c) x (c) x (c) x (c) x (c) x (c) x (c) x (c) x (c) x (c) x (c) x (c) x (c) x (c) x (c) x (c) x (c) x (c) x (c) x (c) x (c) x (c) x (c) x (c) x (c) x (c) x (c) x (c) x (c)

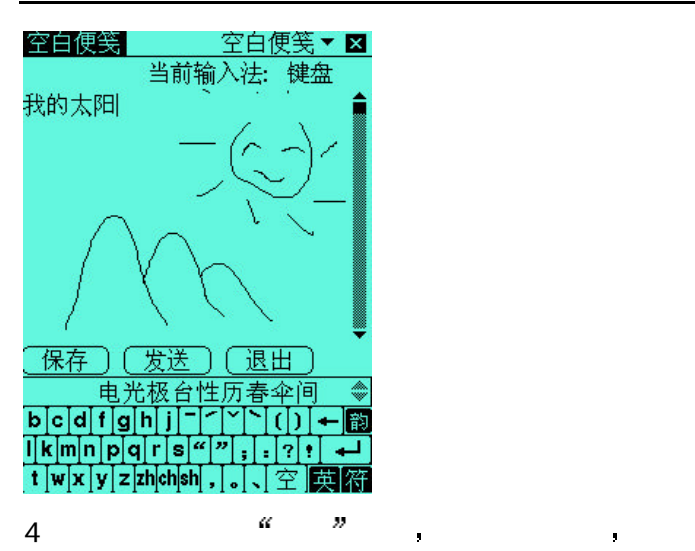

理财可以帮助您轻松管理帐务 随时记录收支信息 灵活地统计 功能 使您快速了解资金流向 所得税帮您计算个人收入的纳税

 $\alpha$  $\overline{\boldsymbol{v}}$  第一章 产品概览 40

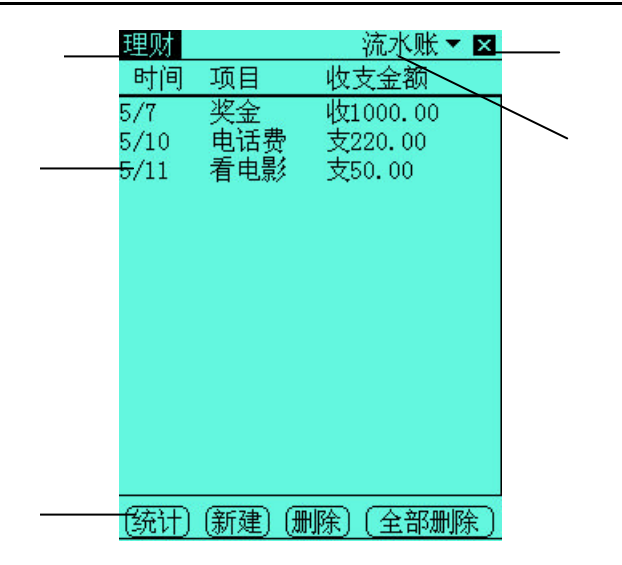

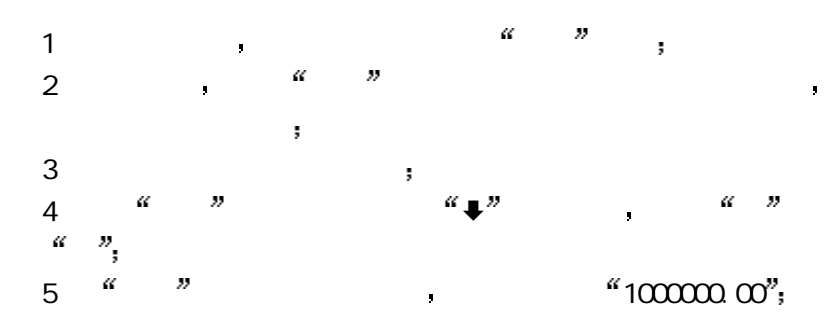

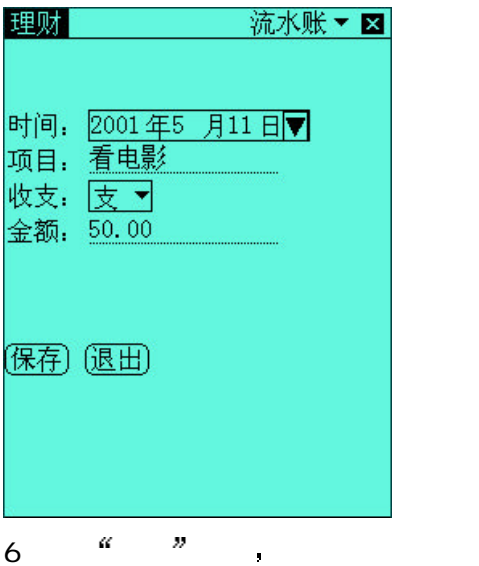

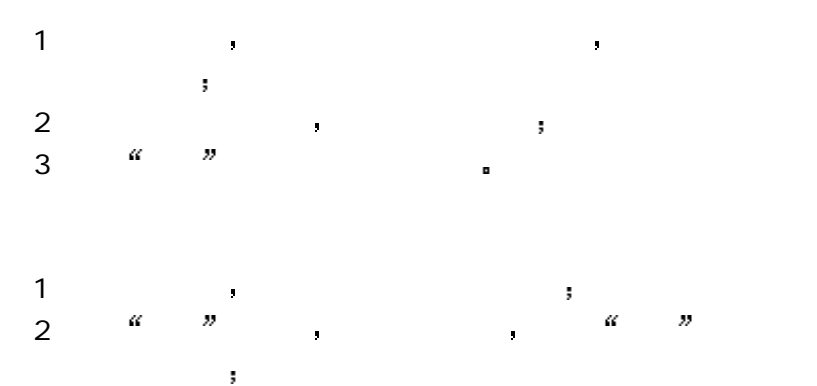

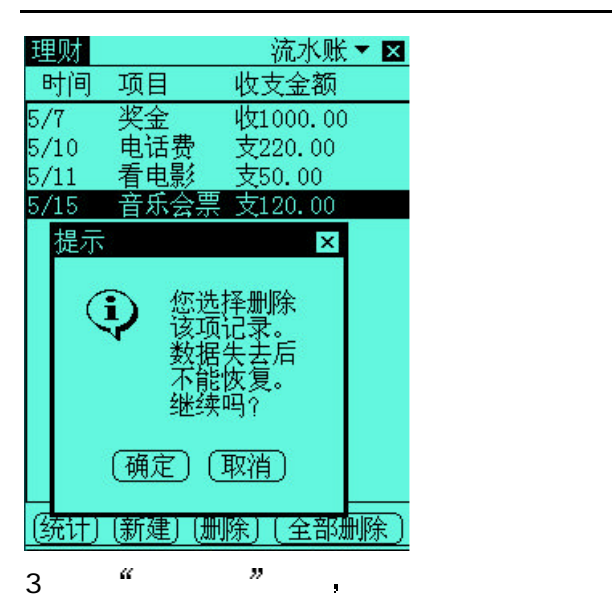

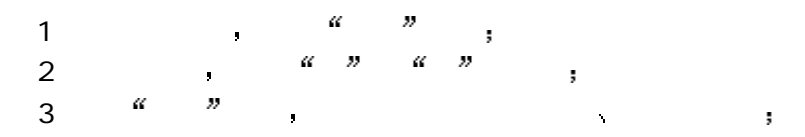

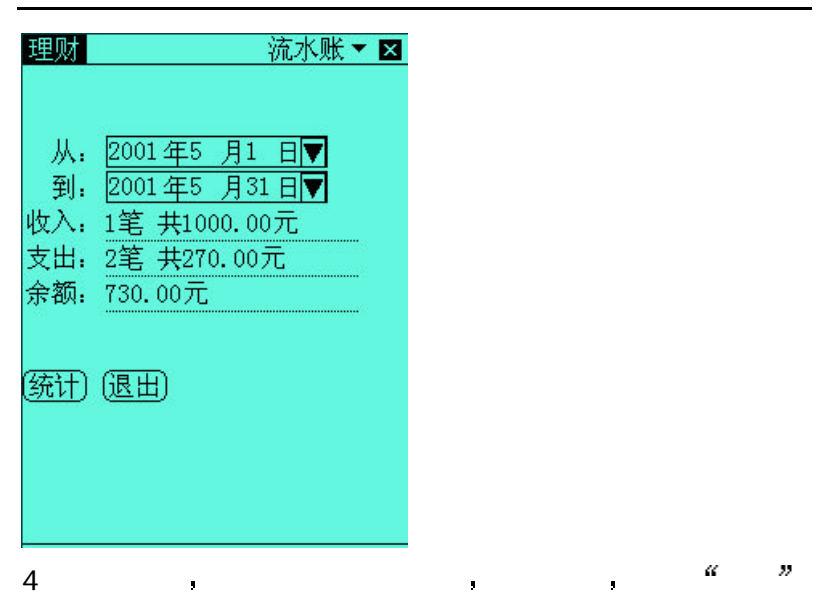

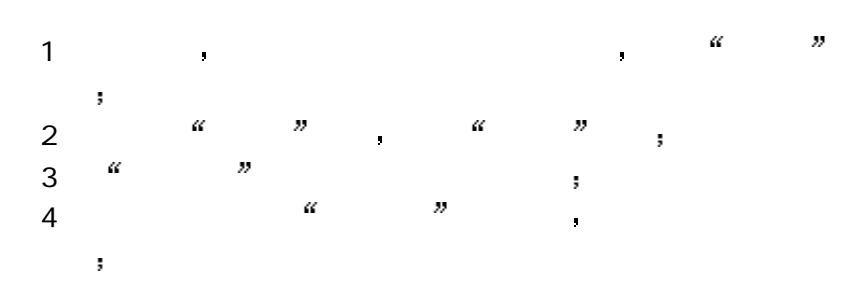

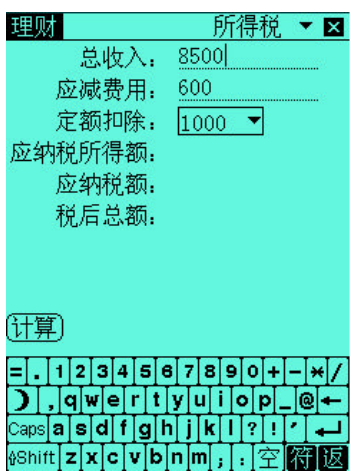

5 单击窗口最下方的 计算 按钮 显示出计算结果所得税 ▼ 図 总收入: 8500

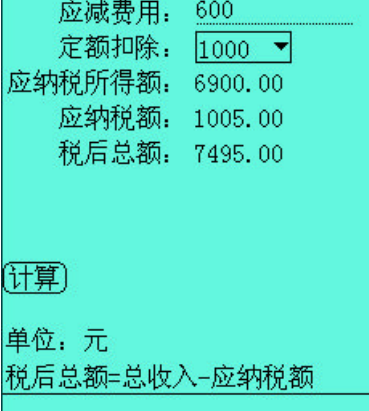

理财

## CET4 CET6 GRE TOFEL , the matches of the matches of the matches of the matches of the matches of the matches o

 $\blacksquare$ 

您可以进行汉语和英语词条的双向查找 解释 包括音标  $\mathcal{N}$  , we define  $\mathcal{N}$  and  $\mathcal{N}$  and  $\mathcal{N}$  and  $\mathcal{N}$ 

金山词霸提供的词库 包括英汉简明词典和汉英简明词典 涵盖

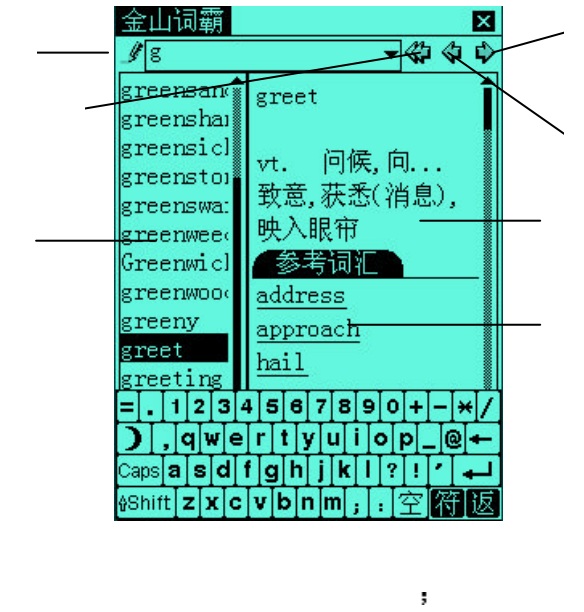

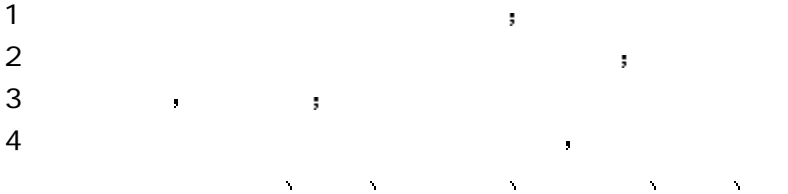

5 单击窗口右上方的翻页按钮 显示 前一个 单词或 后一个  $6$  ,  $\frac{a}{2}$  ,  $\frac{b}{2}$  ,  $\frac{c}{2}$ 计算器提供了常用计算器 科学计算器和单位换算器 您可以进 行加减乘除运算 开根号 正负值设定 百分比 三角函数

将显示的数字转换为二进制 八进制 十进制及十六进制等  $\tilde{\mathcal{A}}$ 单位换算方便您查询长度 体积 质量 面积和容积的单位 1 a  $\rightarrow$  a  $\rightarrow$  a  $\rightarrow$  a  $\rightarrow$  a  $\rightarrow$  a  $\rightarrow$ 

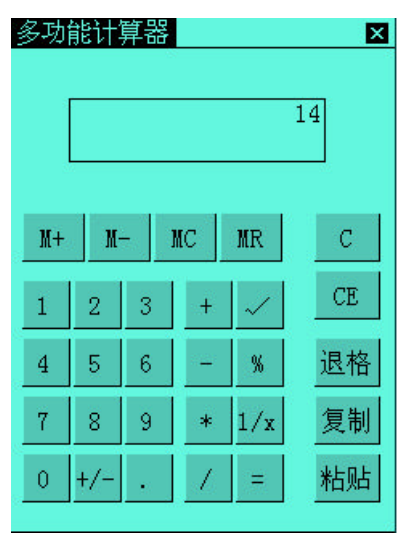

2 在计算器窗口 您可以直接用触笔点击键盘进行常用的加减乘

除运算 常用计算器按照输入的顺序进行计算 3 4 2 14

1 a the extension of the extension of the extension of the extension of the extension of the extension of the extension of the extension of the extension of the extension of the extension of the extension of the extension

第一章 产品概览 47

 $2$  and  $\rightarrow$  and  $\rightarrow$  and  $\rightarrow$  and  $\rightarrow$ 

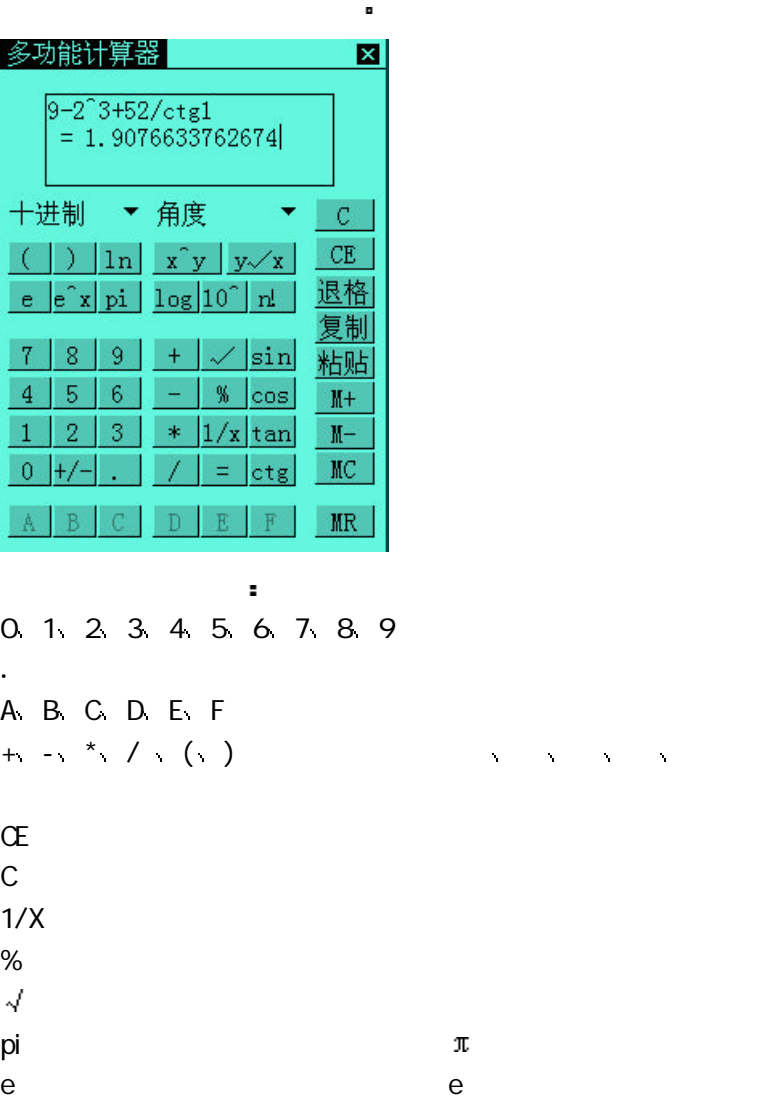

 $M+$  $M \rightarrow$  $\mathsf{NR}$  $M<sub>c</sub>$ 

 $x^2$  4<sup>^2=16</sup>  $x^3$  2<sup>^3</sup>=8 x<sup>^</sup>y: x y ÷ 2.4^3.2=16.469331584262  $10^{\circ}$ x: 10 x  $10^{\circ}$  10<sup> $\circ$ </sup> 10<sup> $\circ$ </sup> 3=1000 e<sup> $\lambda$ </sup>x e x e<sup> $\lambda$ </sup> e<sup> $\lambda$ </sup>=54.598150033144  $1/x$  :  $1/0.4=2.5$  $sqrt{4-2}$  $3\sqrt{13}$  cubert(-8) = 2  $n! : n$   $5 = 120$  $log:$   $log1000=3$  $\ln$  ln:  $\ln(e^{\wedge}2.3)=2.3$  $\%$   $\frac{110005}{5}$  $\sin \theta$  sin  $\sin(30) = 0.5$  $\cos(60) = 0.5$ tag: ÷ tan(30)=0.57735026918963

1 在计算器窗口中 单击程序名称弹出菜单 选择 单位换算 2  $\frac{m}{\sqrt{2}}$  and  $\frac{m}{\sqrt{2}}$  and  $\frac{m}{\sqrt{2}}$  and  $\frac{m}{\sqrt{2}}$  and  $\frac{m}{\sqrt{2}}$  and  $\frac{m}{\sqrt{2}}$  and  $\frac{m}{\sqrt{2}}$  and  $\frac{m}{\sqrt{2}}$  and  $\frac{m}{\sqrt{2}}$  and  $\frac{m}{\sqrt{2}}$  and  $\frac{m}{\sqrt{2}}$  and  $\frac{m}{\sqrt{2}}$  and  $\frac{m}{\sqrt{2}}$  an  $3 \t m$  ,  $\theta$ 4 单击 单位名称 弹出菜单选择转换前和转换后的单位

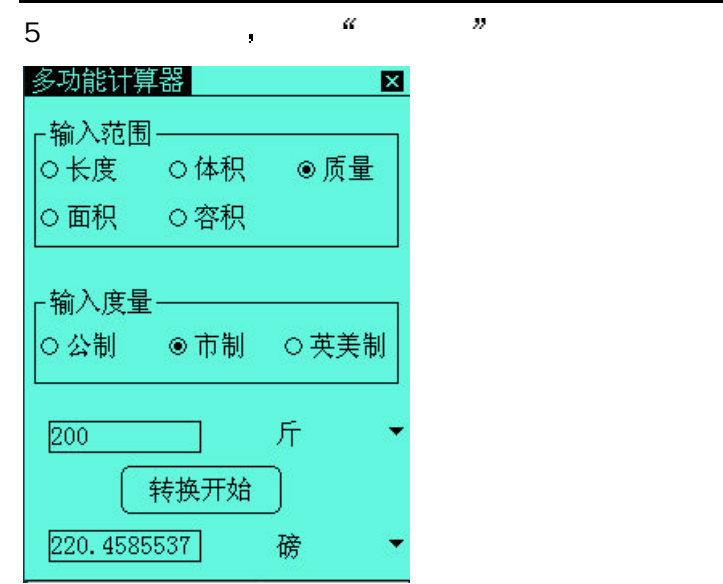

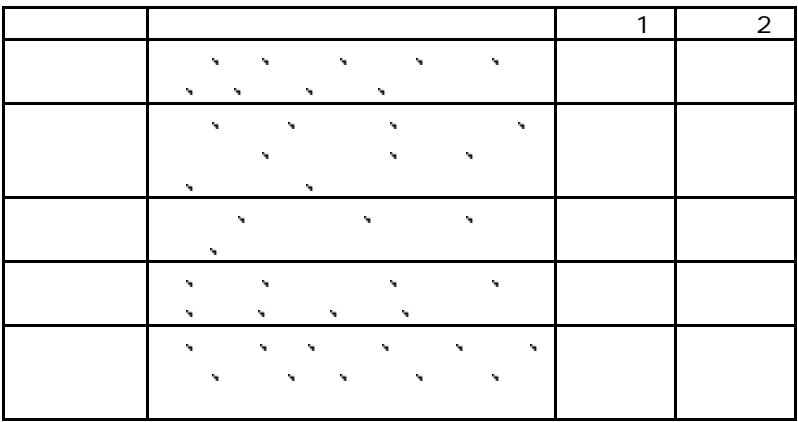

时钟可以显示和设定当前所在地的日期 时间 还可以显示世界

其它城市对应的时间 时钟支持多个闹铃设置 提醒您不能错过

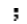

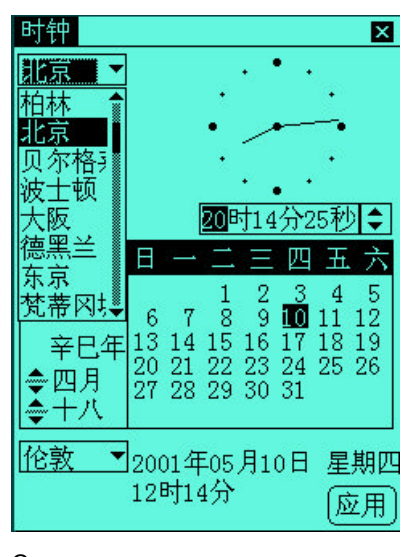

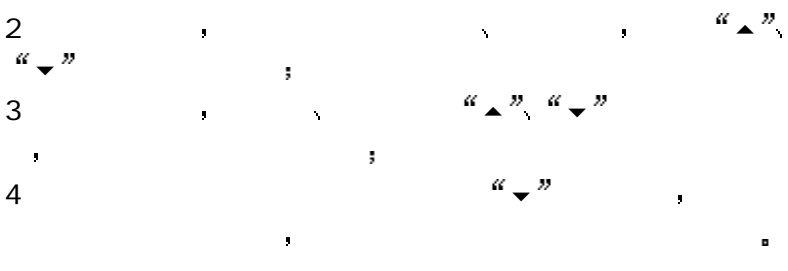

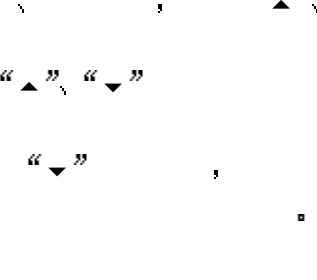

1 a  $\alpha$  a  $\alpha$   $\beta$ 

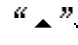

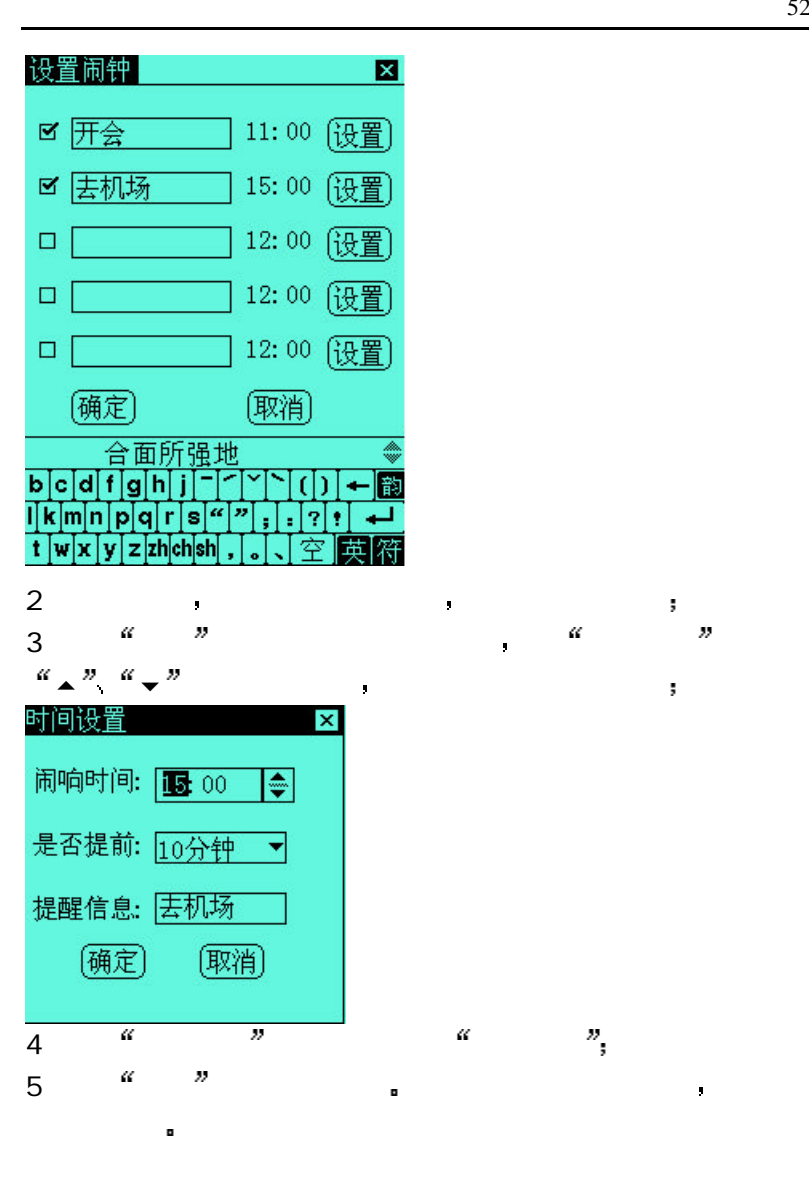

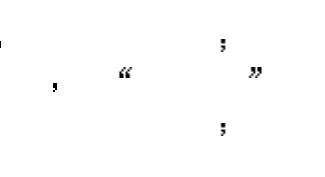

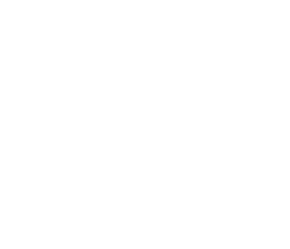

1  $\frac{a}{a}$  ,  $\frac{a}{a}$  ,  $\frac{a}{a}$ 

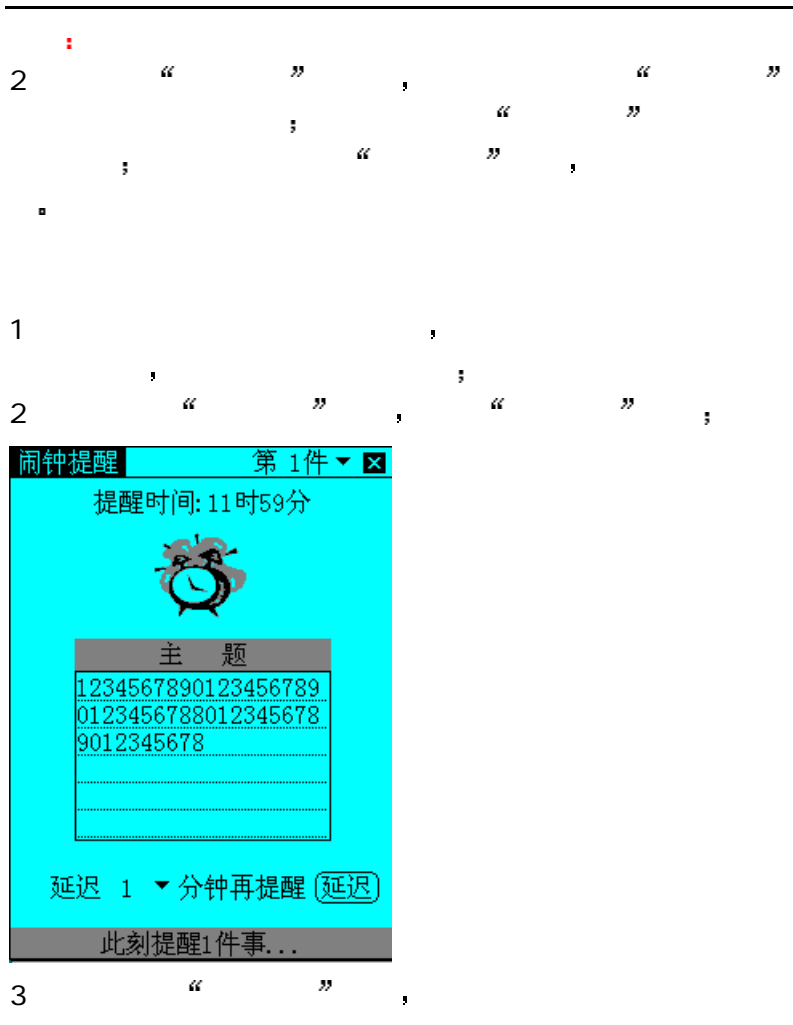

密码本可以记录您的帐户信息和密码信息 比如 Email 用户密

电话卡 存折卡号等 还可以进行分类管理和查询

 $\hat{\mathbf{y}}$ 

53

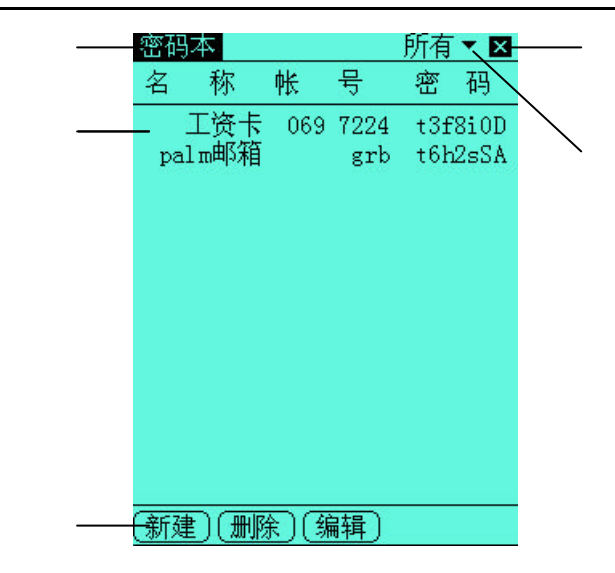

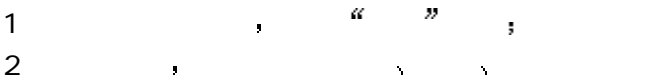

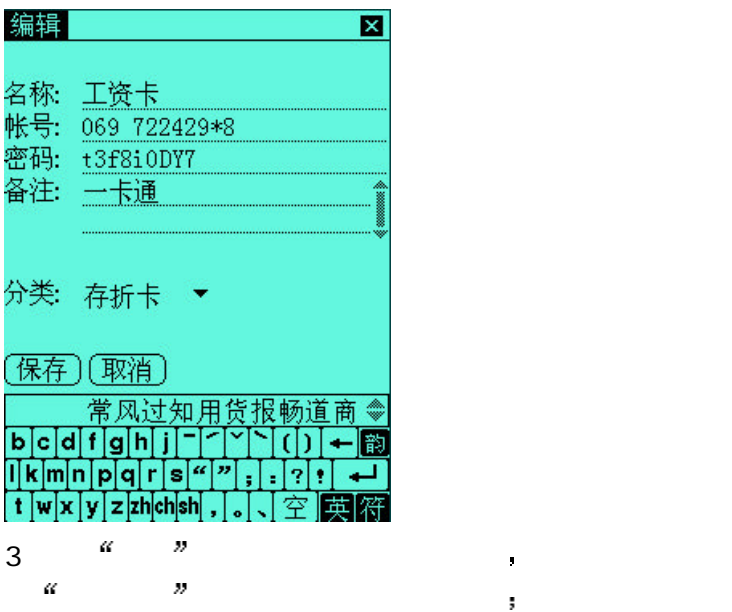

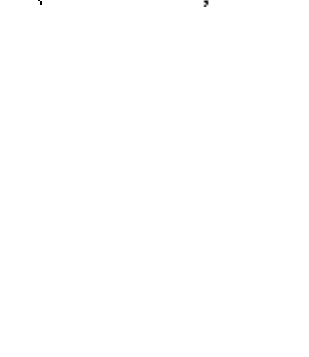

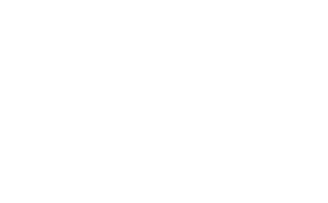

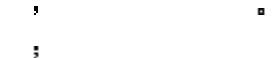

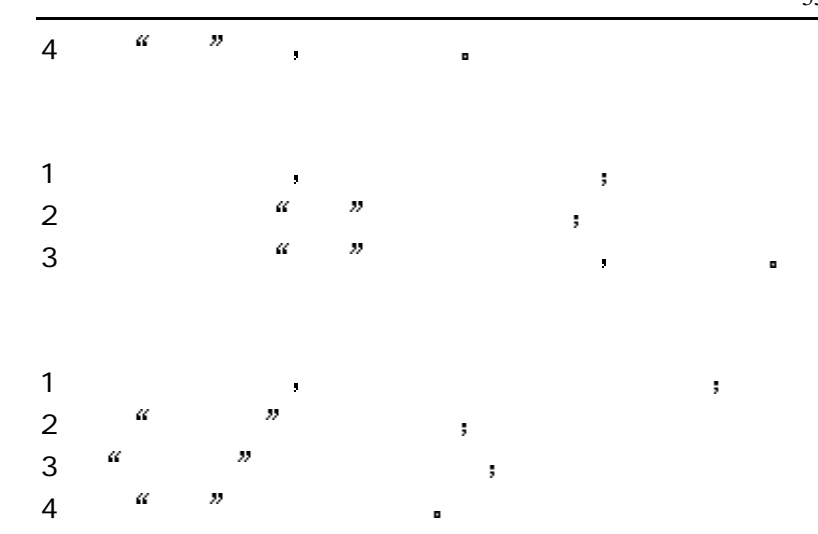

 $16$  B  $^{\circ}$  PC 1 **1 1 1 1 1 1 1** 

| $\overline{2}$ |                                            |  | $\mathcal{U} = \mathcal{U}$ and $\mathcal{U} = \mathcal{U}$ and $\mathcal{U} = \mathcal{U}$ |                        |
|----------------|--------------------------------------------|--|---------------------------------------------------------------------------------------------|------------------------|
|                |                                            |  | the contract of the contract of the contract of the                                         | <b>Contract Market</b> |
|                | and the state of the state of the state of |  |                                                                                             |                        |

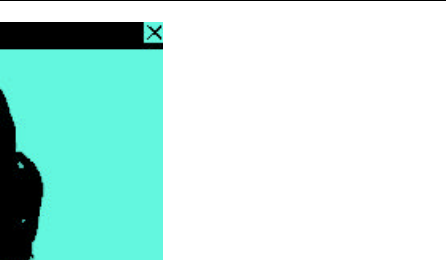

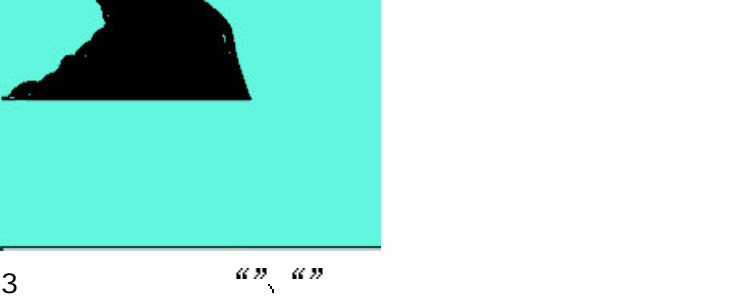

浏览器 ←→⑦

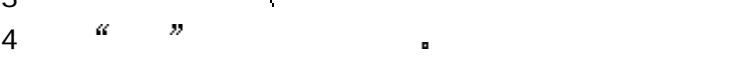

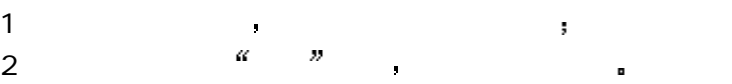

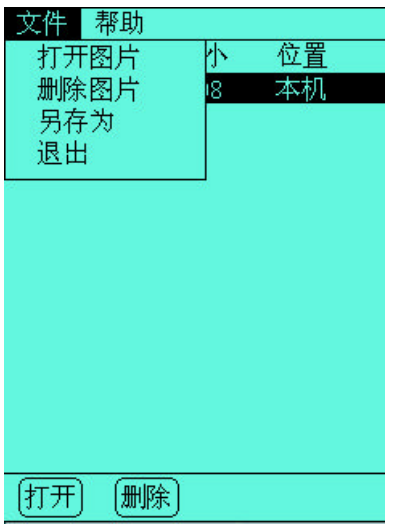

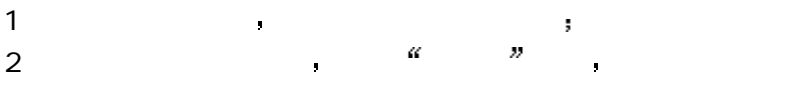

## $\mathbf{j}$

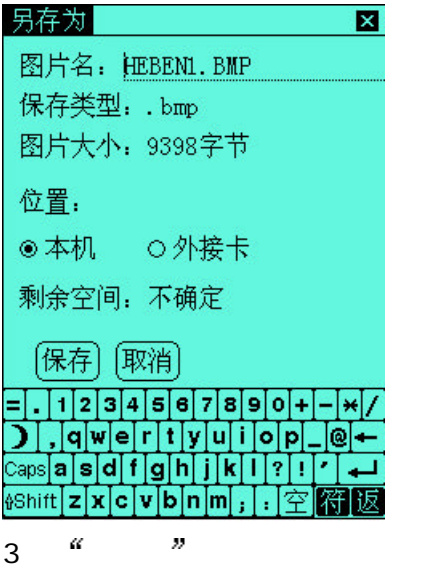

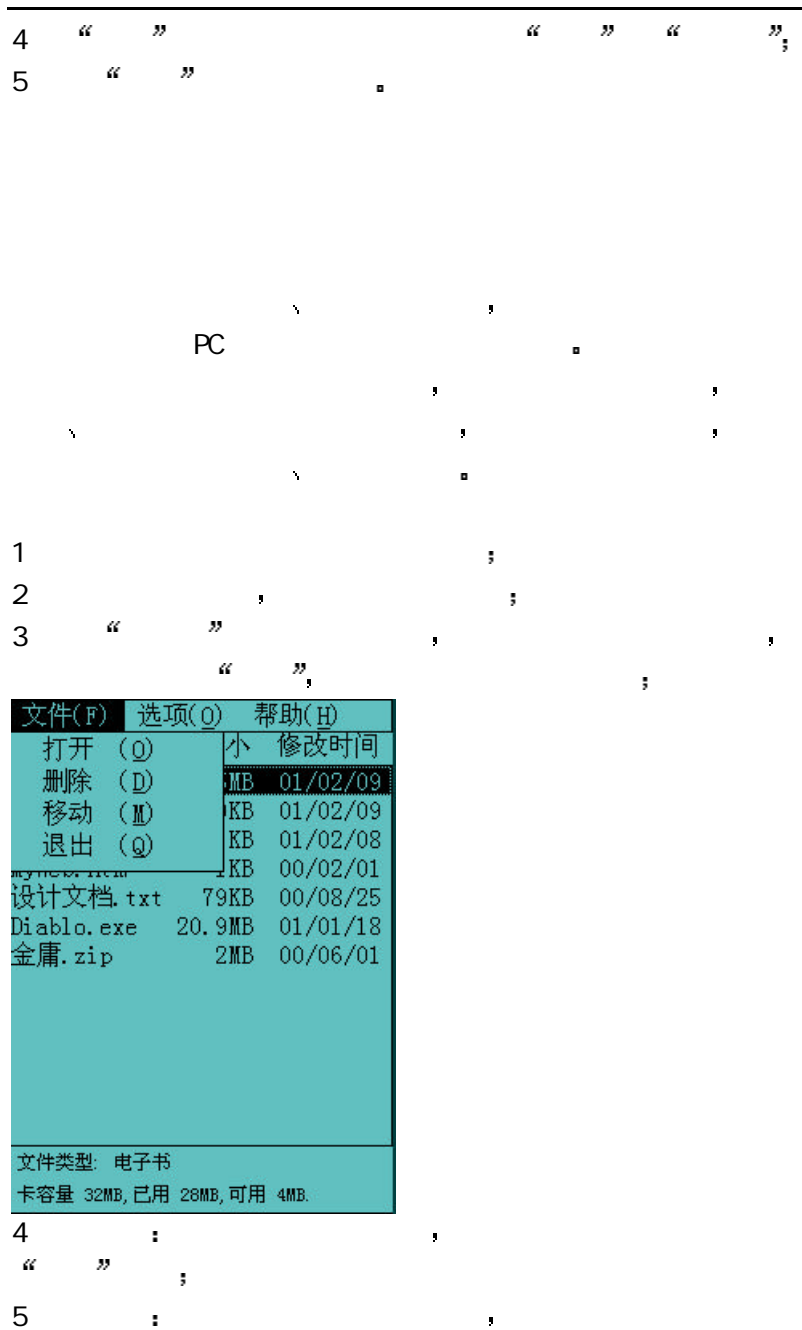

第一章 产品概览 58

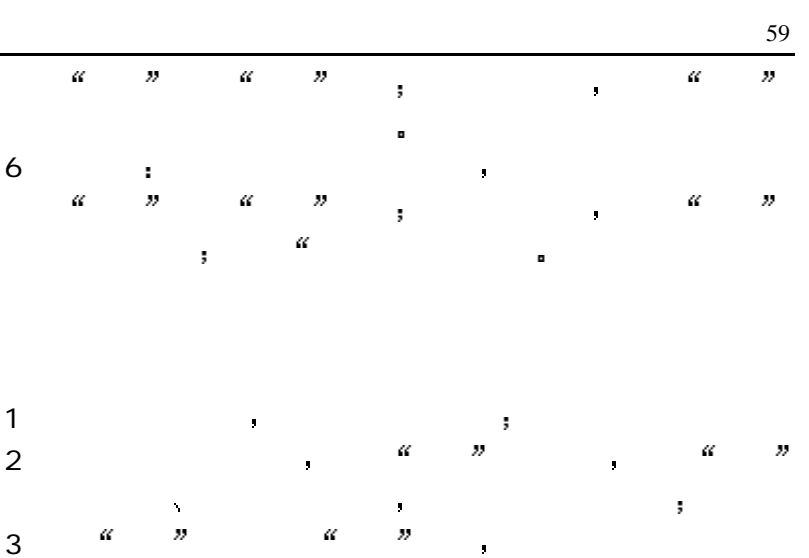

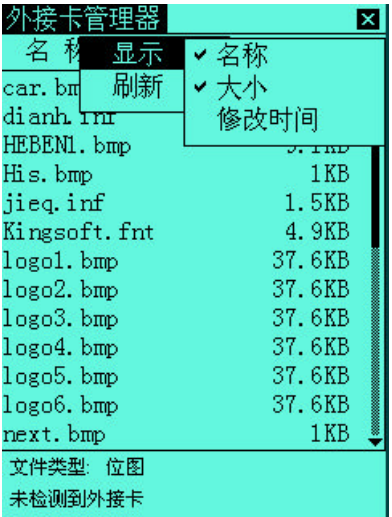

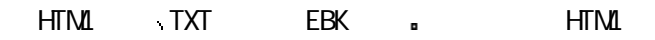

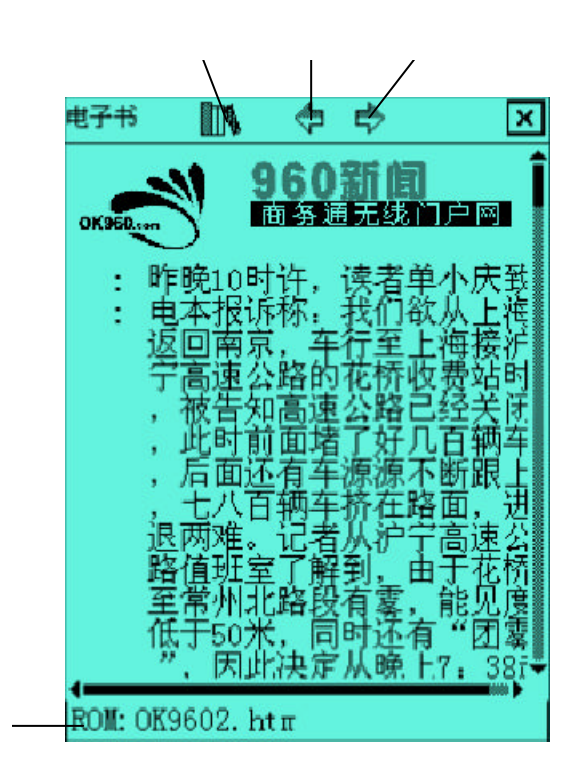

文档 支持的标记与浏览器相同

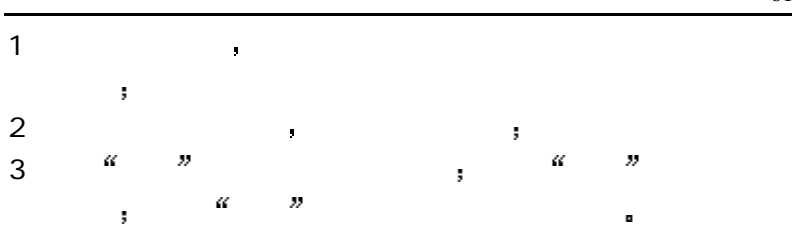

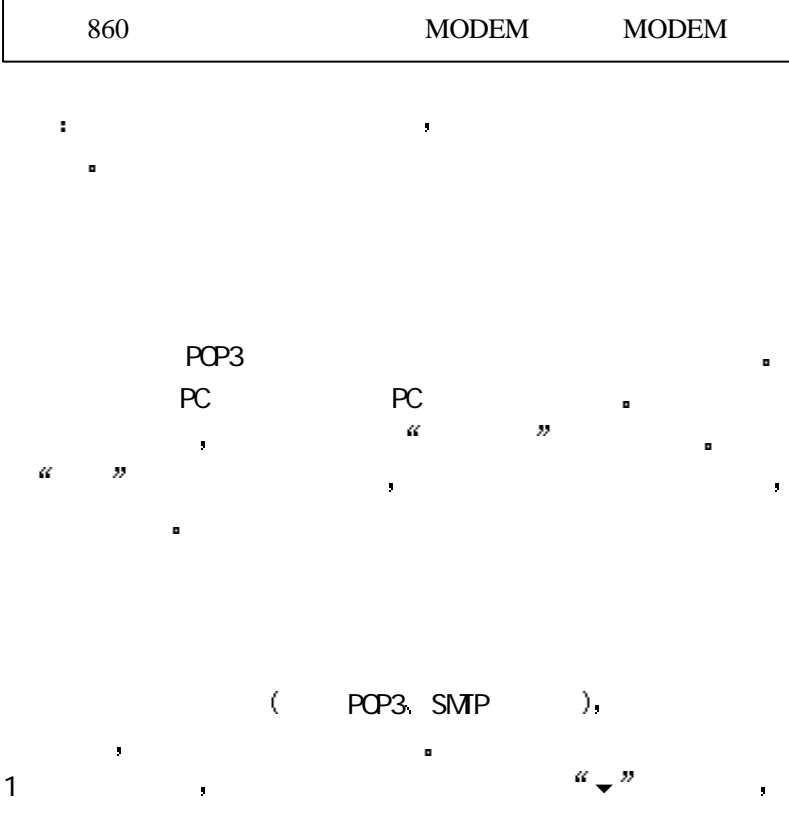

62

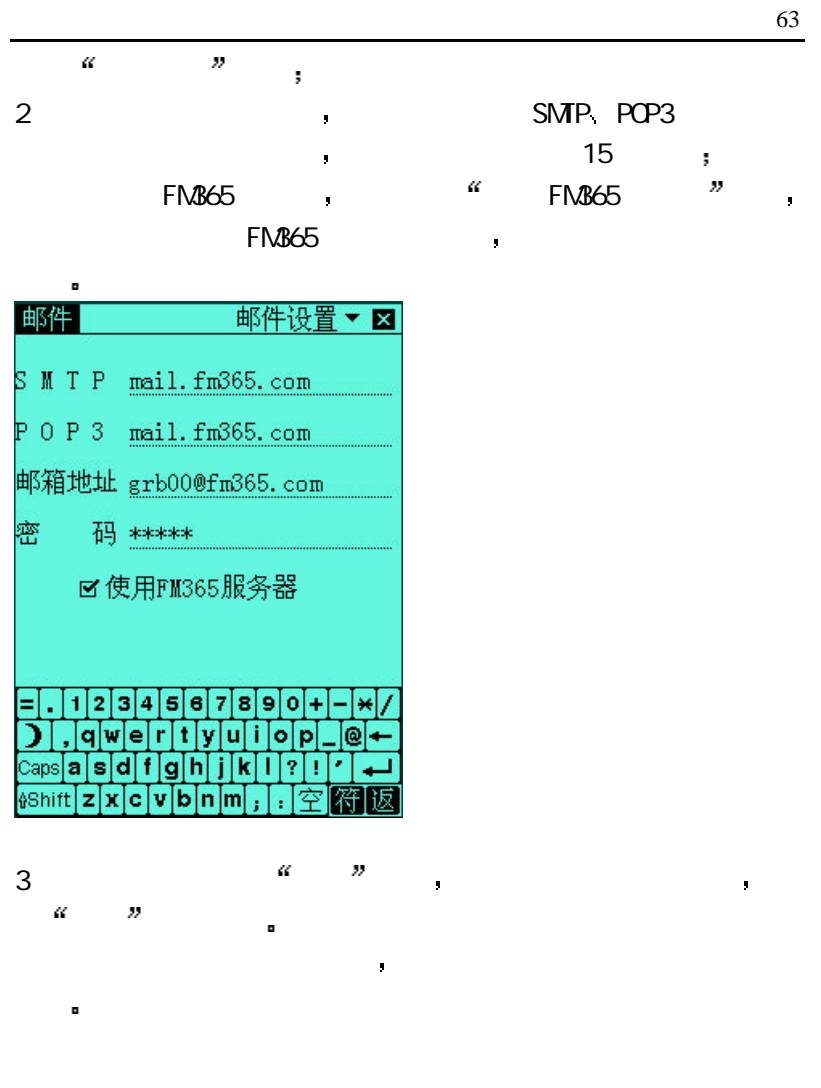

1 extending the set of  $\mathbb{Z}_p$  and  $\mathbb{Z}_p$   $\mathbb{Z}_p$  $\alpha$   $\beta$ 

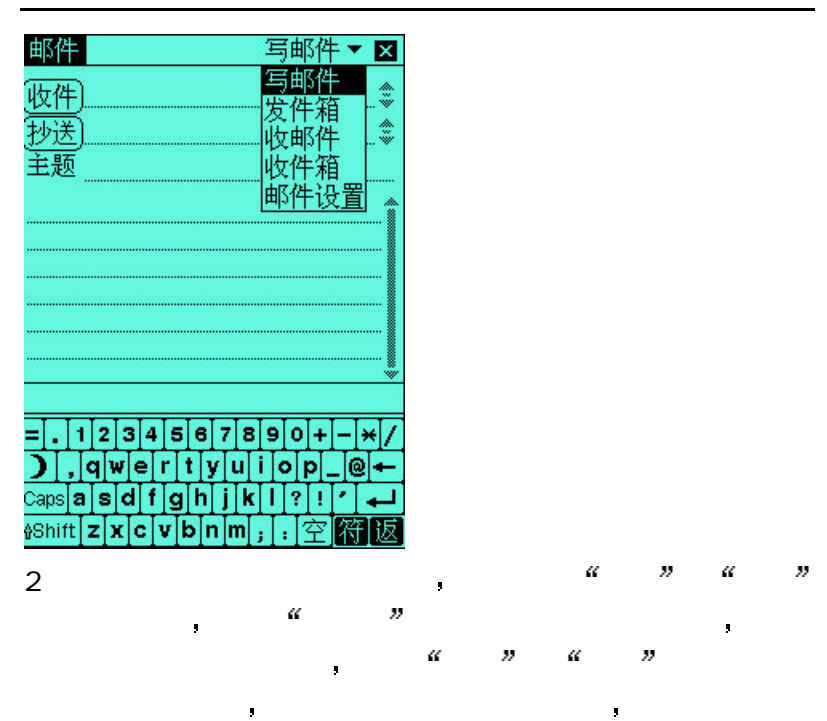

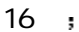

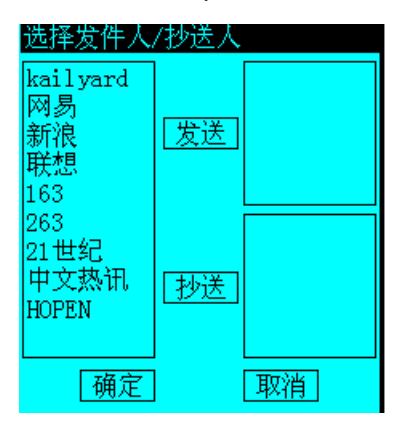

3 <sup>a</sup> <sup>3</sup> a contract a 49 contract a 49 contract a 49 contract a 49 contract a 49 contract a 49 contract a 49 contract a 49 contract a 49 contract a 49 contract a 49 contract a 49 contract a 49 contract a 49 contract a 49

4 在主题下面的内容区域输入正文内容 邮件正文的大小最大为

## 16k

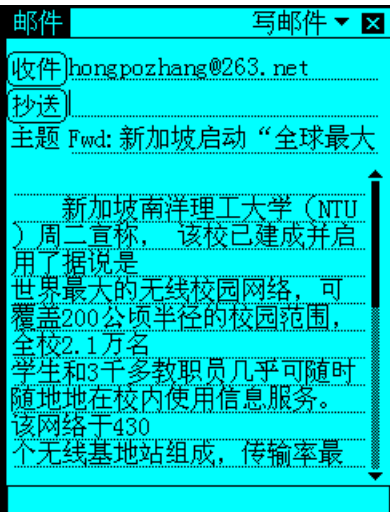

 $\boldsymbol{\nu}$ 

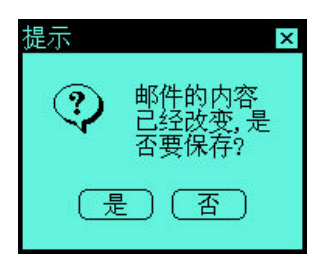

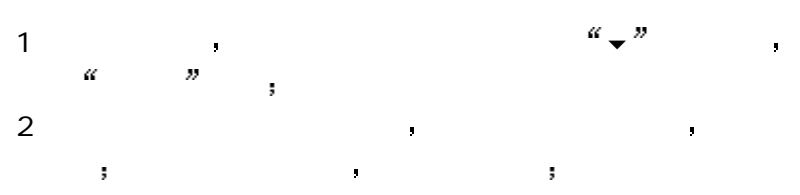

65

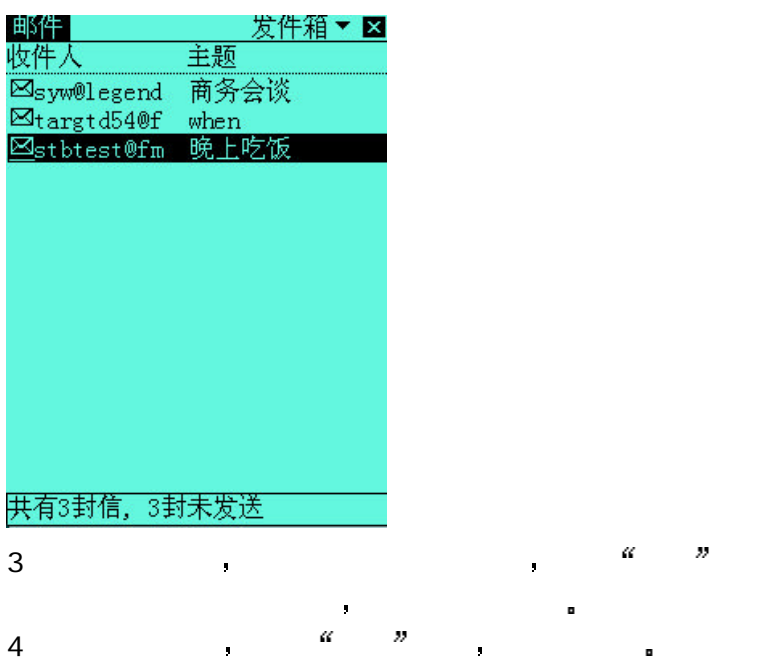

 $5$   $\blacksquare$ 法人员 化二氯化物 化二氯化物

 $\blacksquare$  $\overline{\phantom{a}}$ 

共

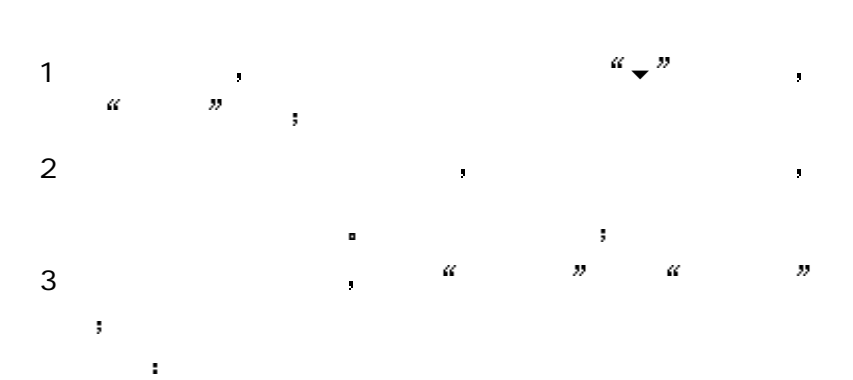

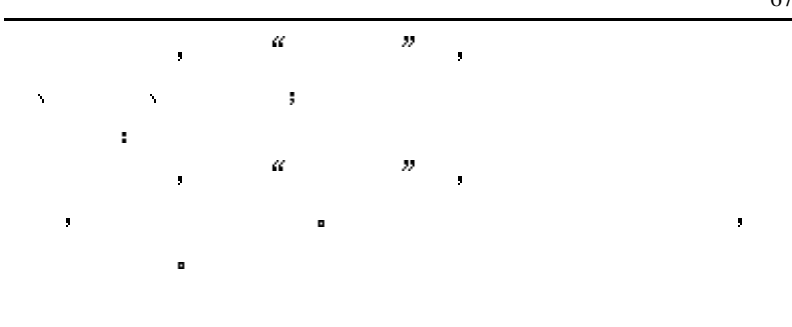

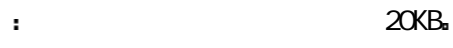

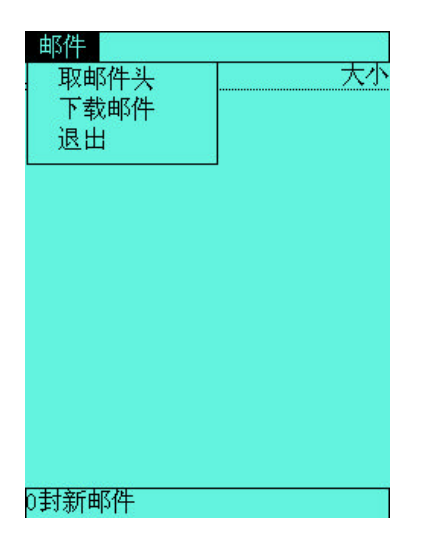

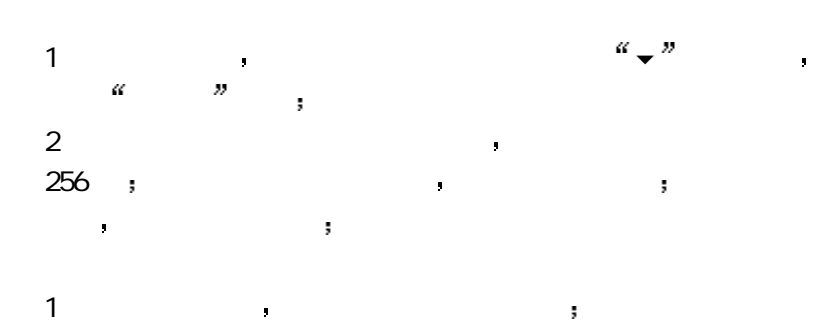
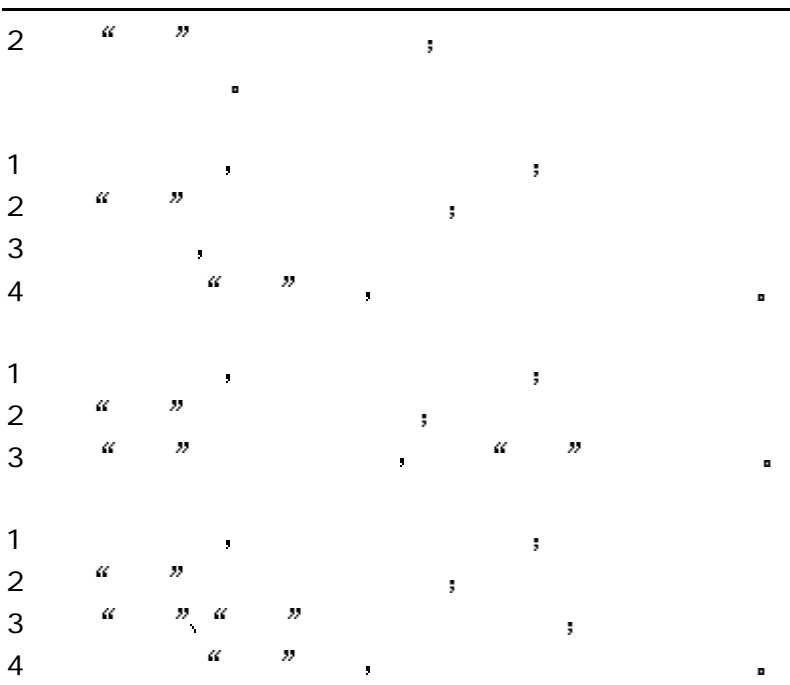

设置 ISP

|  |  | $\begin{array}{ccccccccccc} 1 & \alpha & \beta & \gamma & \alpha & \beta & \gamma & \alpha & \gamma & \gamma & \gamma \end{array}$ |  |  |
|--|--|----------------------------------------------------------------------------------------------------|--|--|
|  |  | $2^{\frac{a}{2}}$ $1SP^2$ $1SP^3$ ;                                                                                                |  |  |
|  |  | $3 \qquad \qquad$ ISP                                                                                                    |  |  |

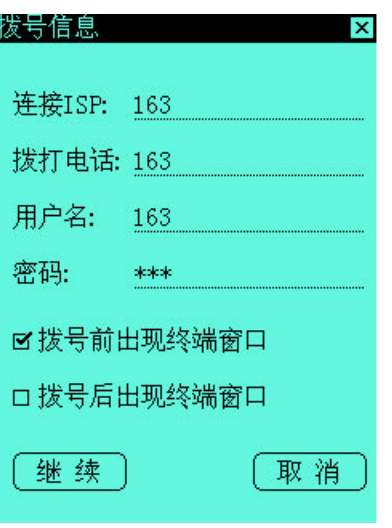

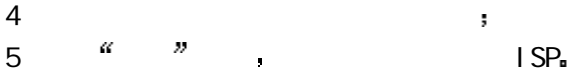

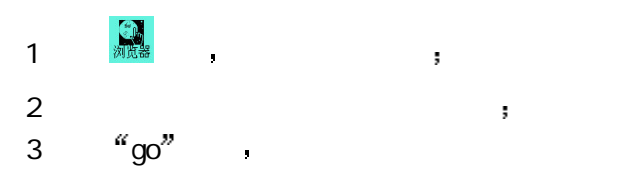

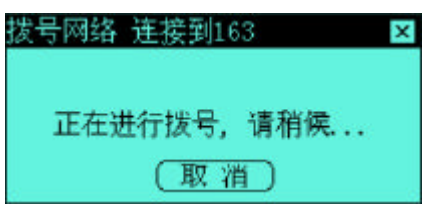

 $4$  , which are the set of  $\mathbf{r}$ 

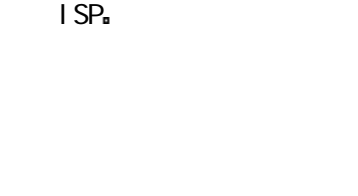

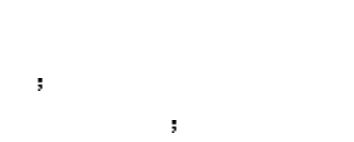

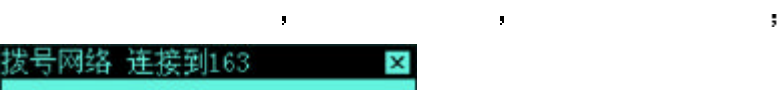

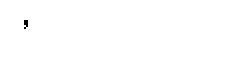

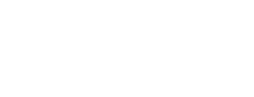

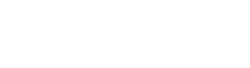

**AH O- F# A B <= > 9% K**<br>http://www.sohu.com/ 果素与地区<br>果素、上海、浙江、广东、重庆 计算机与互联网<br>互联网, 软件、编程、免费资源 <u>整有</u><br>歴故、考试、语言、留学/移民 無影、绘画、表演、人体艺术 新闻与媒体<br>报纸、瓷志、电视、专题新闻

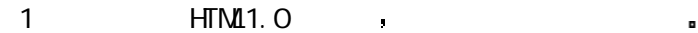

**WML** 

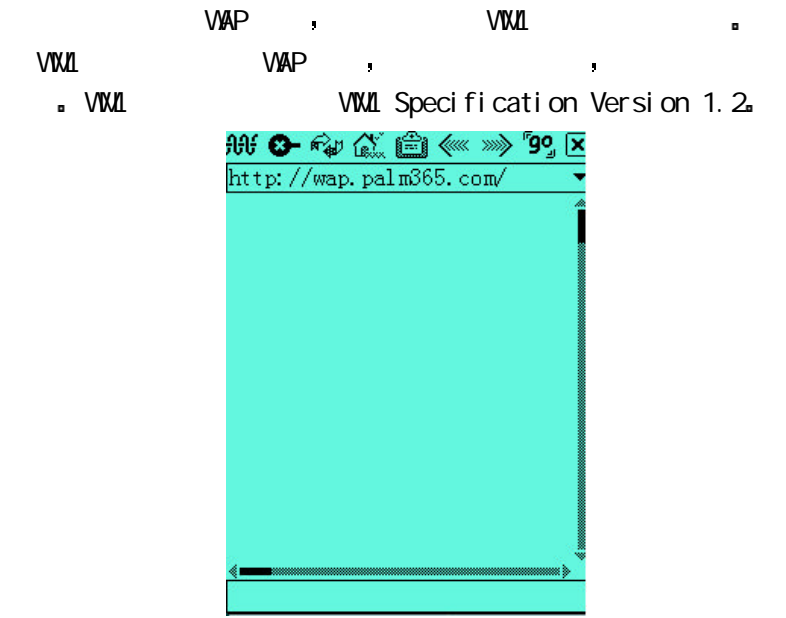

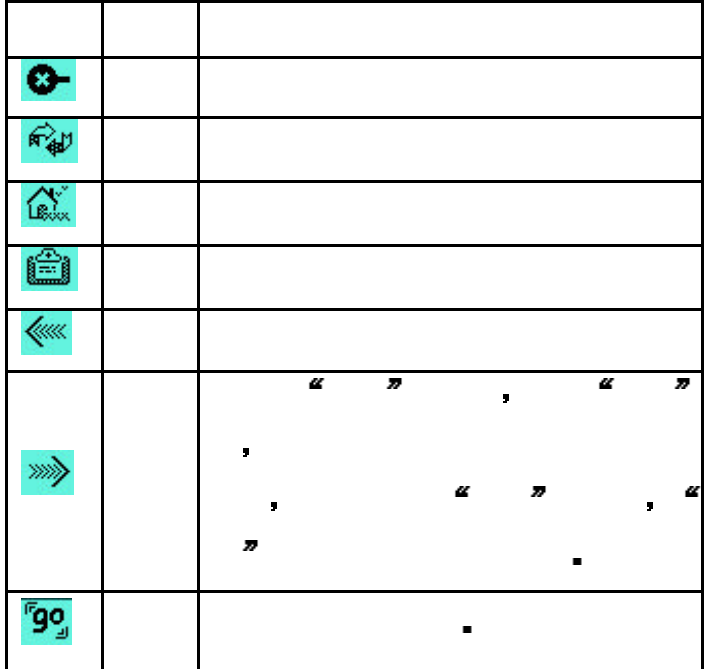

### PALM365

PALM365 and the state was set of the state of the state of the state of the state of the state of the state of the state of the state of the state of the state of the state of the state of the state of the state of the sta

PALM365 (www.palm365.com) PALM365 POP3 PALM365 ;

, PALM365 EBK 2

#### EBK

1 and the state of the state of the www.palm365.com<sup>2</sup> PALM365  $2$  ,  $\qquad \qquad$  .  $\qquad \qquad$  .  $\qquad \qquad$  .  $\qquad \qquad$  .  $\qquad \qquad$  .  $\qquad \qquad$  .

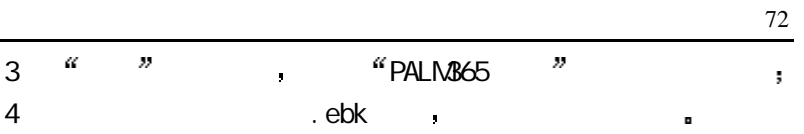

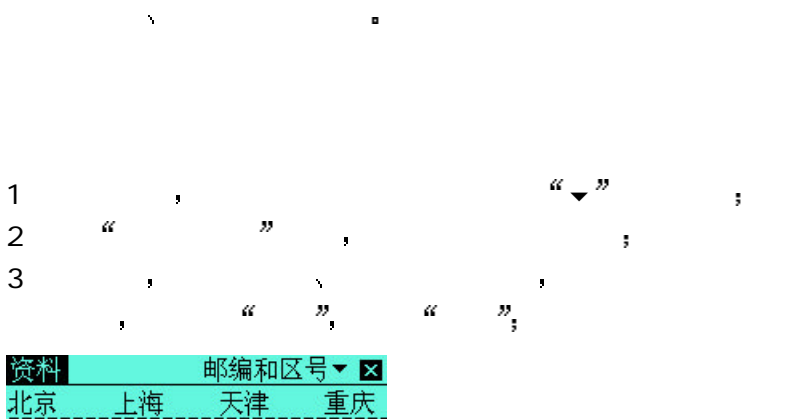

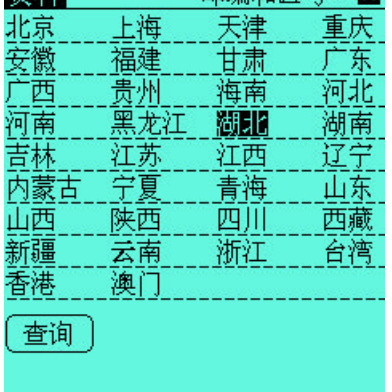

 $4$ 

 $\overline{\phantom{a}}$ 

资料提供了日常需要的生活资讯 包括 邮编和区号 特服电话

第一章 产品概览 73

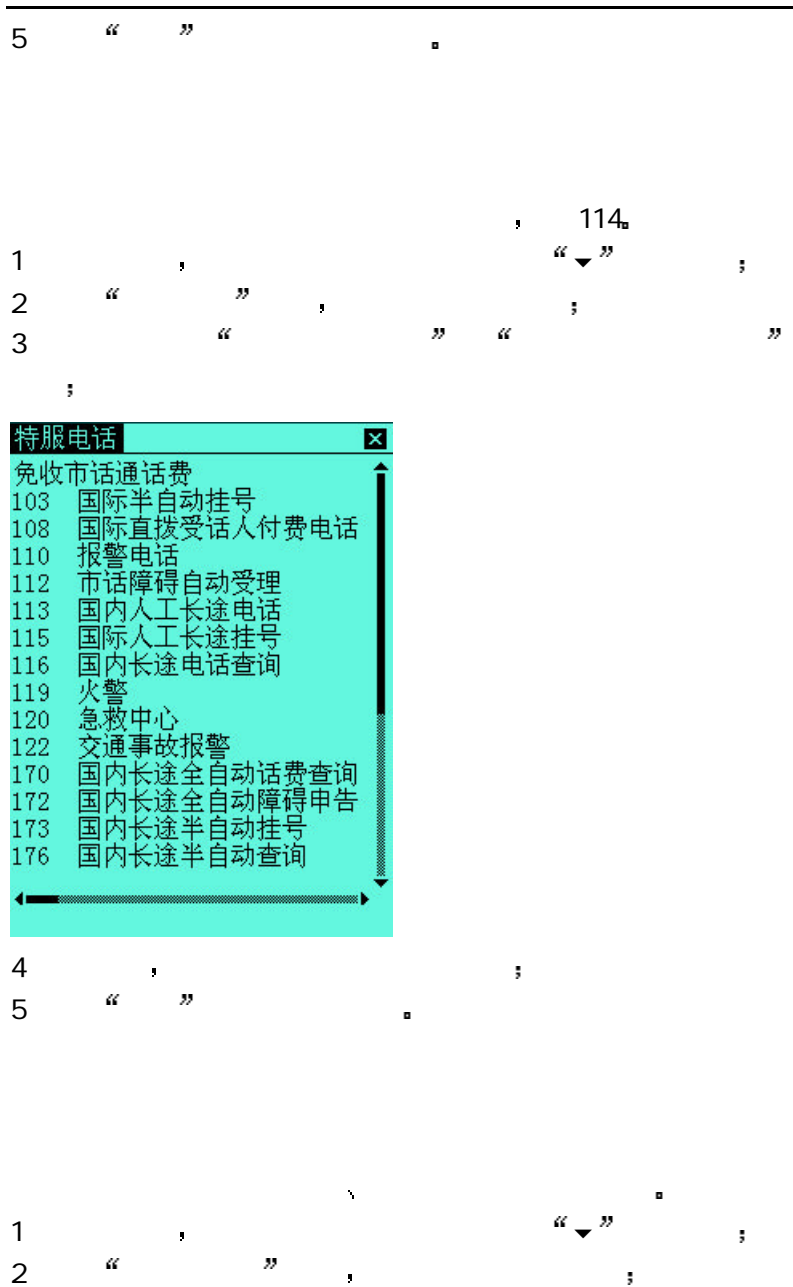

3 在窗口中分为 中国节日 外国节日 世界纪念日

第一章 产品概览 74

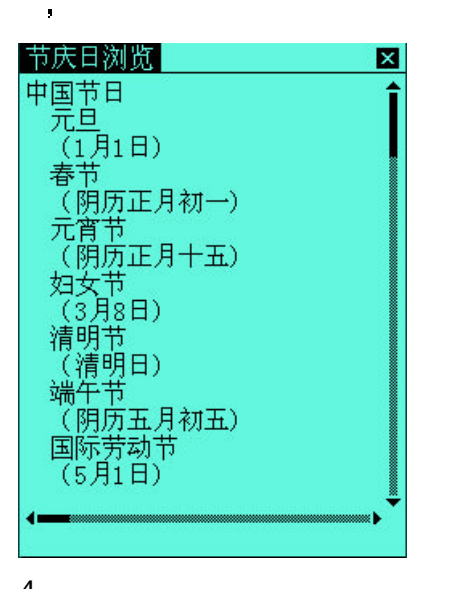

4 在窗口中 拖动滚动条查看所需的节日 5 点击 关闭 按钮关闭该窗口

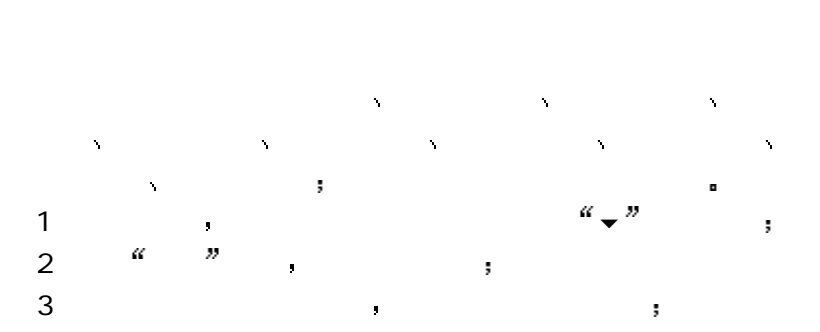

#### 第一章 产品概览 76

#### 网址浏览

人民日报 www.peopledaily.com.cn 新华通讯社 www.xinhua.org 华声报 www.hsm.com.cn 中国新闻社 www.chinanews.com.cn 计算机世界日报 www.ccw.com.cn 浙江在线 www.zjonline.com.cn<br>中国计算机报 - www.ciw.com.cn<br>中国国际广播电台

×

#### 4 在窗口中 拖动滚动条查看所需的网址 5 点击 关闭 按钮关闭该窗口

国际直拨区号提供了世界各个国家的直拨区号 按照国家名称的 1  $\blacksquare$ 

2 <sup>a</sup>  $\overline{a}$  , and  $\overline{a}$ 

 $\alpha \sim \alpha$  ,

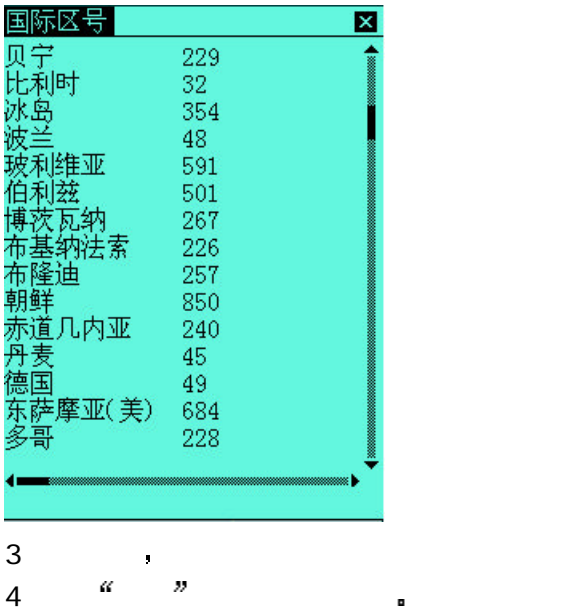

联想掌上电脑提供了猜数字 反转棋 泡泡 推箱子 华容道 搭积木 同花顺 孔明棋 , and the contract of the contract of the contract of the contract of the contract of the contract of the contract of the contract of the contract of the contract of the contract of the contract of the contract of the con e (50 - 59 ) .

这是一个智力游戏 棋手和机 对弈 己的 子夹吃对方

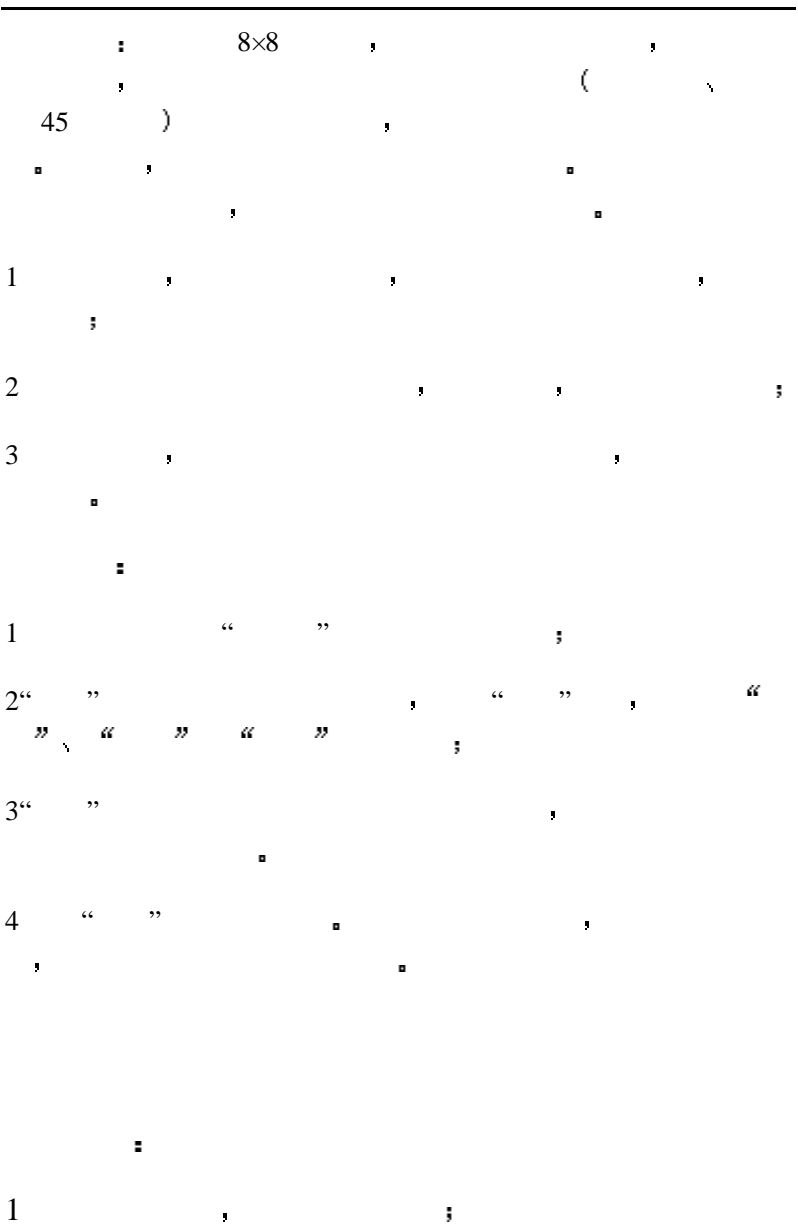

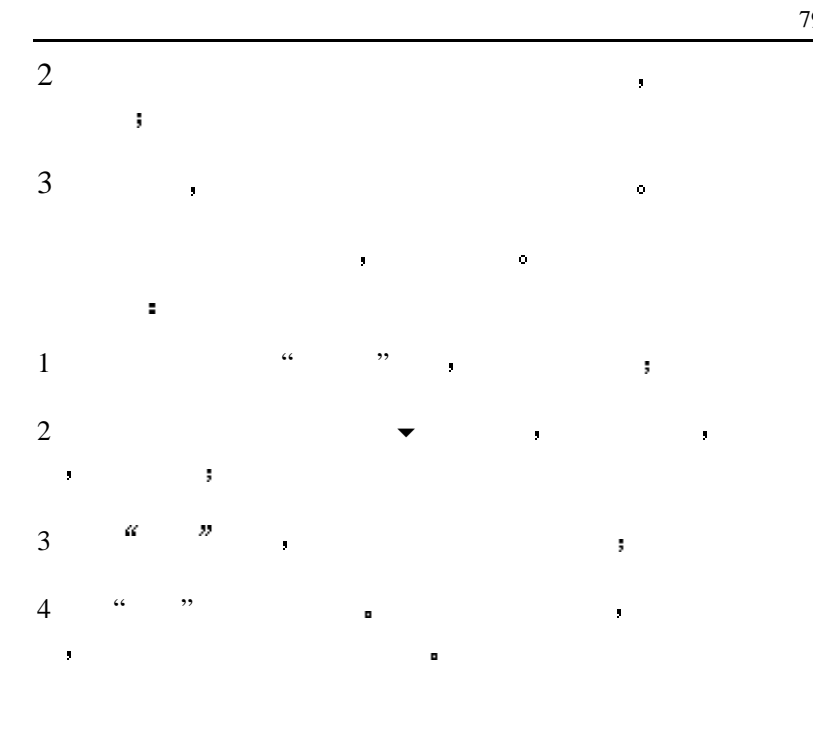

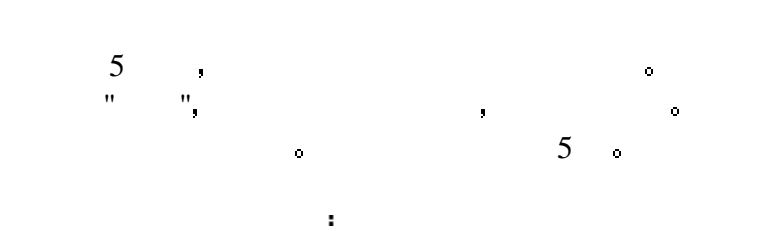

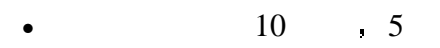

- $10$
- 三张相同的 15
- $-20$

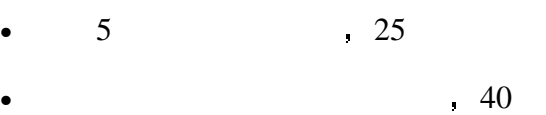

- 四张相同的 125
- 同花顺 250
- 同花大顺 2000

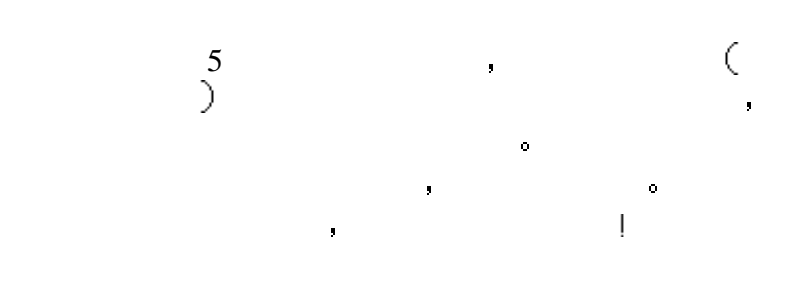

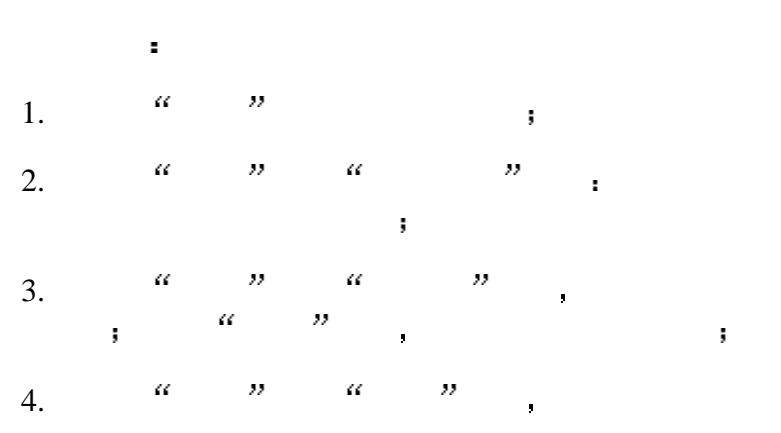

 $\mathbf{I}$ 

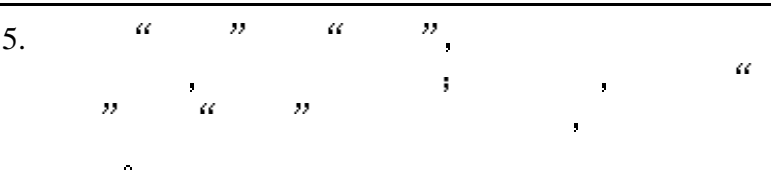

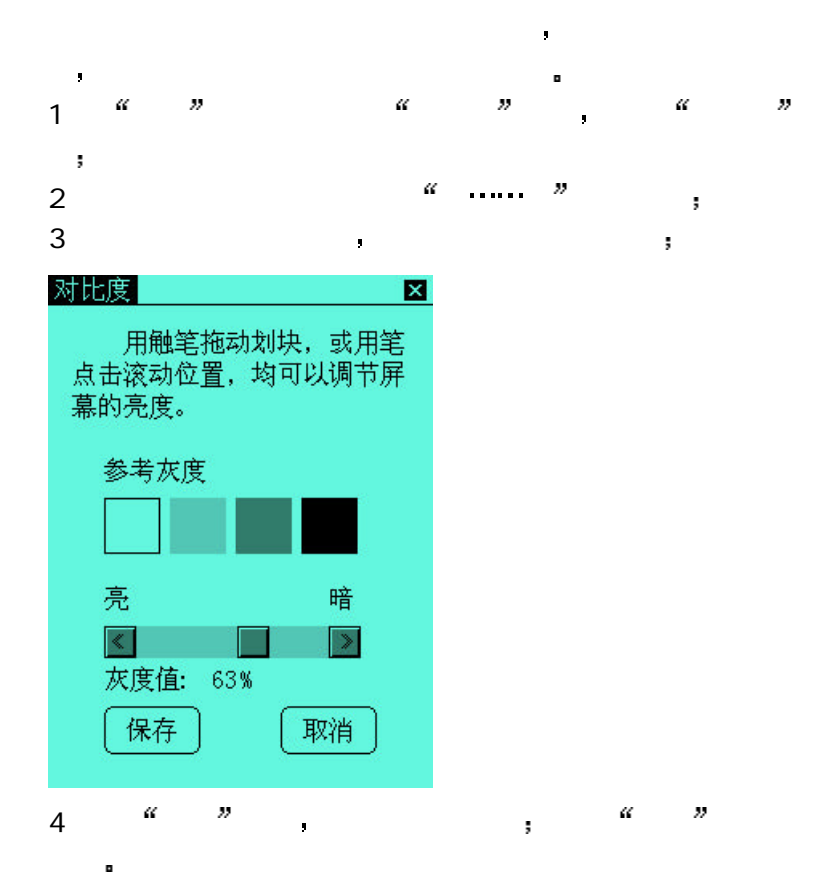

82

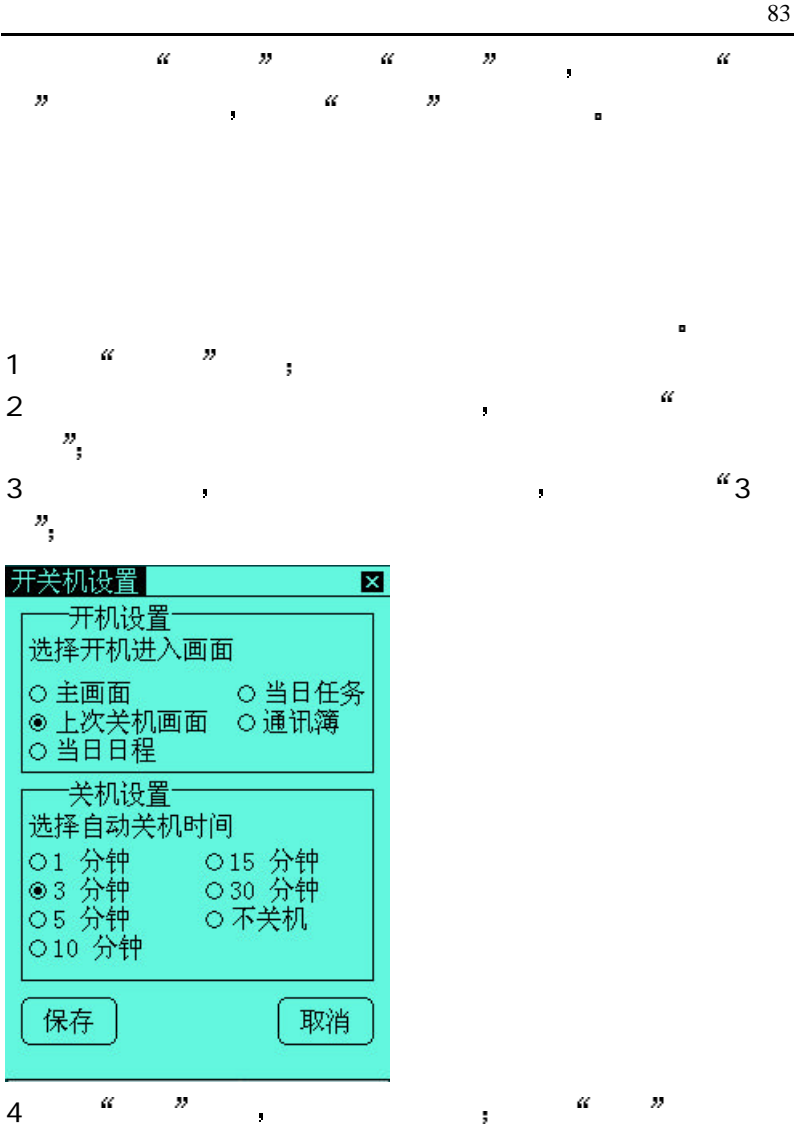

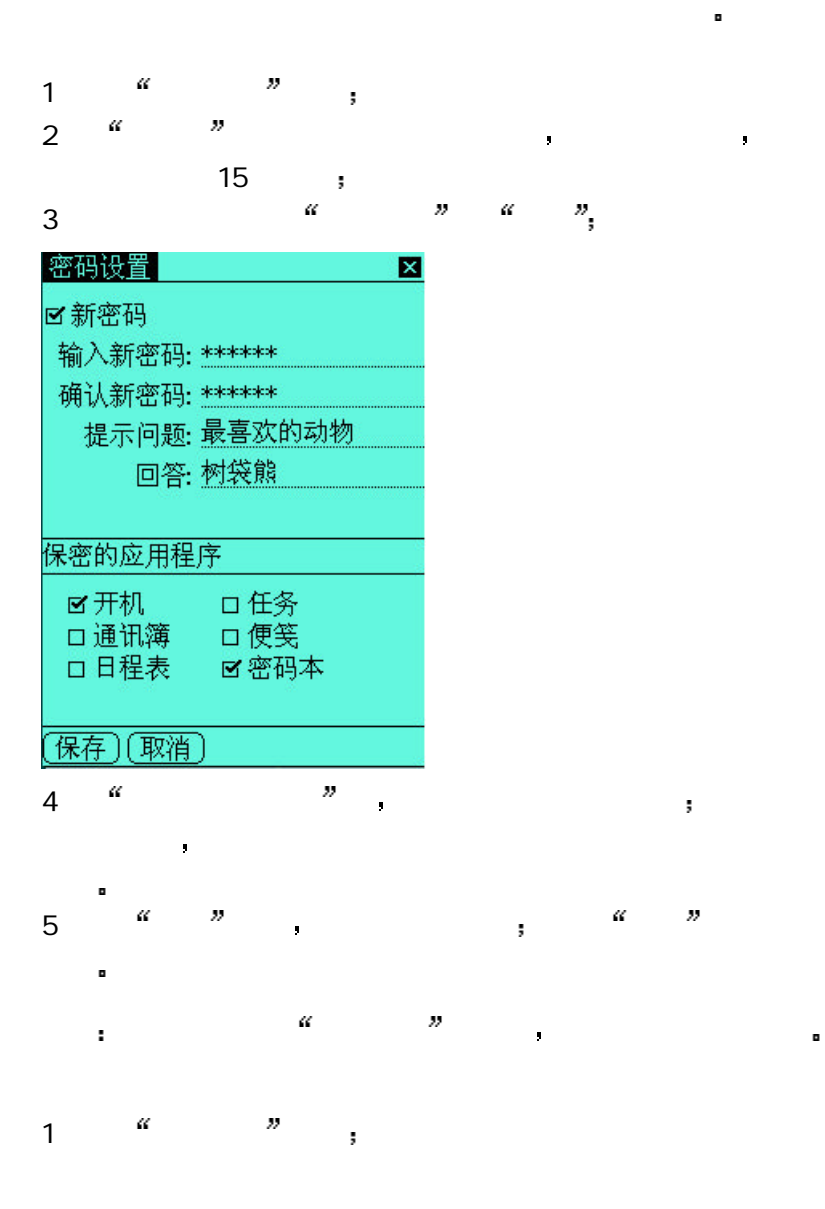

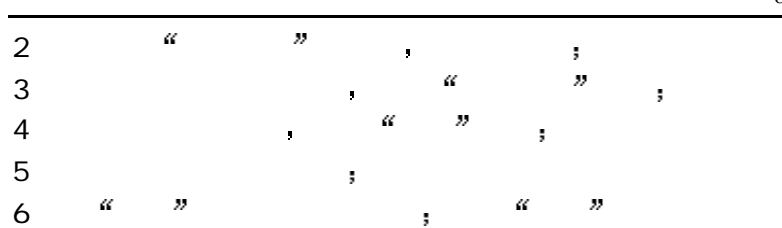

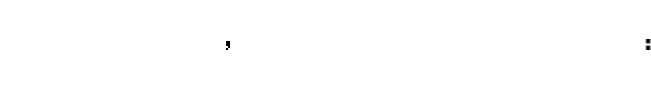

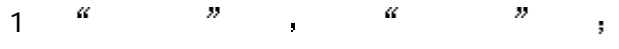

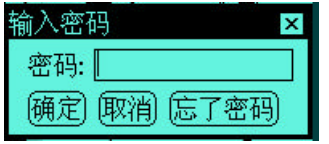

2 " " " " "

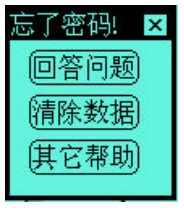

 $3$  and  $\alpha$  and  $\alpha$ 

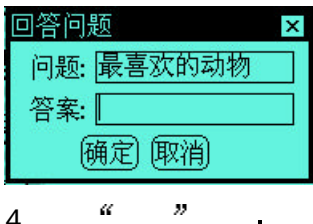

**在** 

4 点击 确定 按钮 如果回答正确 自动清除原来的密码 可以重新设置 如果回答不正确 弹出提示窗口 单击 确定

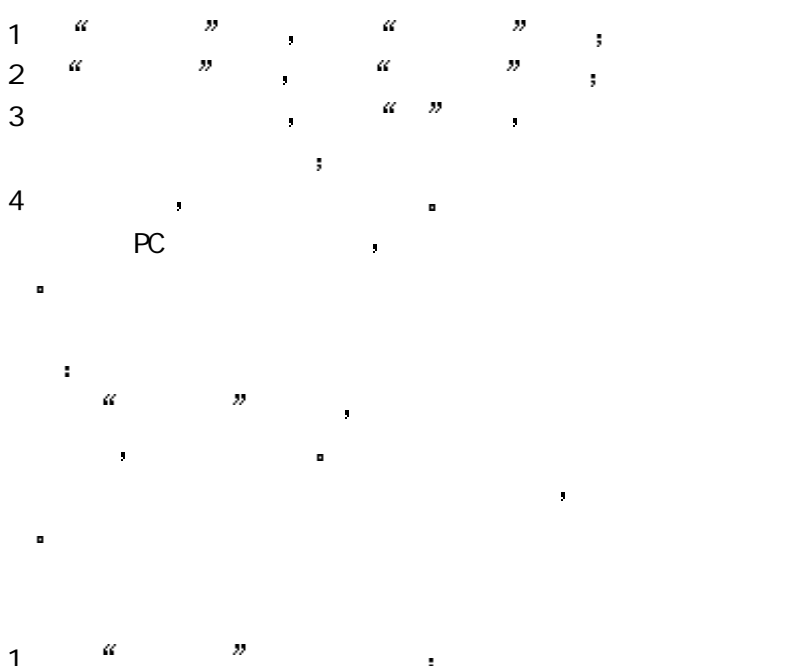

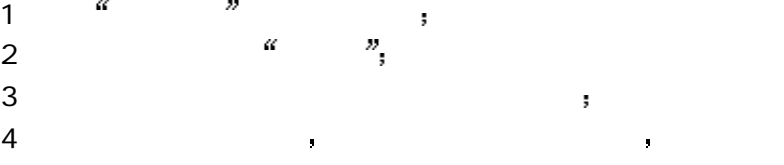

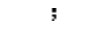

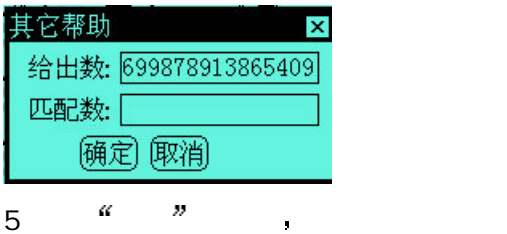

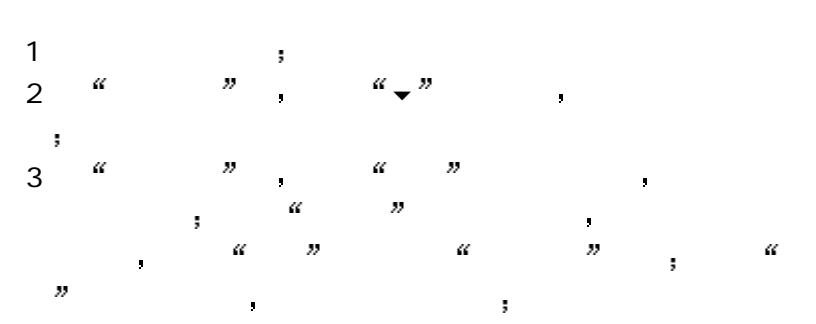

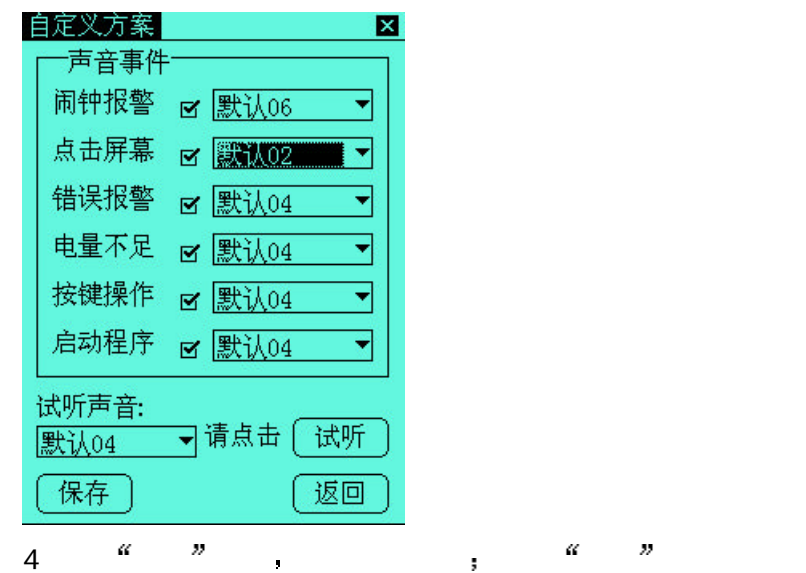

 $\blacksquare$ 

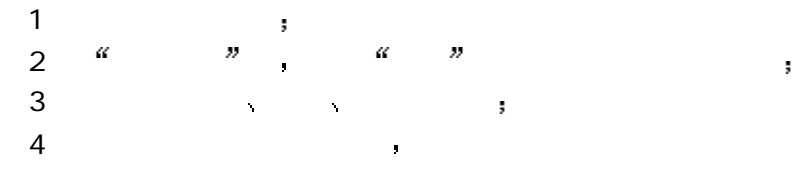

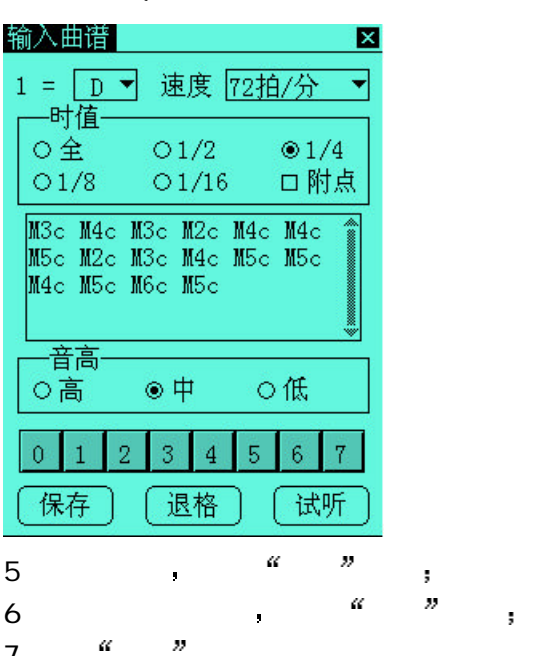

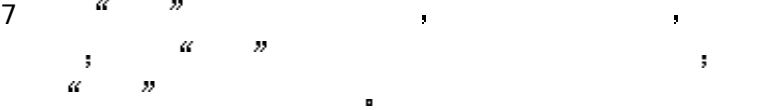

 $1$ 2  $\frac{a}{2}$  a  $\frac{b}{2}$  a  $\frac{c}{2}$ 

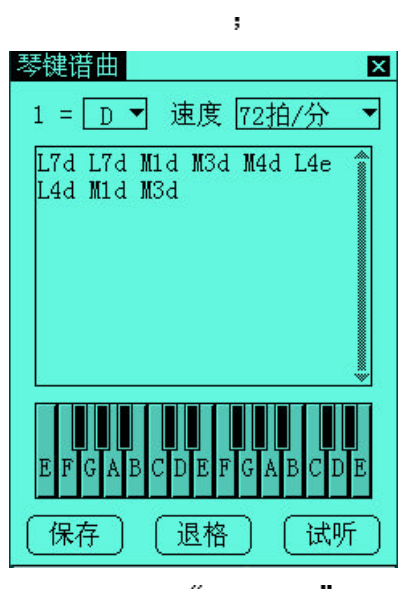

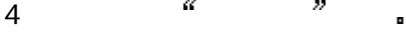

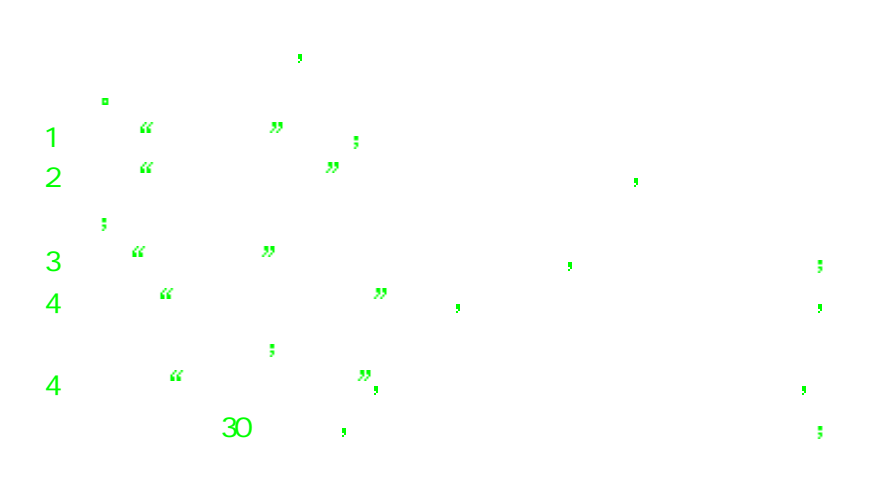

3 选择调号后 点琴键即可得到一个音 点键的时间长短可以得

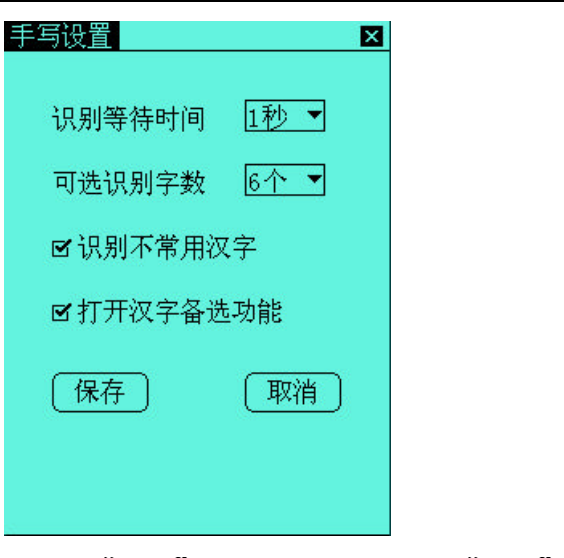

4 **4**  $\frac{a}{b}$   $\frac{b}{c}$  +  $\frac{c}{c}$  +  $\frac{c}{c}$  +  $\frac{c}{c}$  +  $\frac{c}{c}$  +  $\frac{c}{c}$  +  $\frac{c}{c}$  +  $\frac{c}{c}$  +  $\frac{c}{c}$  +  $\frac{c}{c}$  +  $\frac{c}{c}$  +  $\frac{c}{c}$  +  $\frac{c}{c}$  +  $\frac{c}{c}$  +  $\frac{c}{c}$  +  $\frac{c}{c}$  +  $\frac{c}{c}$  +  $\$ 

当您发现触笔点击反应不准确时 您需要再次进行笔校准 1 " "

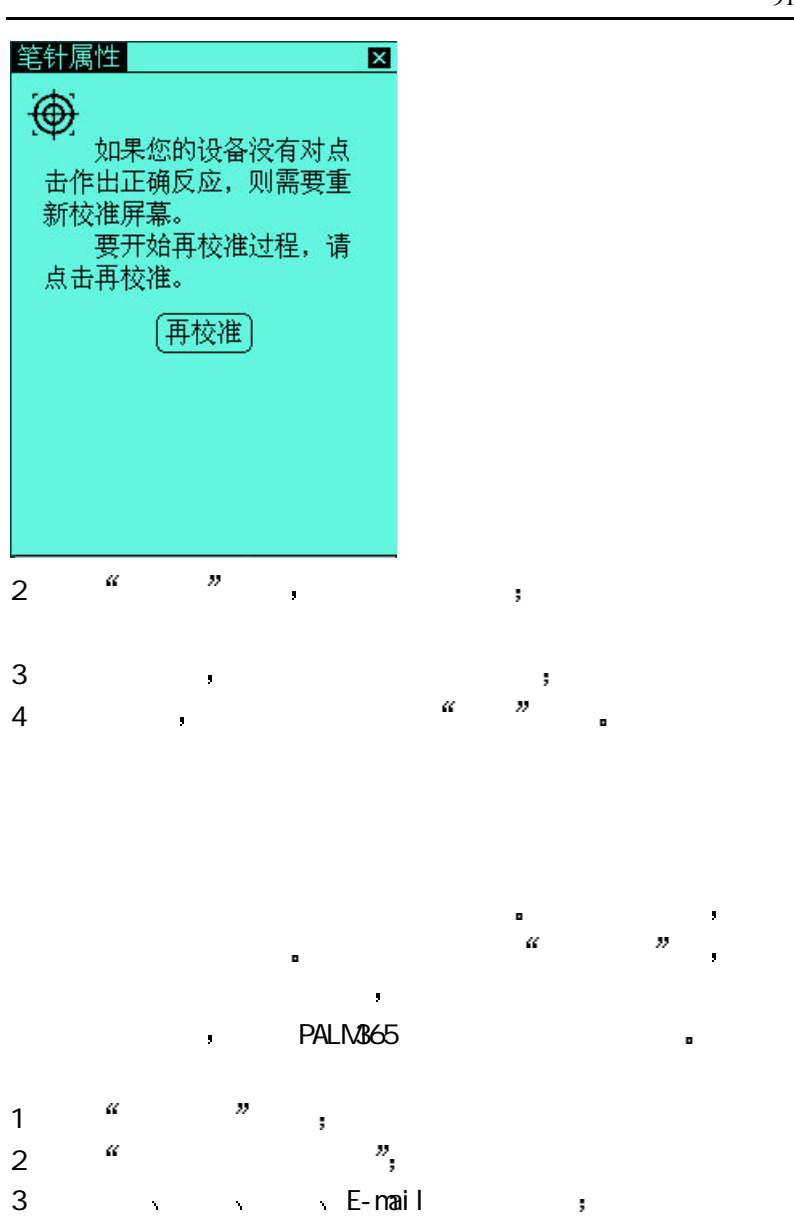

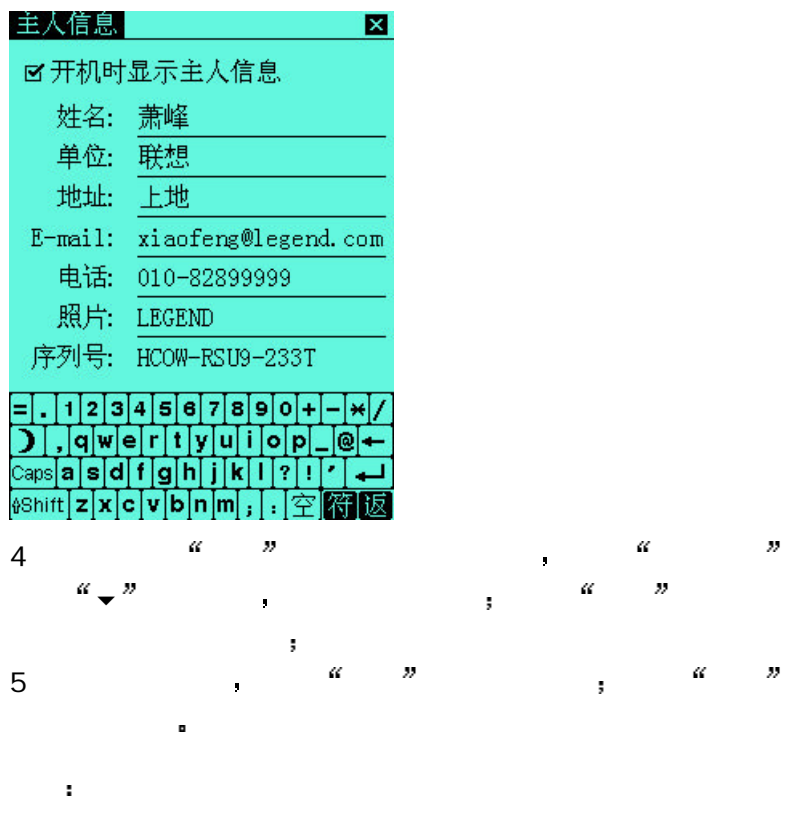

 $PC$  and  $RC$ 

## PDA

## $PC$

# PC

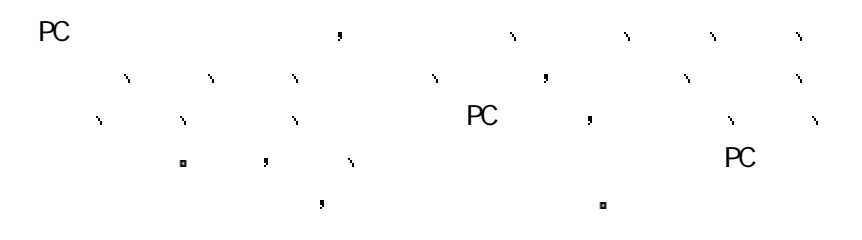

### PC

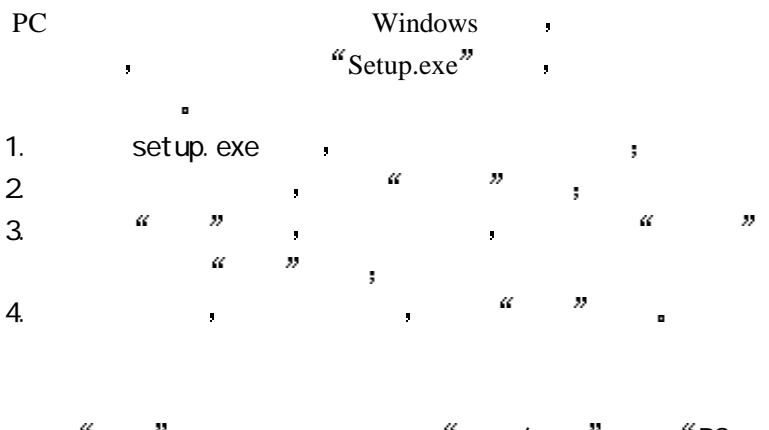

 $\frac{a}{a}$  ,  $\frac{b}{b}$  ,  $\frac{a}{b}$  ,  $\frac{a}{b}$  ,  $\frac{b}{c}$  ,  $\frac{a}{c}$  ,  $\frac{b}{c}$  ,  $\frac{c}{c}$ 

 $\bar{z}$ 

人名英格兰人姓氏卡尔的变体 PC 的复数形式 PC 的复数形式 PC 的复数形式 PC 的复数形式 PC 的复数形式 PC 的复数形式 PC 的复数形式 PC 的复数形式

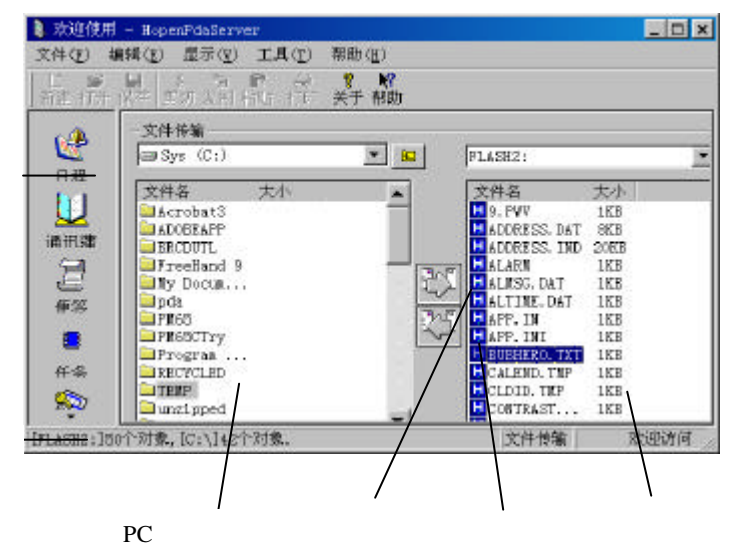

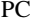

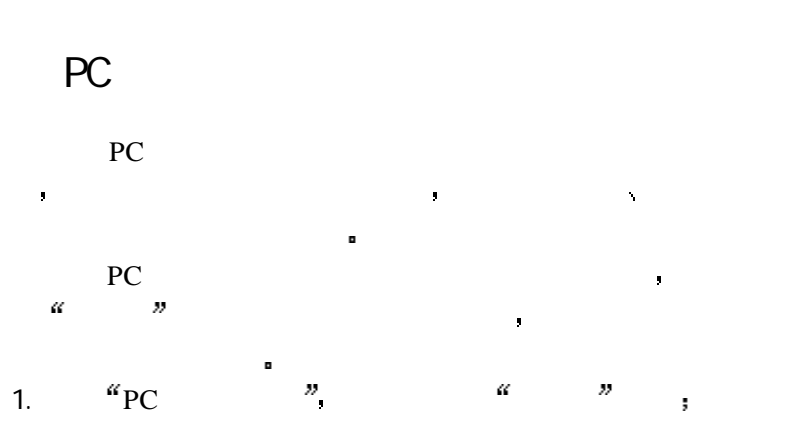

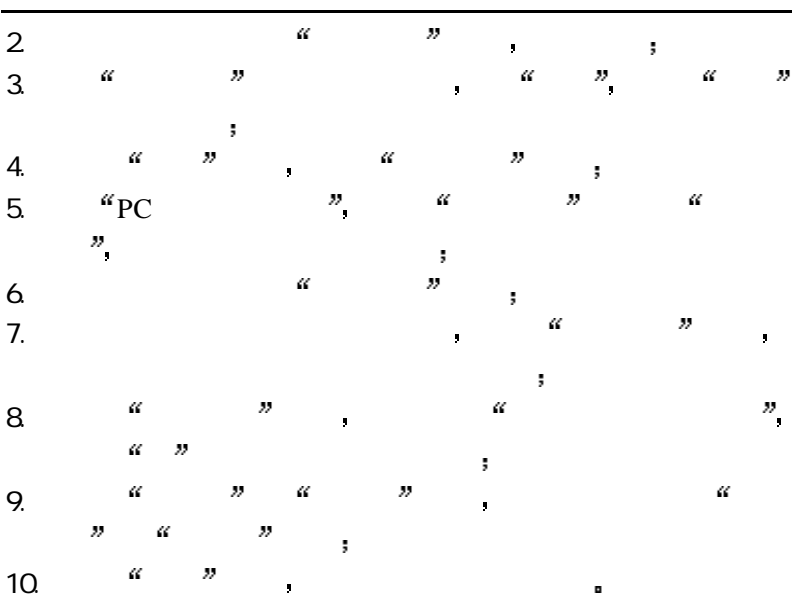

1.  ${}^{6}PC$   ${}^{7}$   ${}^{6}$   ${}^{7}$   ${}^{6}$   ${}^{7}$ 

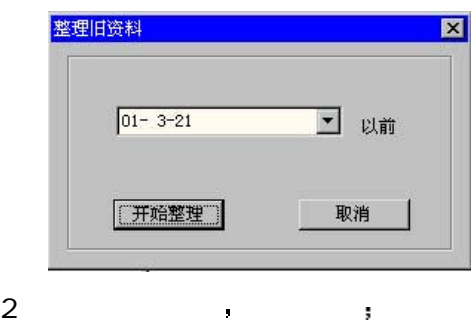

3 单击 开始整理 按钮清除该时间以前的所有资料

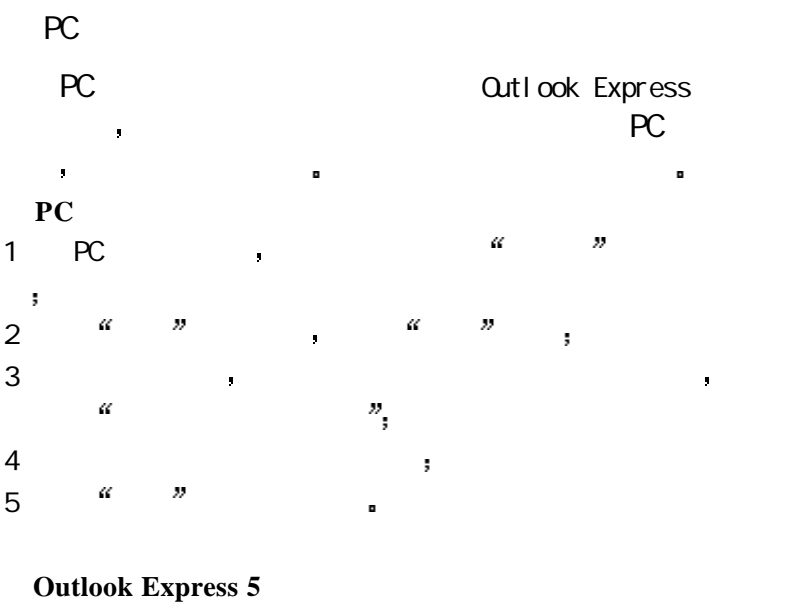

1. Outlook Express , " " ,  $\frac{1}{2}$ 

2. <br>
2. <br>  $\frac{a}{b}$   $\frac{a}{b}$   $\frac{b}{c}$   $\frac{c}{c}$   $\frac{c}{c}$   $\frac{c}{c}$   $\frac{c}{c}$   $\frac{c}{c}$   $\frac{c}{c}$   $\frac{d}{c}$   $\frac{d}{c}$   $\frac{d}{c}$   $\frac{d}{c}$   $\frac{d}{c}$   $\frac{d}{c}$   $\frac{d}{c}$   $\frac{d}{c}$   $\frac{d}{c}$   $\frac{d}{c}$   $\frac{d}{c}$   $\frac{d}{c}$   $\$ Values)",  $a \rightarrow b$ ,

 $3.$   $4.1$   $4.1$   $4.1$  $($  txt  $)$ ,  $\alpha$   $\alpha$ 

4.  $4^\circ$  CSV  $\cdot$  , 内容如 移动电话 单击 完成 按钮导出地址簿文件

1. PC , " " 2. " " , " " 3.  $\alpha$  and  $\alpha$  is the  $\alpha$  must be the  $\alpha$ 4.  $\alpha$   $\alpha$   $\beta$ 

 $\mathbf{r}$ 

中间窗口显示联想掌上电脑中的项目 您用鼠标选择对

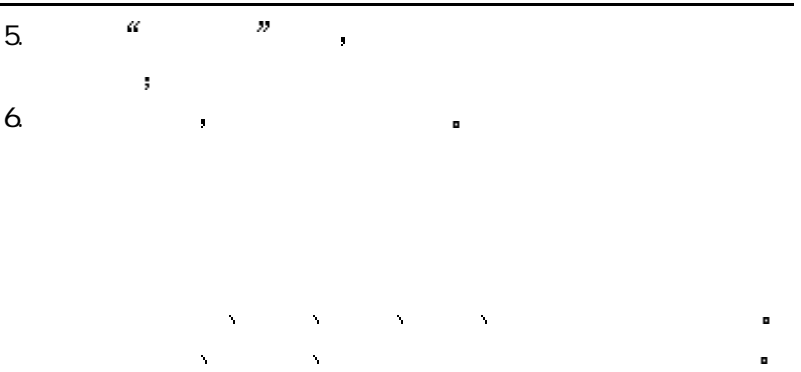

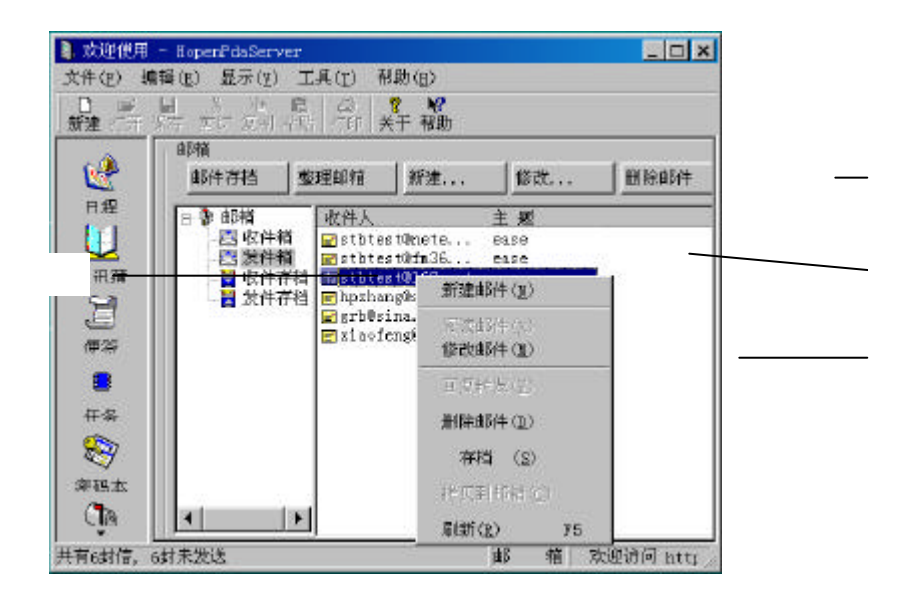

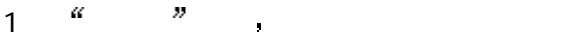

2  $\alpha$  and  $\alpha$   $\alpha$   $\beta$ 

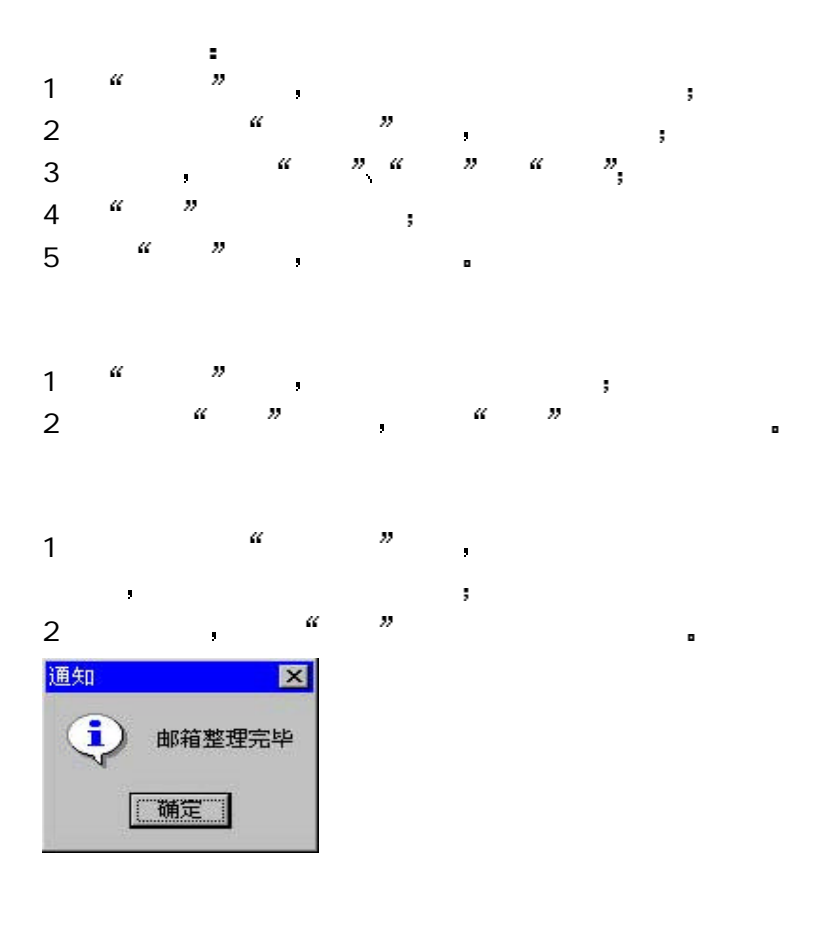

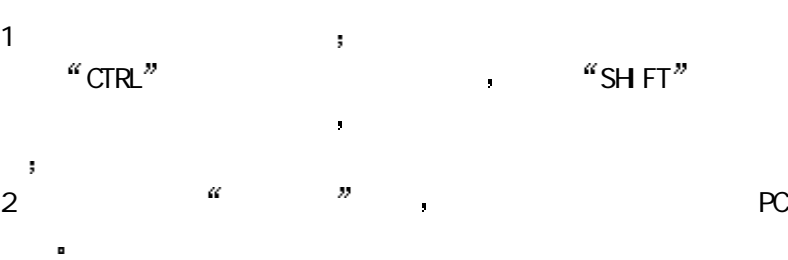

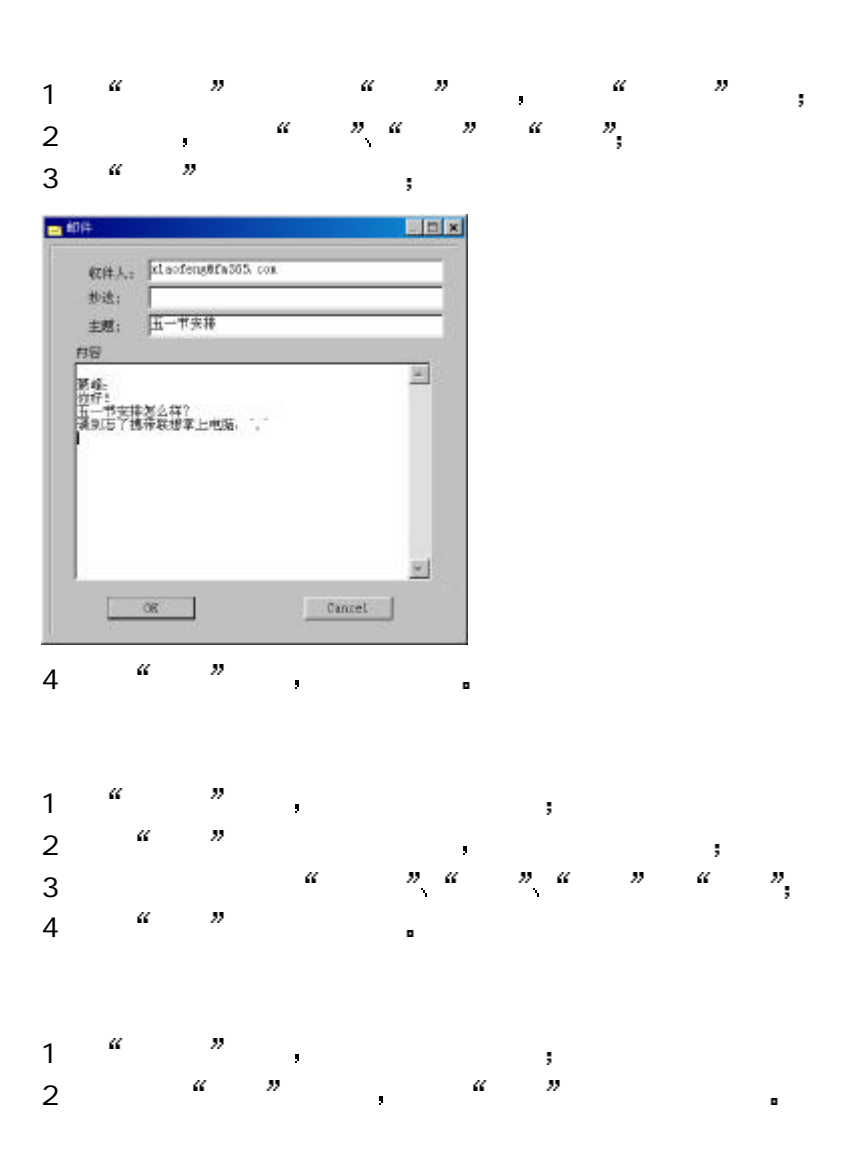

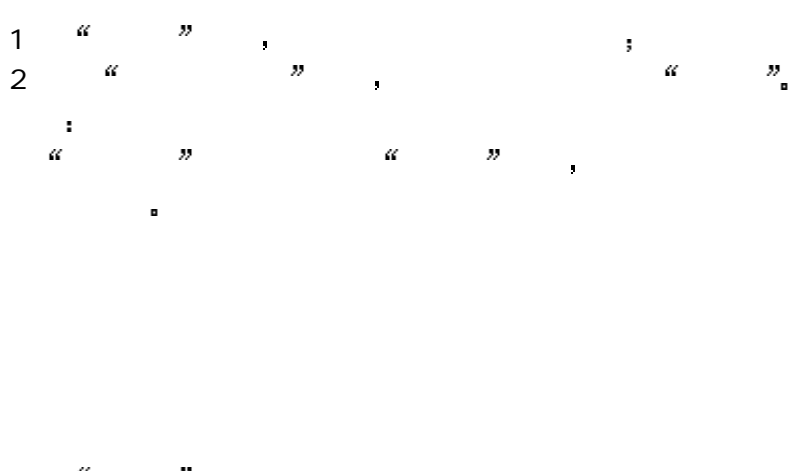

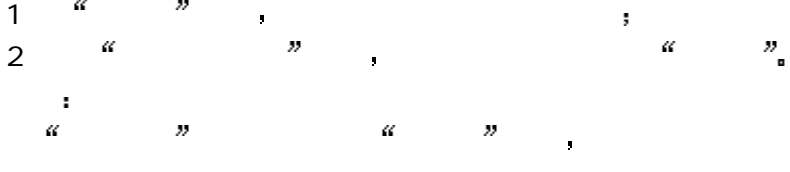

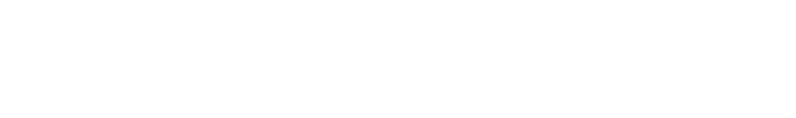

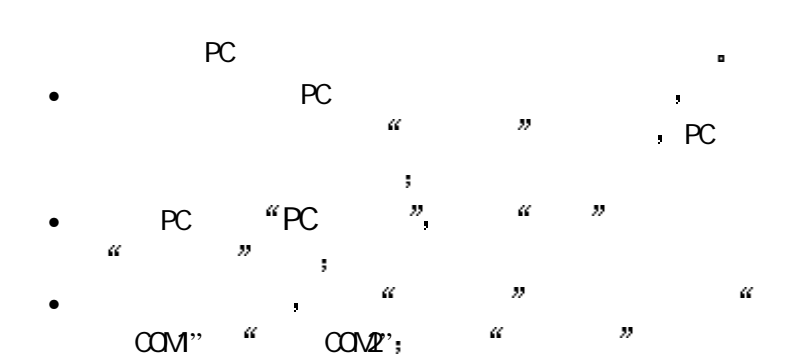

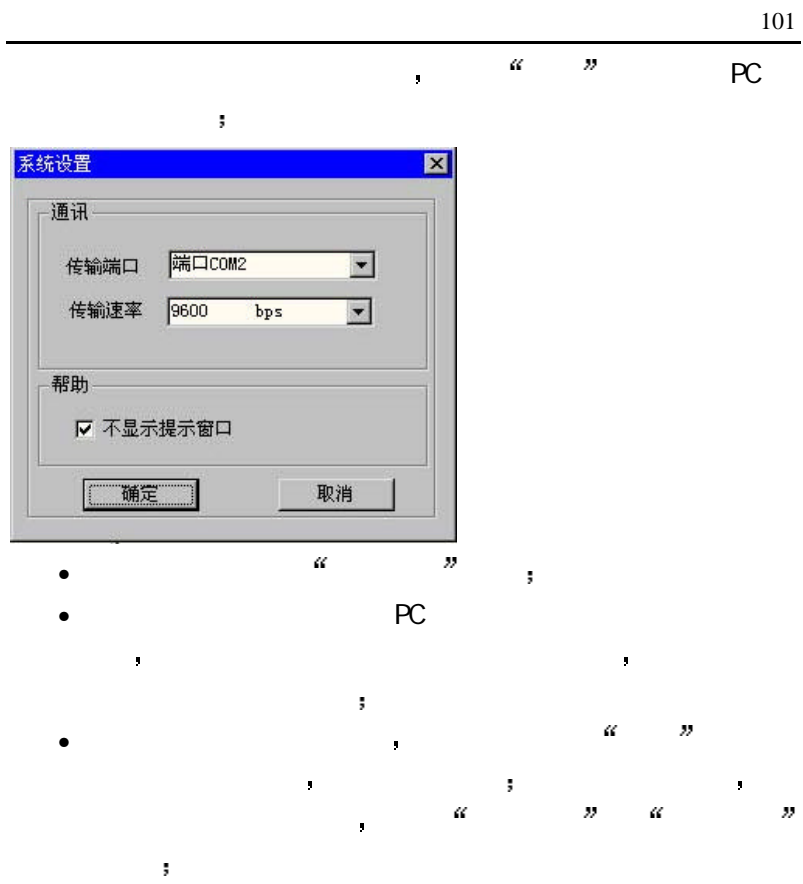

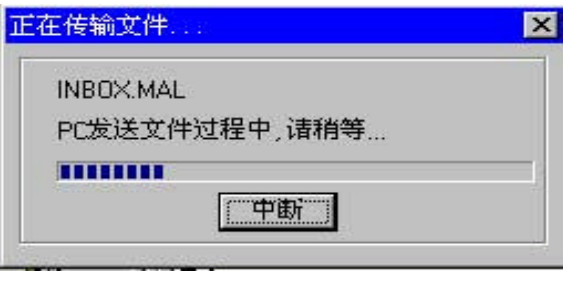

1. The contract of the contract of the state  $\mathbf{r}$ 

• 传输完成后 系统弹出传输成功窗口

 $\langle$ 

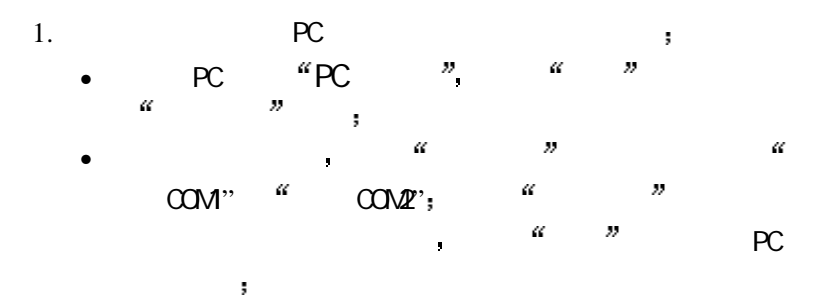

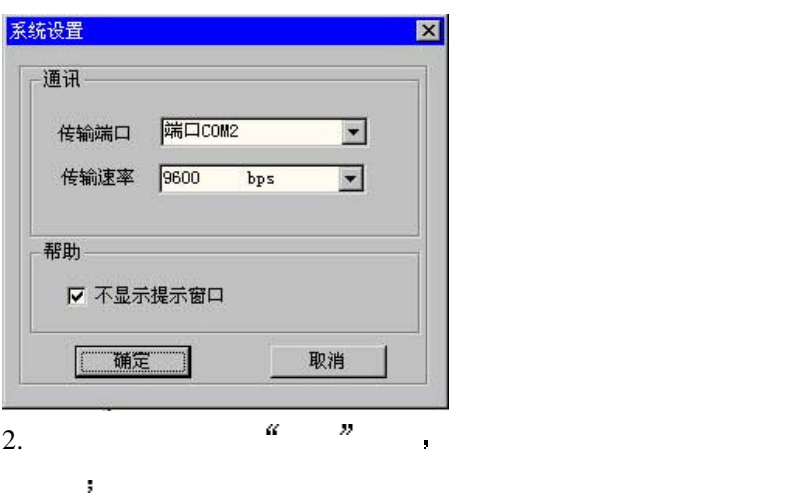

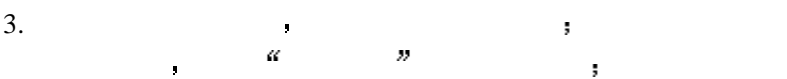

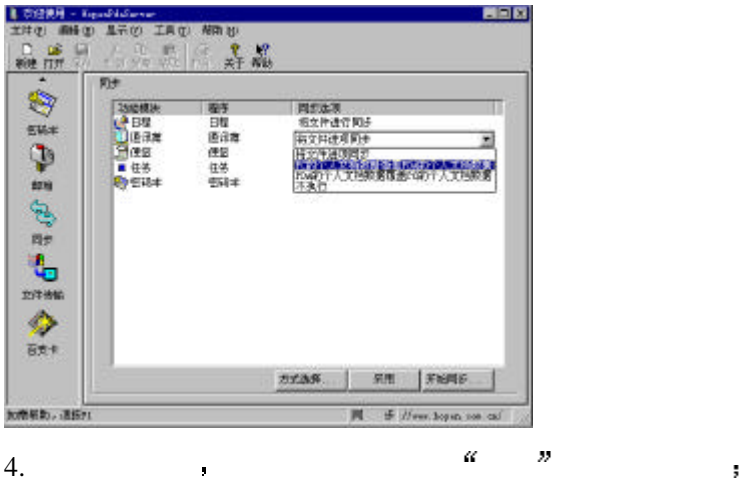

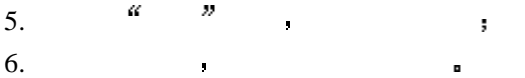
您为了保护联想掌上电脑中的数据设置了密码 如果您忘记了密 a the state of the state of the state of the state of the state of the state of the state of the state of the<br>The state of the state of the state of the state of the state of the state of the state of the state of the st 但特别提醒 为了减少不便 请您一定要牢记密码 并且经常备 屏幕显示不正常时 可能与您所在的环境有关 可能温度太低或 者有磁场影响 请您不要在超出本手册指明的工作环境下使用本 如果长时间暴露在直射阳光下 可能造成联想掌上电脑屏幕暂时  $\blacksquare$  , and the contract of  $\blacksquare$ 

红外传输名片时 请确认两台联想掌上电脑之间没有障碍物  $15cm$  and  $15cm$ 

当联想掌上电脑的屏幕没有反应 或其他情况需要重新启动时 用触笔按下机器背面的 复位键 即可重新启动 重新启动后

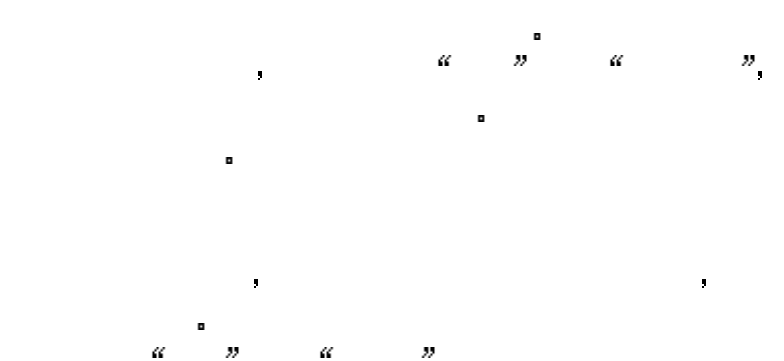

您可以启动 设置 下的 笔校准 进行重新校准

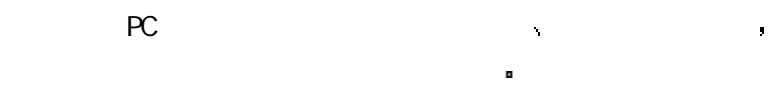

序后 再尝试同步